**راهنمای فارسی اينورتر اشنايدر ALTIVAR 71** 

### **مقدمه**

درايو 71ATV محصول شرکت اشنايدر الکتريک است و در محدوده توان 0.37 کيلو وات تا 630 کيلو وات توليد می گردد.

اين درايو , برای کار با موتورهای آسنکرون القايی و يا موتورهای سنکرون با رتور آهنربايی دائمی , مناسب است . ( پارامتر Ctt (

درايو 61 Altivar بسيار نزديک به درايو 71 Altivar می باشد , اما در درايو 71ATV امکان اضافه نمودن کارت انکودر برای کنترل درايو به صورت Loop closed وجود دارد , در حالی که درايو 61ATV معمولا به صورت sensorLess کنترل می گردد.

از درايو 61Altivar برای کاربردهای Hvac و پمپ و فن و از درايو 71Altivar برای اکثر کاربردها , استفاده ميشود .

پورت موجود روی درايو 61ATV و 71ATV , امکان اتصال اين دو درايو به شبکه Modbus و CANopen را فراهم می نمايد و همچنين با اضافه نمودن کارتهای توسعه می توانيد اين درايوها را به شبکه های اترنت , CC-Link, Inter bus , Device Net , PROFIBUS, TCP BACnet و ... متصل کنيد.

تعداد وروديها و خروجيهای اين دو درايو , قابل افزايش است و انواع کارتهای توسعه ورودی و خروجی در دسترس می باشد.

## **مدار الکتريکی**

بر طبق شکل زير , درايو 71 ALtivar دارای 6 ورودی ديجيتال 1Li تا 6Li , دو ورودی آنالوگ 1Ai و 2Ai يک خروجی آنالوگ 1AO و دو خروجی رله ای 1R و 2R می باشد.

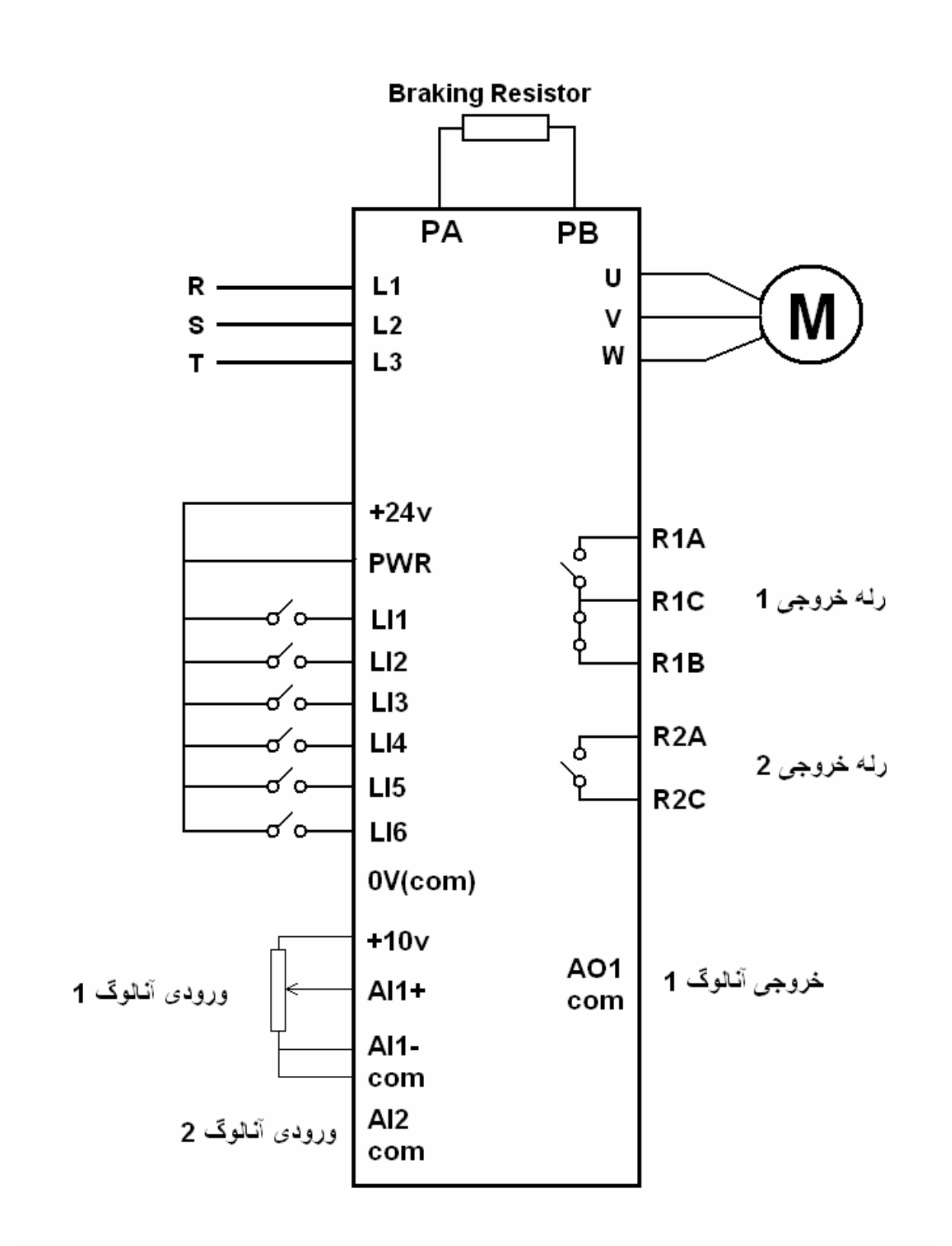

ترمينال +24 و ترمينال PWR توسط يک جامپر , به يکديگر وصل شده اند و اگر اين جامپر را باز کنيد درايو , فالت می دهد.

وروديهای ديجيتال را به 4 روش مختلف می توان استفاده نمود . شکلهای زير, روش اتصال وروديهای ديجيتال بدون تغذيه خارجی و با منبع تغذيه خارجی را در دو حالت Sink و Source نشان می دهد.

• SW1 switch set to "Source" position

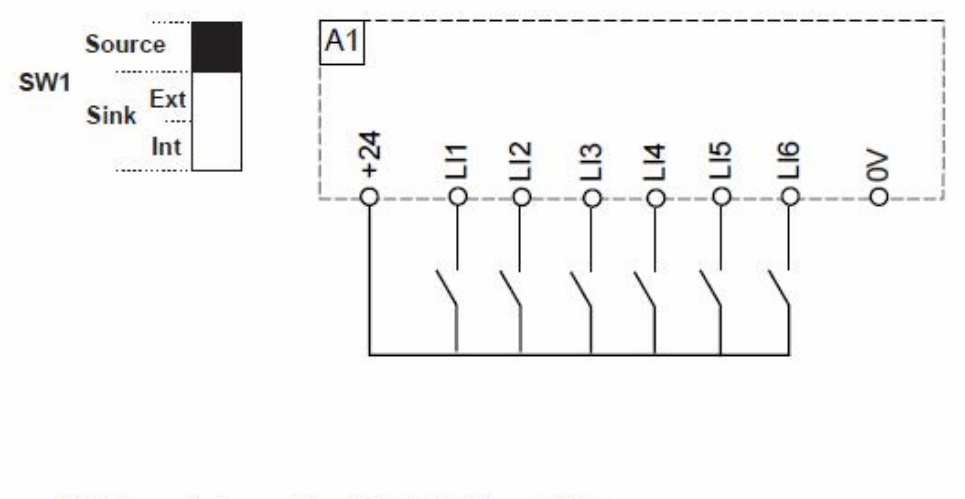

• SW1 switch set to "Sink Int" position

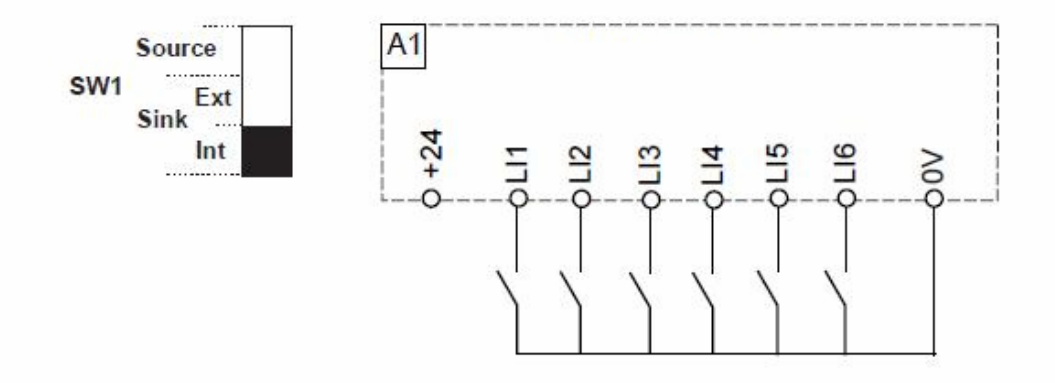

اگر کليد 1sw در حالت source قرار داده شود , ترمينال +24 و PWR به عنوان ترمينال مشترک برای اتصال وروديها بکار خواهد رفت.

اگر کليد 1SW را در حالت Sink و int قرار دهيد ترمينال v0 به عنوان پايه مشترک برای اتصال وروديهای ديجيتال می باشد.

اگر از منبع تغذيه خارجی , برای وروديهای ديجيتال , استفاده ميکنيد يکی از دو شکل زير , قابل بکارگيری ميباشد .

• SW1 switch set to "Source" position and use of an external power supply for the Lis

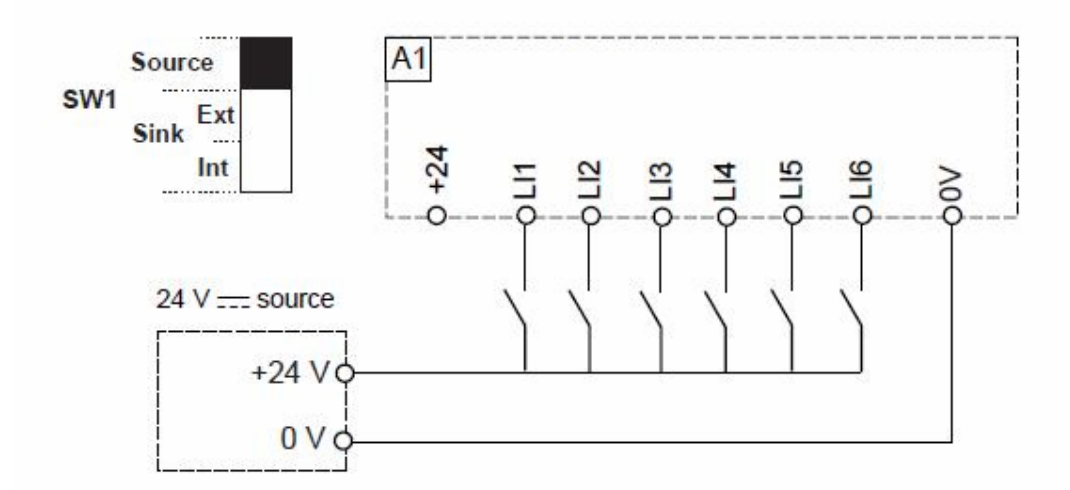

• SW1 switch set to "Sink Ext" position

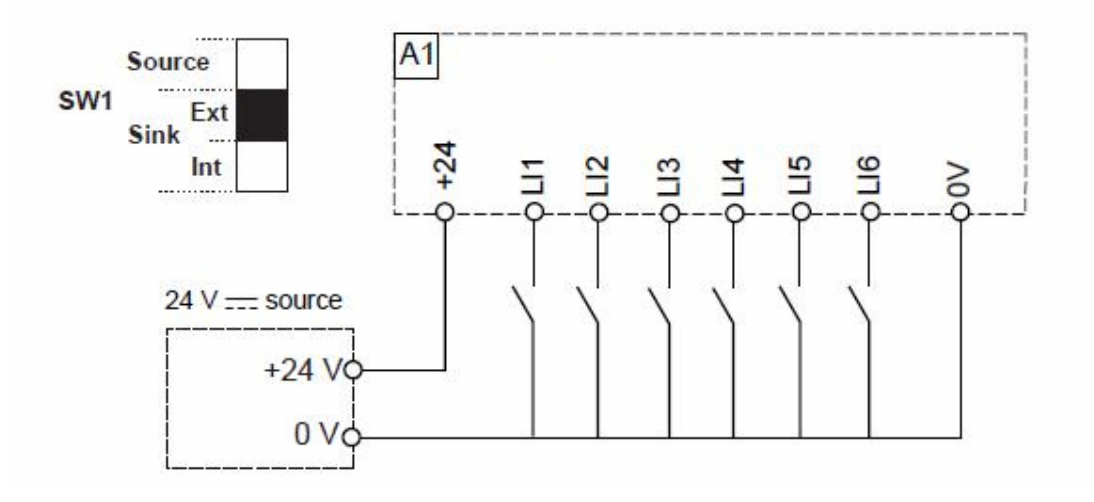

در درايوهای سايز کوچک اگر نياز به استفاده از مقاومت ترمز باشد , اين مقاومت به ترمينالهای PB و +PA وصل می گردد. برای درايوهای سايز بزرگ , يونيت ترمز , به ترمينالهای /+PA و /-PC متصل می شود.

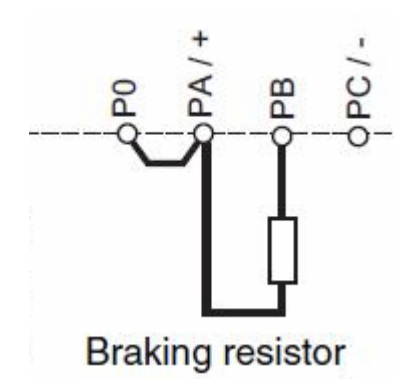

## **کنترل پانل**

دو مدل کنترل پانل , برای اين درايو , قابل استفاده است , کنترل پانل ساده و کنترل پانل گرافيکی .

کنترل پانل ساده , در شکل زير , نشان داده شده است .

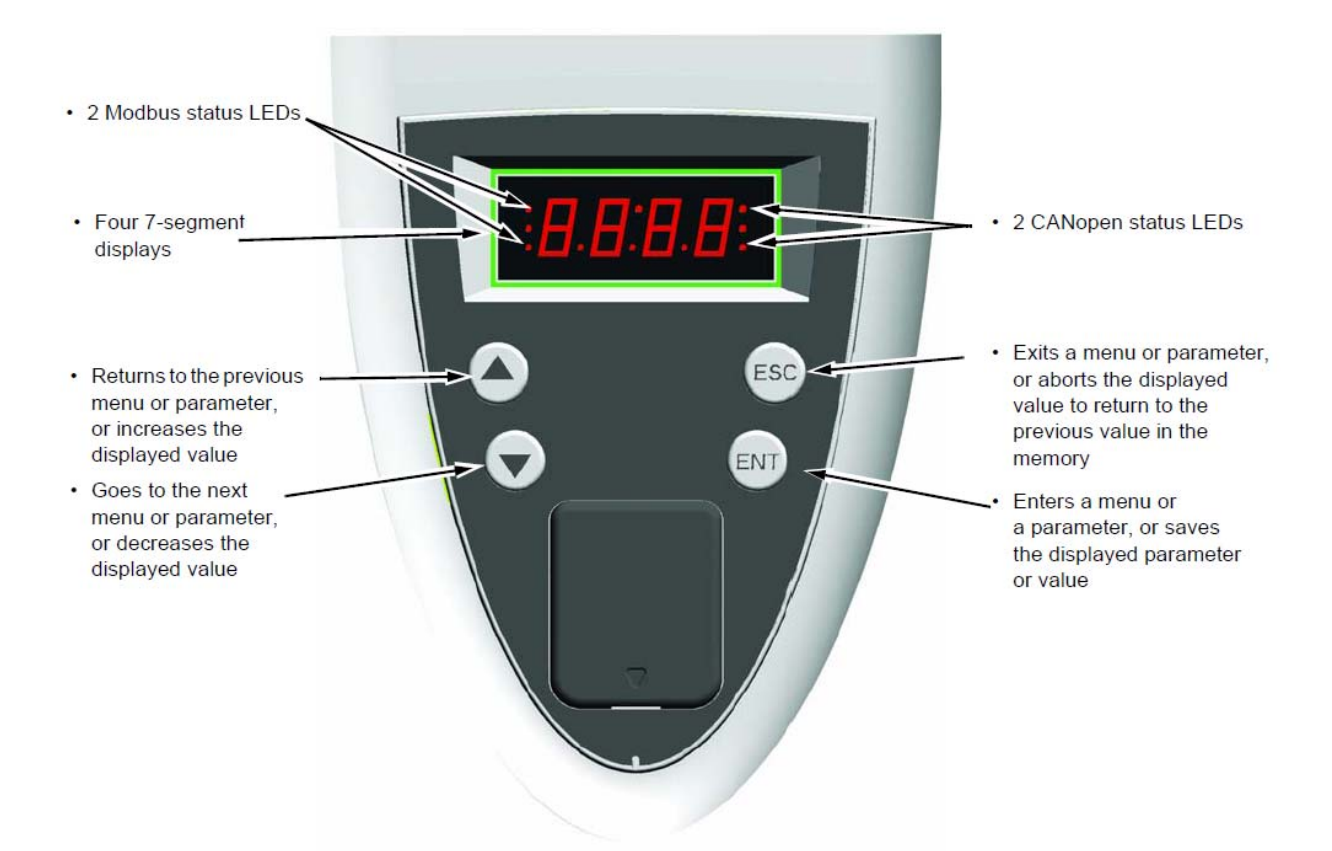

اين کنترل پانل دارای 4 کليد و يک نمايشگر 4 رقمی LED می باشد. با استفاده از کليد ENT می توانيد وارد منوهای پارامتری شويد و با استفاده از کليدهای جهت بالا و پايين , بين منوها و بين پارامترها , حرکت کنيد. اگر بر روی هر پارامتر کليد ENT را فشار دهيد مقدار داخلی آن پارامتر , قابل ويرايش خواهد شد. با کليدهای جهت بالا و پايين , مقدار داخلی پارامتر را تغيير دهيد و کليد ENT را بزنيد تا save گردد. با استفاده از کليد ESC نيز می توانيد از پارامتر و از منوها , خارج شويد. نوع ديگری از کنترل پانل , برای اين درايو , وجود دارد که به آن , کنترل پانل گرافيکی می گويند .

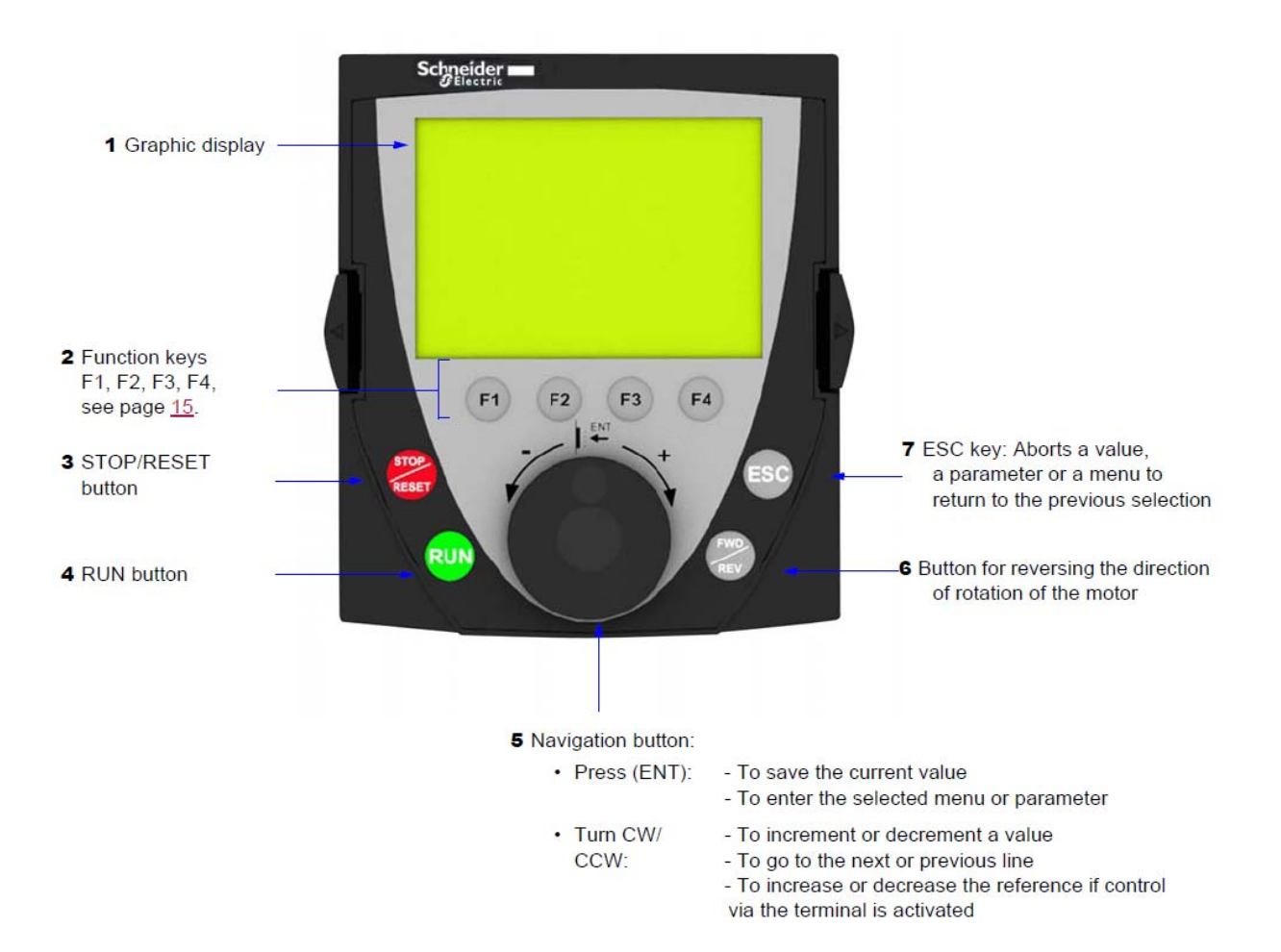

درايوهای سايز بزرگ , با اين کنترل پانل , عرضه می گردند اما بر روی درايوهای سايز کوچک هم قابل نصب است .

بر روی کنترل پانل های LED , کليدهای Run و stop وجود ندارد ولی بر روی کنترل پانل های گرافيکی , کليد Run و stop و امکان کنترل درايو به صورت Local وجود دارد .

علاوه بر کنترل پانل های ياد شده , از طريق پورت 485RS موجود روی درايو و با استفاده از يک کابل و مبدل 485RS232/RS و يا USB485/RS می توان بوسيله کامپيوتر و نرم افزارهای suite power و somove پارامترها و عملکرد درايو را مديريت نمود.

برای کار با کنترل پانل LED، نياز است که به شکل زير ، رجوع شود . پس از اينکه برق ورودی درايو , وصل ميشود با فشردن کليد ENT , عبارت -SIn ظاهر ميگردد که نشان ميدهد وارد منوی راه اندازی ساده يا start simply شده ايد . اگر در اين حالت , کليد ENT را فشار دهيد ميتوانيد وارد منوی start Simply شده و پارامترهای اين منو را مشاهده و ويرايش نماييد اما اگر بجای فشردن کليد ENT , کليدهای جهت بالا يا پايين را فشار دهيد منوهای -SUP و -stt و -cod و -FCS و -LAc و ... نمايش داده ميشود و هر منو , شامل تعدادی از پارامترهای درايو است .

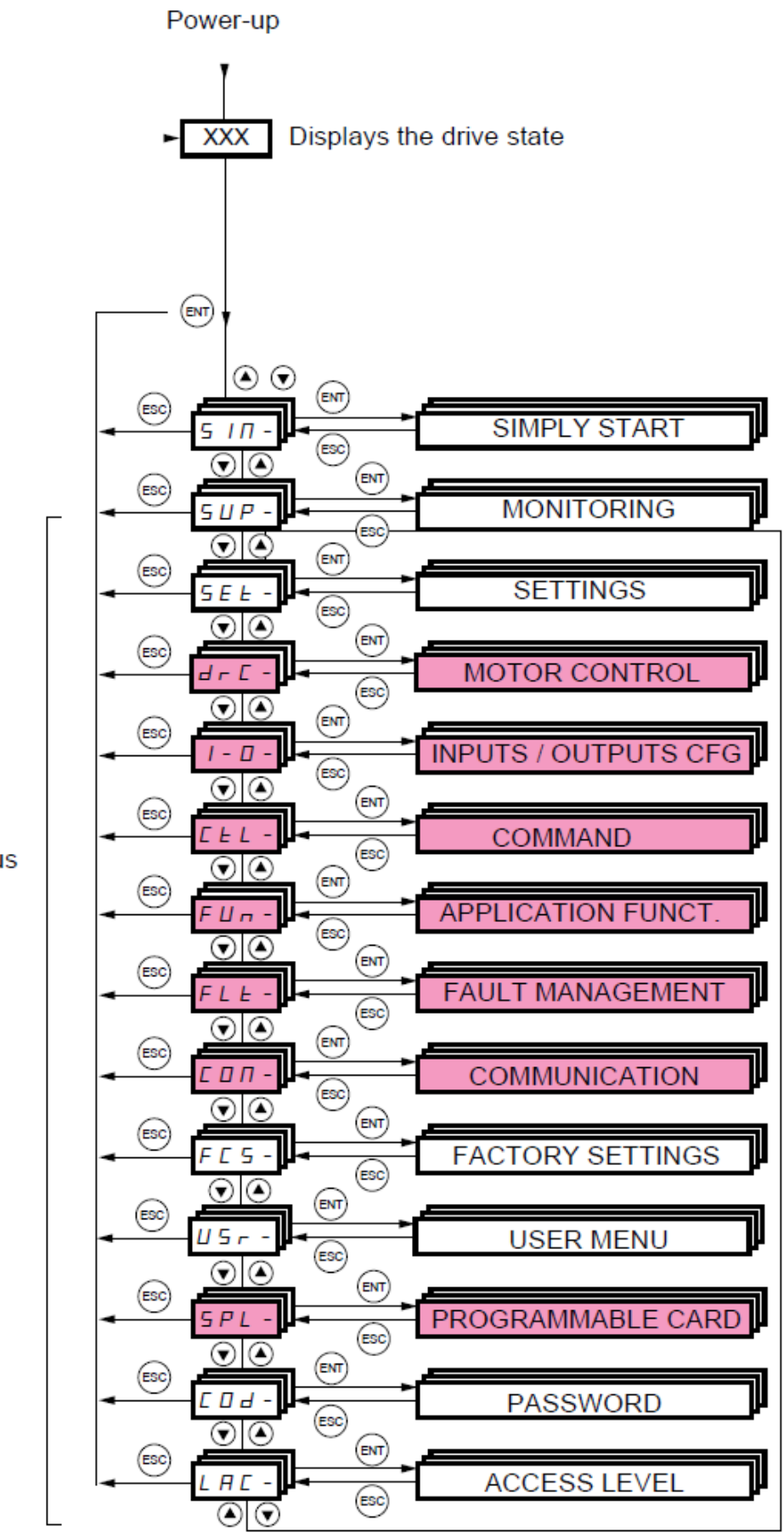

Menus

## **کار با کنترل پانل گرافيکی**

کنترل پانل گرافيکی را می توان مستقيماً بر روی درايو نصب نمود و يا می توان به وسيله يک کابل رابط ، بر روی درب تابلو، قرار داد . بر روی اين پانل ، هشت کليد فشاری ، يک کليد چرخان، و يک صفحه LCD وجود دارد .

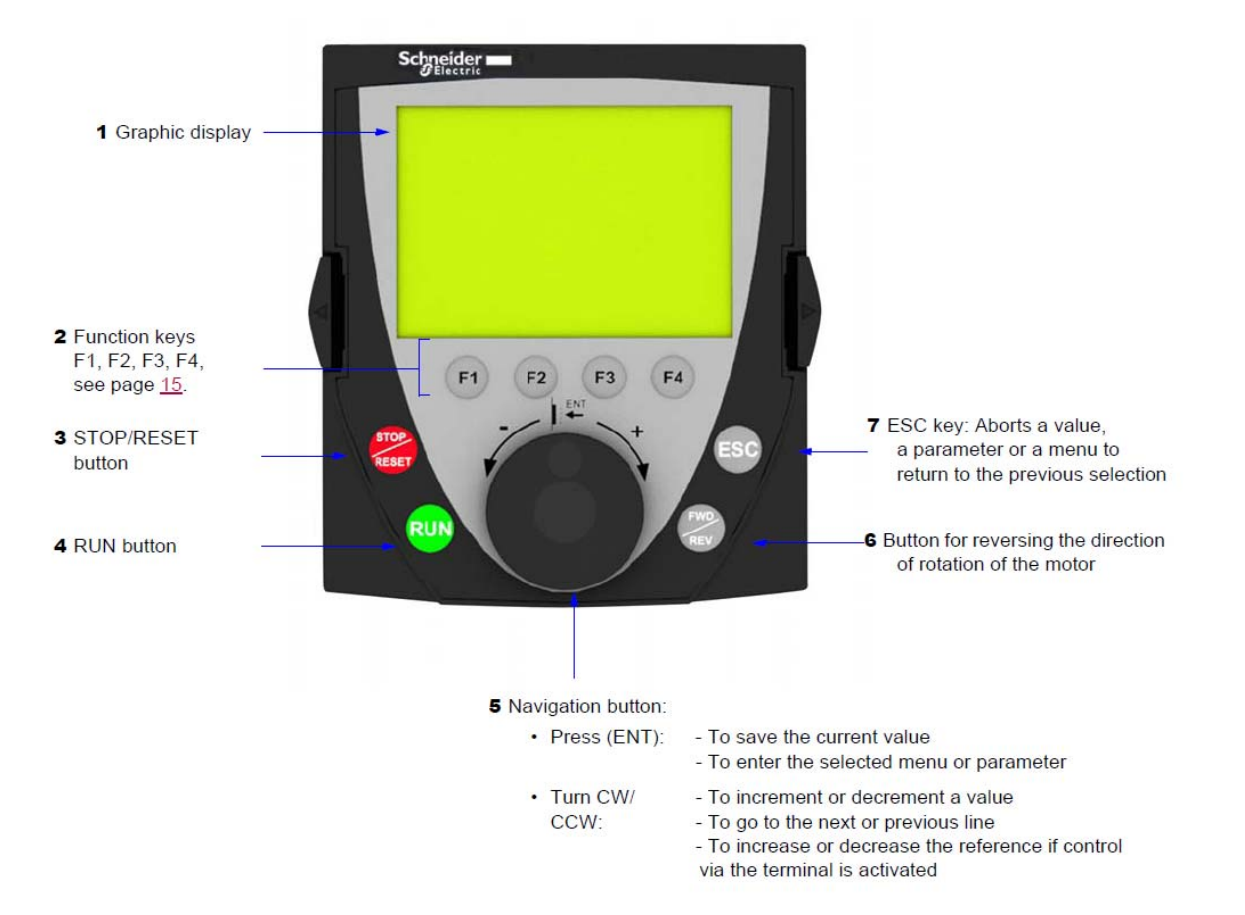

از کليد های Run و Reset/STOP و REV/FWD برای کنترل درايو در حالت دستی (Local (استفاده می شود . کليد های Esc و 1F و 2F و 3F و 4F و کليد چرخان نيز برای تغيير و تنظيم پارامترها به کار می رود . همان گونه که در شکل زير ديده می شود ، در خط اول از صفحه LCD از چپ به راست می توان ، وضعيت درايو ، مرجع کنترل درايو ، فرکانس و جريان خروجی درايو را مشاهده نمود.

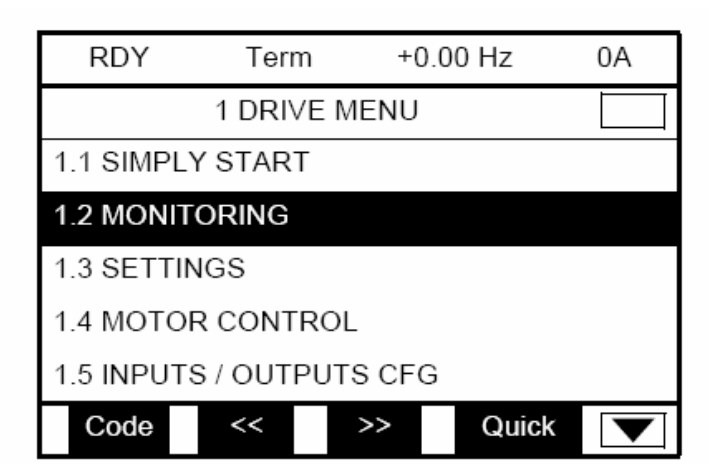

در اينجا ، وضعيت درايو در حالت Ready و مرجع فرمان درايو ، Terminal های ديجيتال و فرکانس و جريان نيز در حال حاضر، صفر است .

عبارتهای زير، وضعيت های مختلف درايو را نشان می دهد . به طور مثال اگر درايو در حال آماده به کار باشد Ready Drive= RDY و اگر در حال کار باشد Running Drive= Run را نشان می دهد .

- ACC: Acceleration
- CLI: Current limit
- CTL: Controlled stop on input phase loss
- DCB: DC injection braking in progress
- DEC: Deceleration
- FLU: Motor fluxing in progress
- FST: Fast stop
- NLP: No line power (no line supply on L1, L2, L3)
- NST: Freewheel stop
- OBR: Auto-adapted deceleration
- PRA: Power Removal function active (drive locked)
- RDY: Drive ready
- RUN: Drive running
- SOC: Controlled output cut in progress
- TUN: Auto-tuning in progress
- USA: Undervoltage alarm

خط دوم از LCD ، منوی فعلی را نشان می دهد . اگر در منوی اصلی باشد Menu Main و اگر در يک منوی ديگر به طور مثال Menu Drive 1 باشد در سطر دوم , نشان داده می شود .

خطوط بعدی ، زير شاخه های اين منو را نشان می دهد ، در حالت پارامتردهی نيز در اين محل ، پارامترها و مقادير آن ها ، نمايش داده می شود .

در خط آخر LCD می توانيد عملکرد کليد های 1F تا 4F را مشاهده نماييد . کليد های 1F تا 4F می توانند کاربردهای متعددی داشته باشند که در خط آخر

LCD ، کنار هر کليد ، نشان داده می شود . از کليد های 1F و 4F برای انتخاب گزينه ها و از کليد های 2F و 3F برای حرکت گزينه ها به طرف چپ و راست ، استفاده می گردد.

منوی اصلی در کنترل پانل LCD ، دارای 7 منوی فرعی همانند جدول زير است .

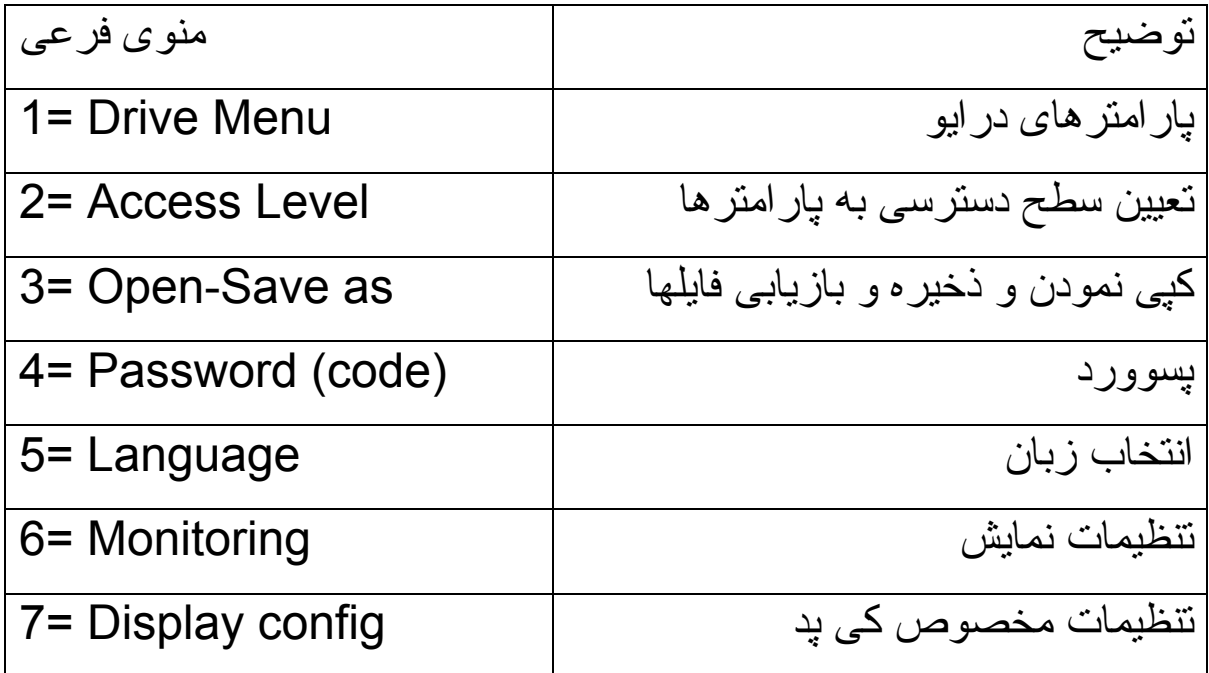

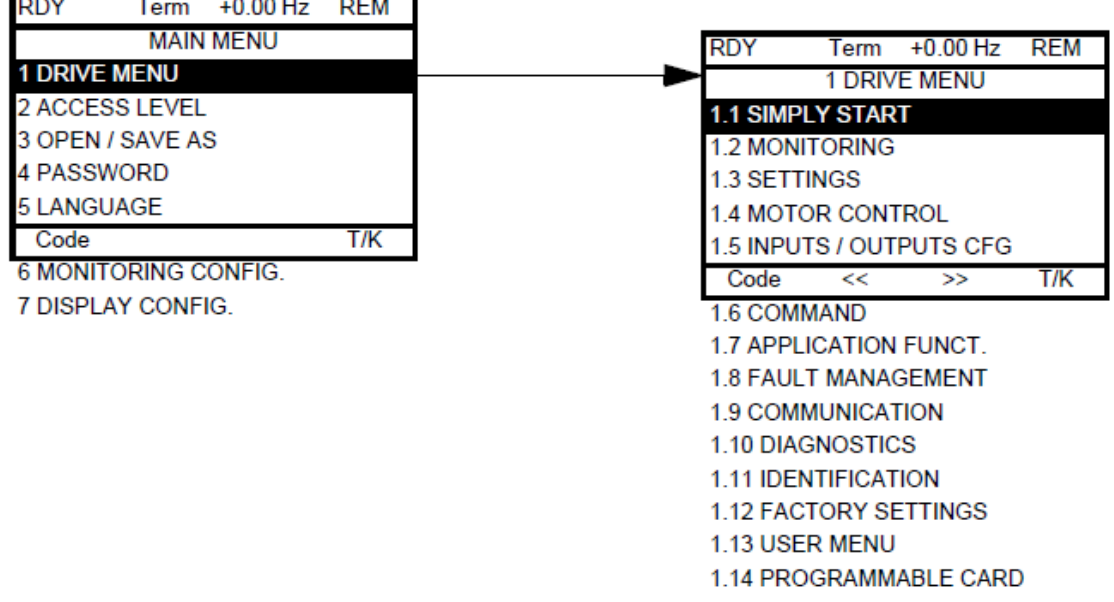

اولين بار که درايو را برقدار می کنيد ، منوی Language= 5 ظاهر می گردد که زبان کنترل پانل را می توان در اين حالت ، تنظيم نمود .

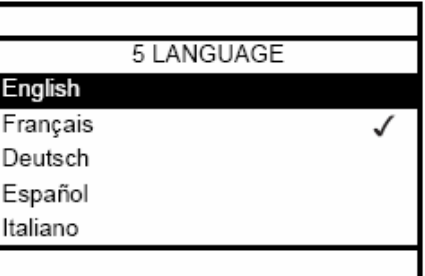

پس از آن ، منوی Level Access= 2 برای تعيين سطح دسترسی به پارامترها تنظيم می گردد. چهار سطح Basic و Standard و Advanced و Expert برای دسترسی به پارامترها وجود دارد . و پس از آن وارد منوی شماره يک Menu Drive= 1 خواهد شد .

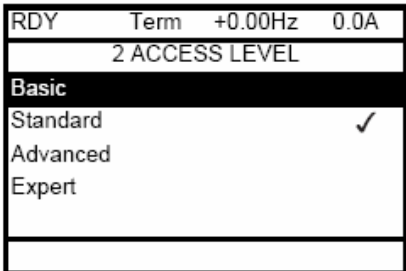

اگر کليد Esc را فشار دهيد ، از منوی درايو خارج می شود و وارد منوی اصلی می گردد. برای حرکت بين منوها به طرف بالا و پايين از کليد چرخان، استفاده کنيد . اگر کليد چرخان را به طرف داخل فشار دهيد ، عمل Enter را انجام می دهد .

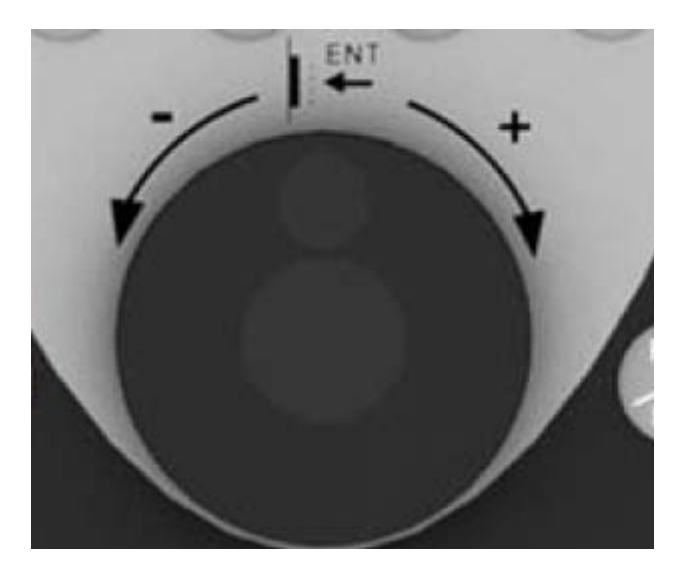

منوی در ايو (1= Drive Menu) خود به 14 زير شاخه تقسيم می گردد.

زيرشاخه های منوی درايو را می توانيد در جدول زير مشاهده کنيد .

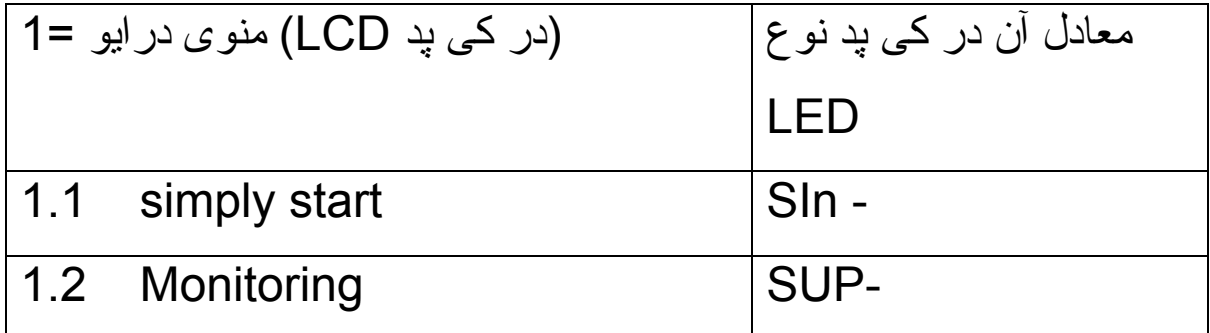

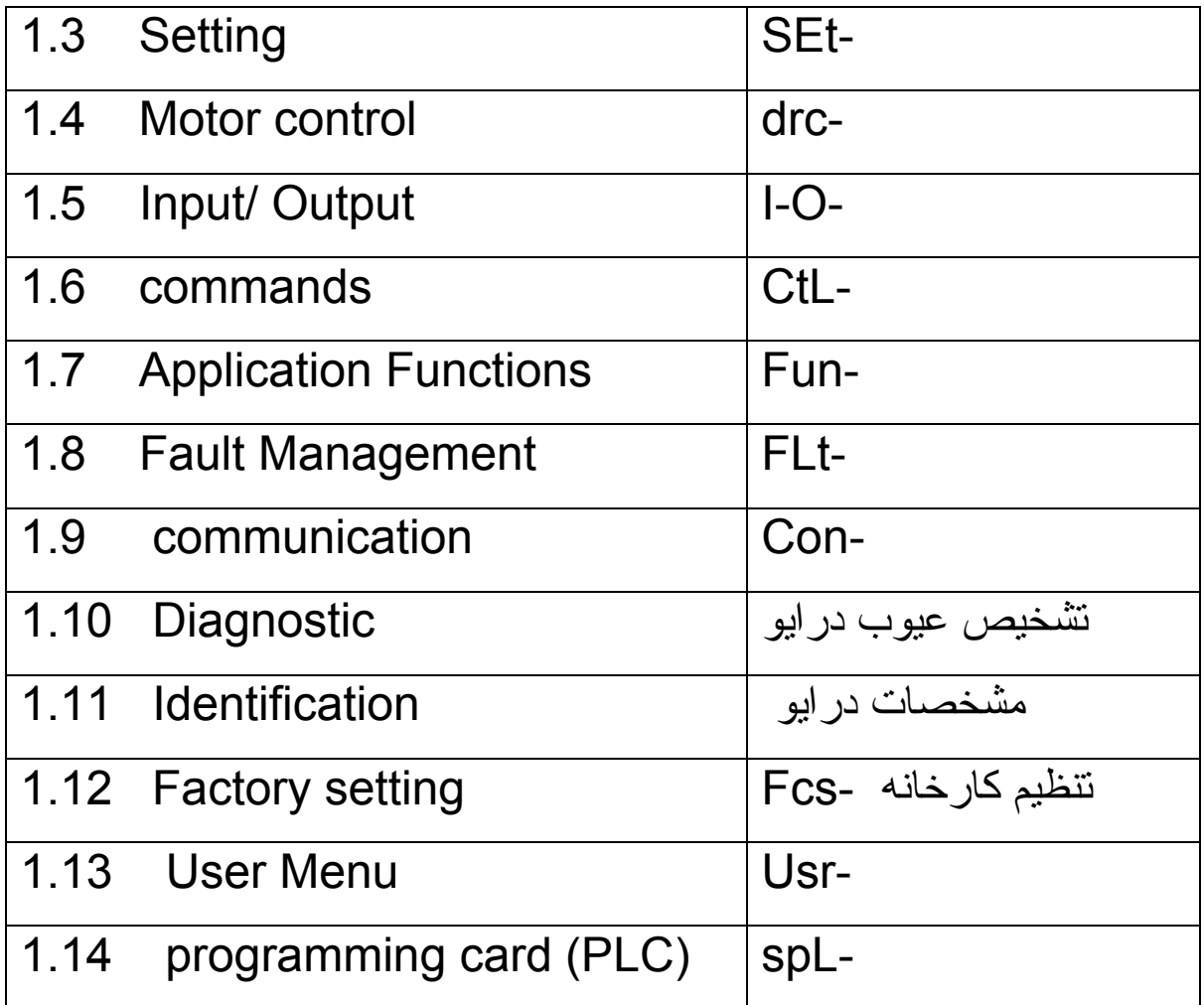

در شکل زير نيز می توانيد منو ها و زير شاخه ها در کی پد نوع LED را مشاهده بفرماييد .

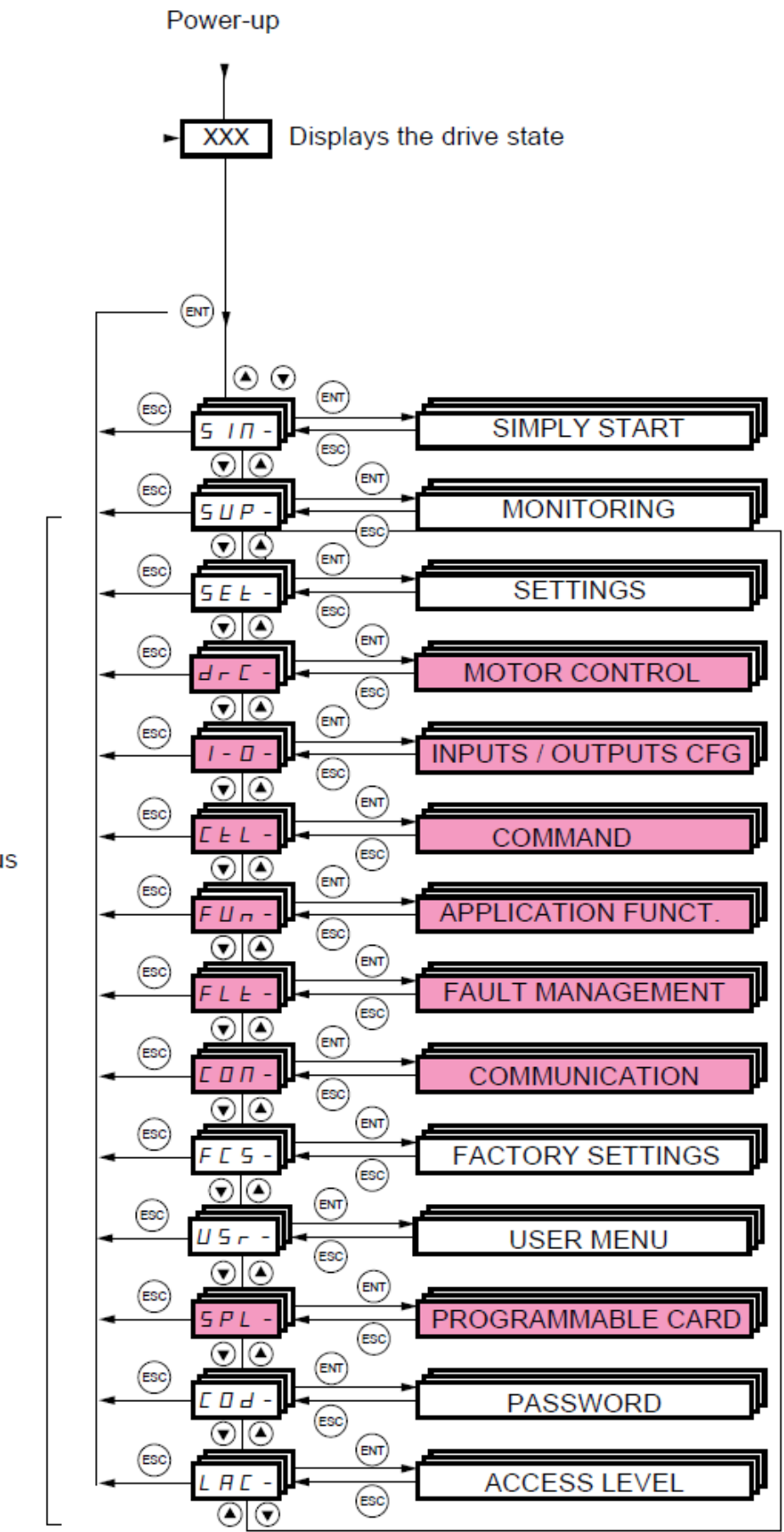

Menus

در شکل بالا , برخی از منوها به رنگ قرمز هستند منوهای قرمز رنگ , منوهايی هستند که اگر سطح دسترسی را بر روی basic قرار دهيد مخفی هستند و با استفاده از منوی -LAC که سطح دسترسی به پارامترها است اگر بر روی حالت standard و ... تنظيم گردد ميتوانيد دسترسی پيدا کنيد .

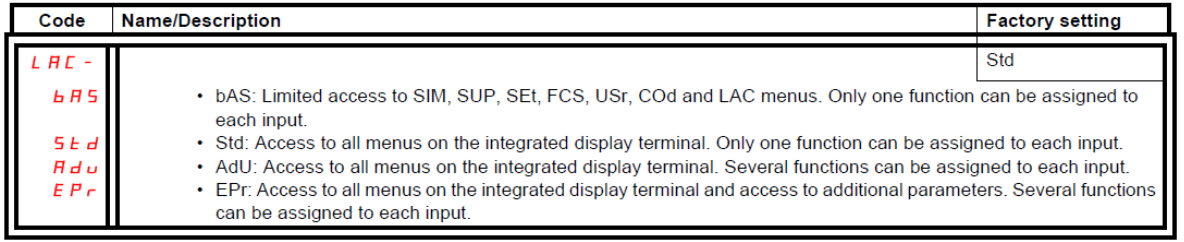

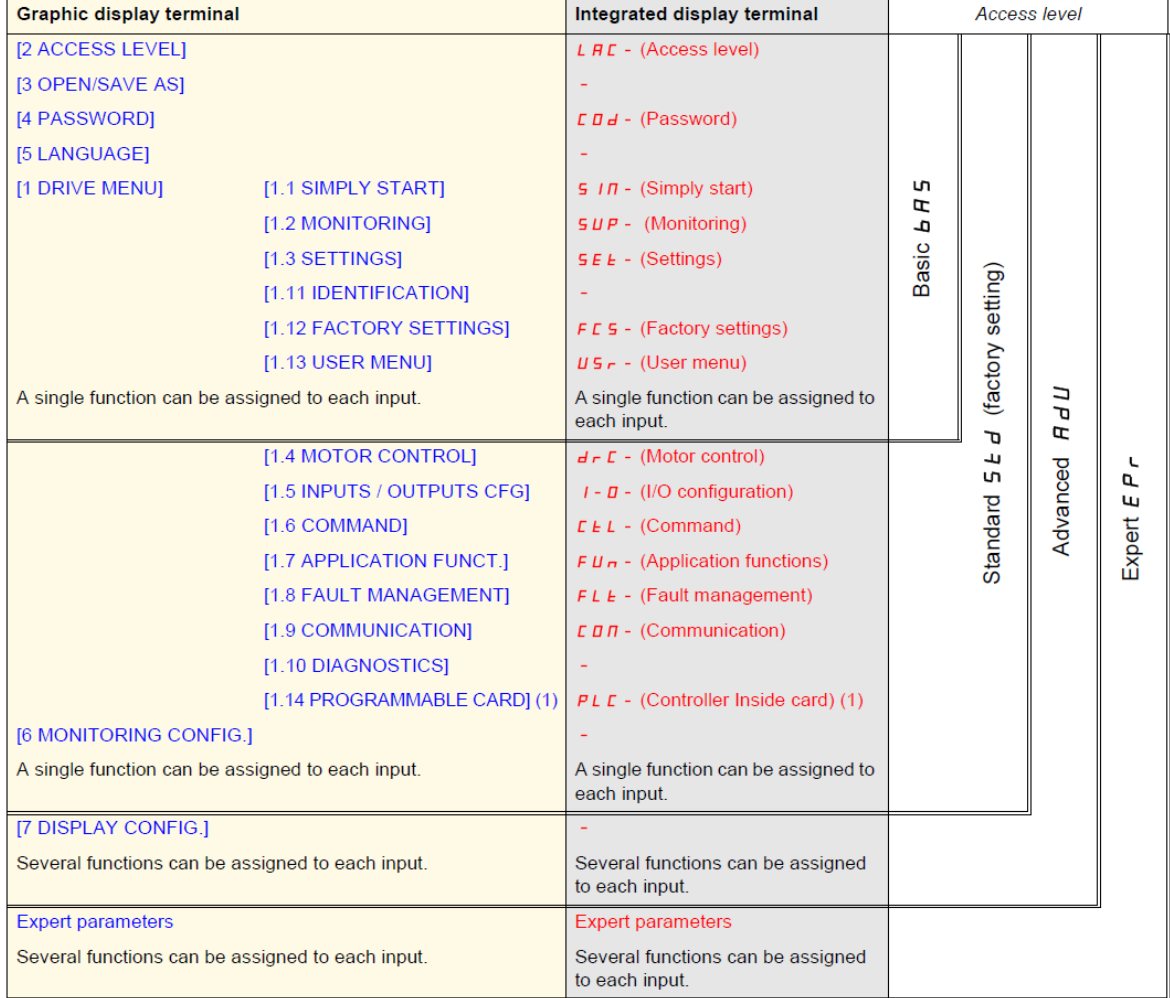

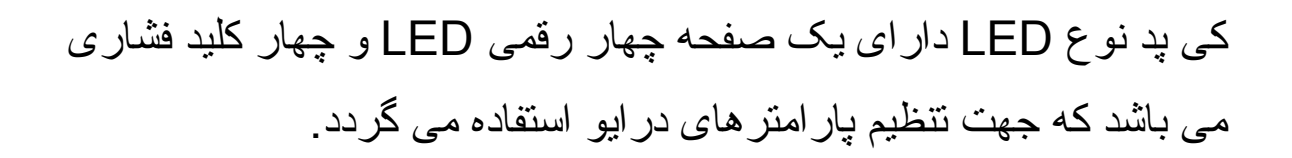

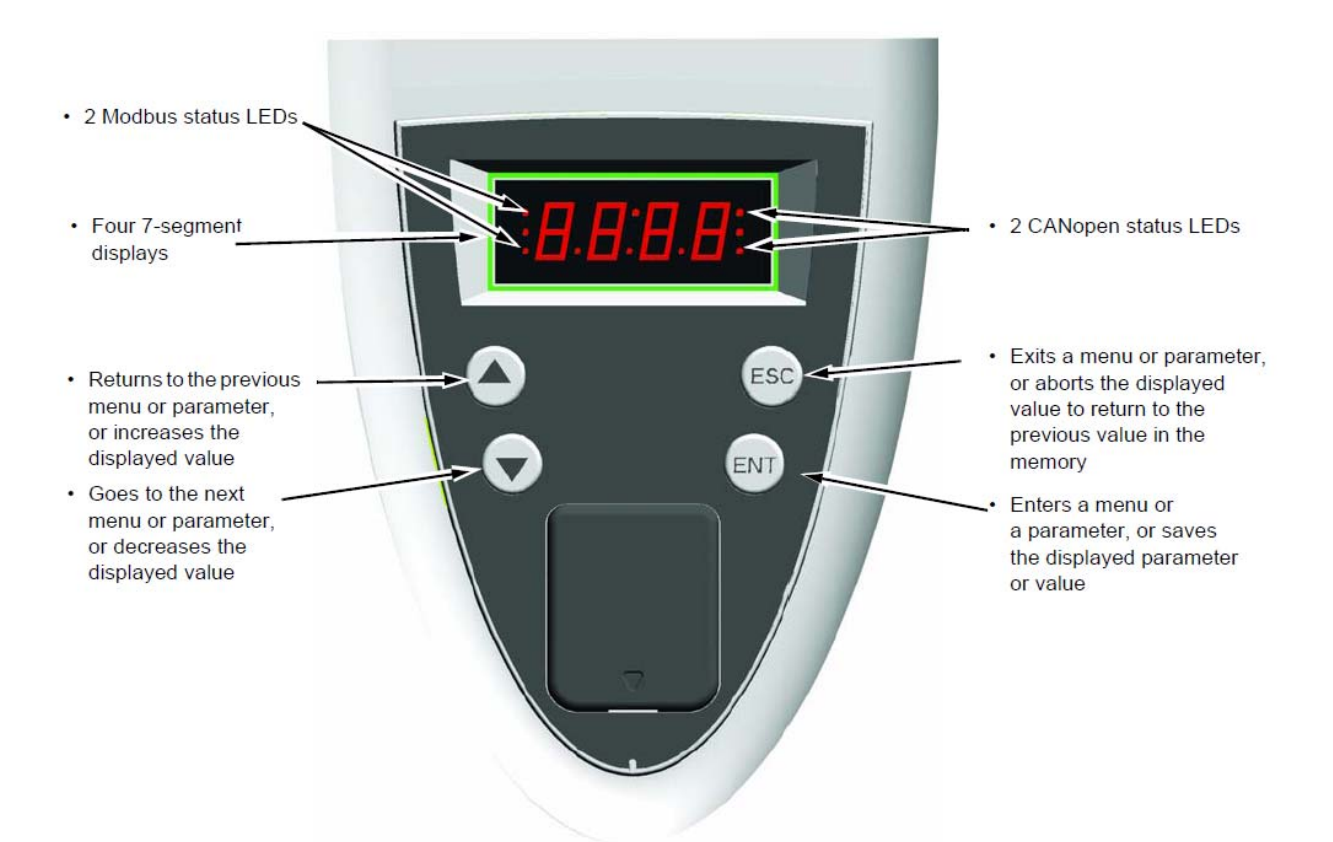

کليد Enter برای ورود به منوها و برای ورود به پارامتر و برای save نمودن تغييرات در پارامترها به کار می رود .

کليد Esc برای خروج از منوها و رفتن به منوی بالاتر و يا خروج از پارامتر ، بدون save شدن تغييرات به کار گرفته می شود . از کليد های سمت بالا و پايين نيز برای حرکت بين منوها ، حرکت بين پارامترها و تغيير مقدار داخلی پارامترها استفاده می شود .

زمانی که درايو ، برقدار می گردد، بر روی صفحه کی پد LED ، وضعيت درايو را نشان می دهد به طور مثال ، rdy به معنی Ready است . چنانچه کليد Enter را فشار دهيد ، عبارت -SIn ظاهر می شود که به معنی منوی start simply در کی پد های مدل LCD است . علامت منفی در قسمت راست -SIn نشان دهنده اين است که در يک منو قرار داريم و با يک پارامتر، اشتباه گرفته نشود .

در منوی start simply چندين پارامتر وجود دارد که برای راه اندازی سريع يک درايو ، با کمترين تعداد تنظيمات به کار می رود .

اگر درحالتی که -SIn روی صفحه LCD است کليد جهت پايين را فشار دهيد عبارت -sup به نمايش در خواهد آمد که همان منوی Monitoring در کی پد LCD است. در اين منو می توانيد مقادير ولتاژ و جريان و توان مصرفی و فرکانس و سرعت و ... را مشاهده کنيد . پارامترهای اين منو ، فقط خواندنی است و قابل ويرايش نمی باشد .

**معرفی منوها**

جدول زير، عملکرد تعدادی از منوها را مختصراً توضيح می دهد .

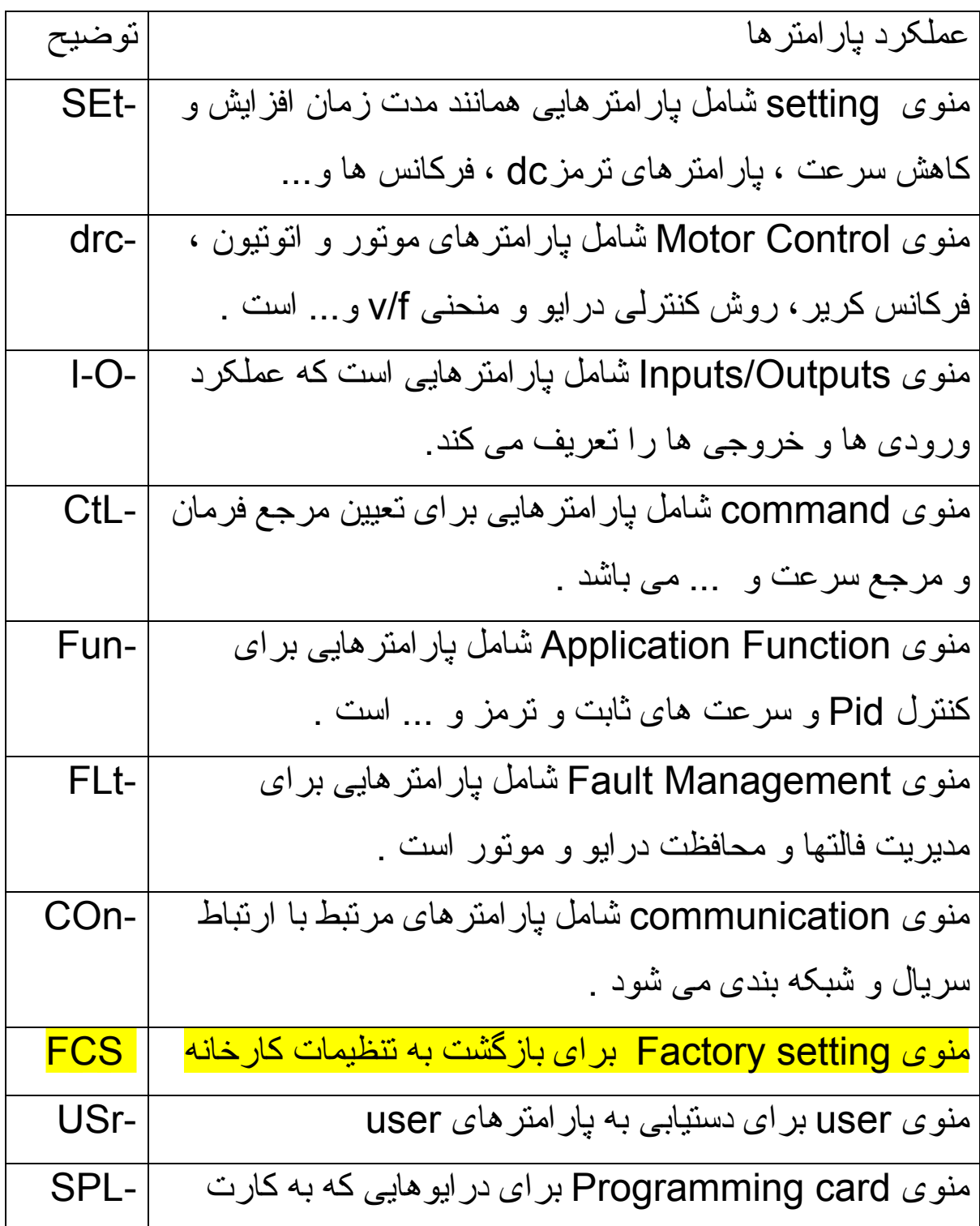

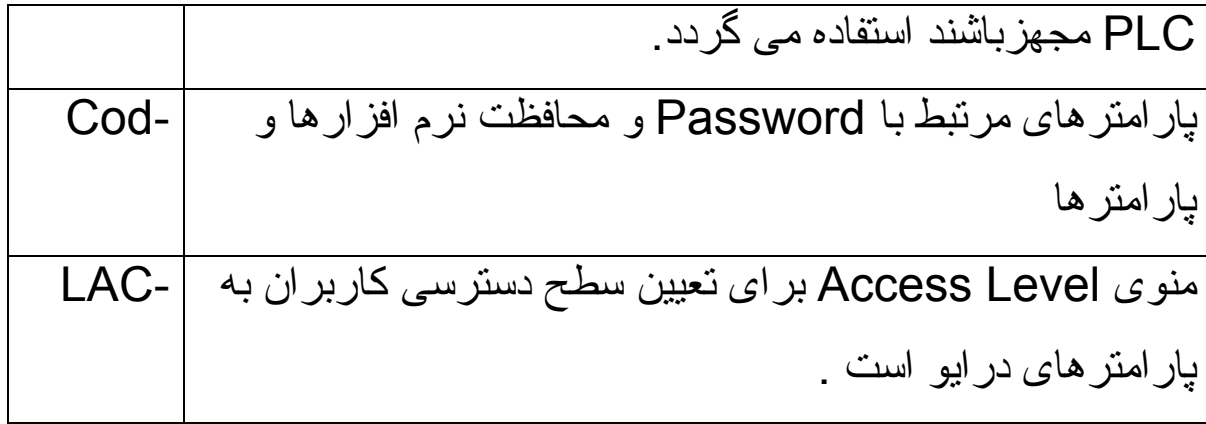

# **simply start يا SIn- منوی**

منوی -SIn بر روی کی پد LED معادل عبارت start simply بر روی کی پد LCD برای تنظيم سريع درايو به کار می رود .

With graphic display terminal:

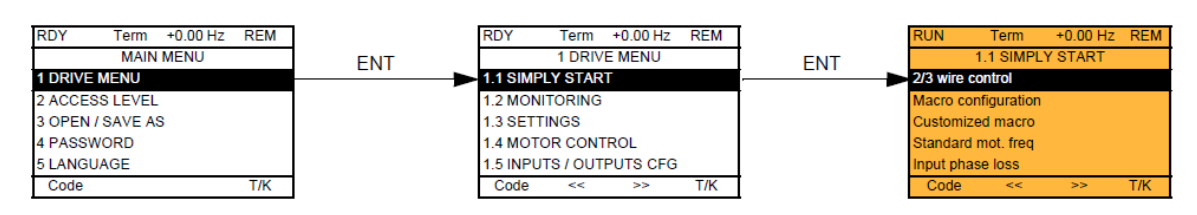

With integrated display terminal:

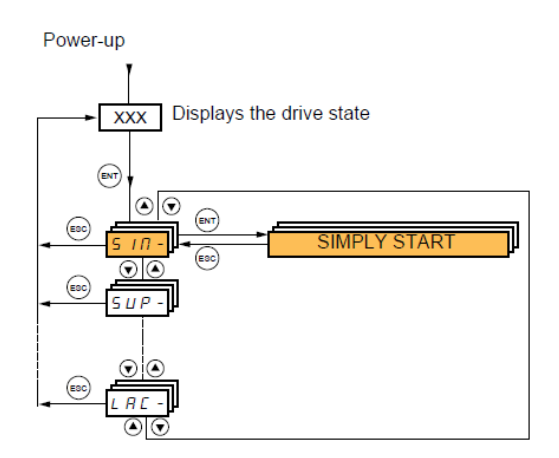

در اين منو و گزينه configuration macro می توانيد از بين چندين ماکرو، يکی را انتخاب کنيد .

هر ماکرو، بيانگر نوعی کاربرد از درايو است .

#### **Macro configuration parameters** Assignment of the inputs/outputs

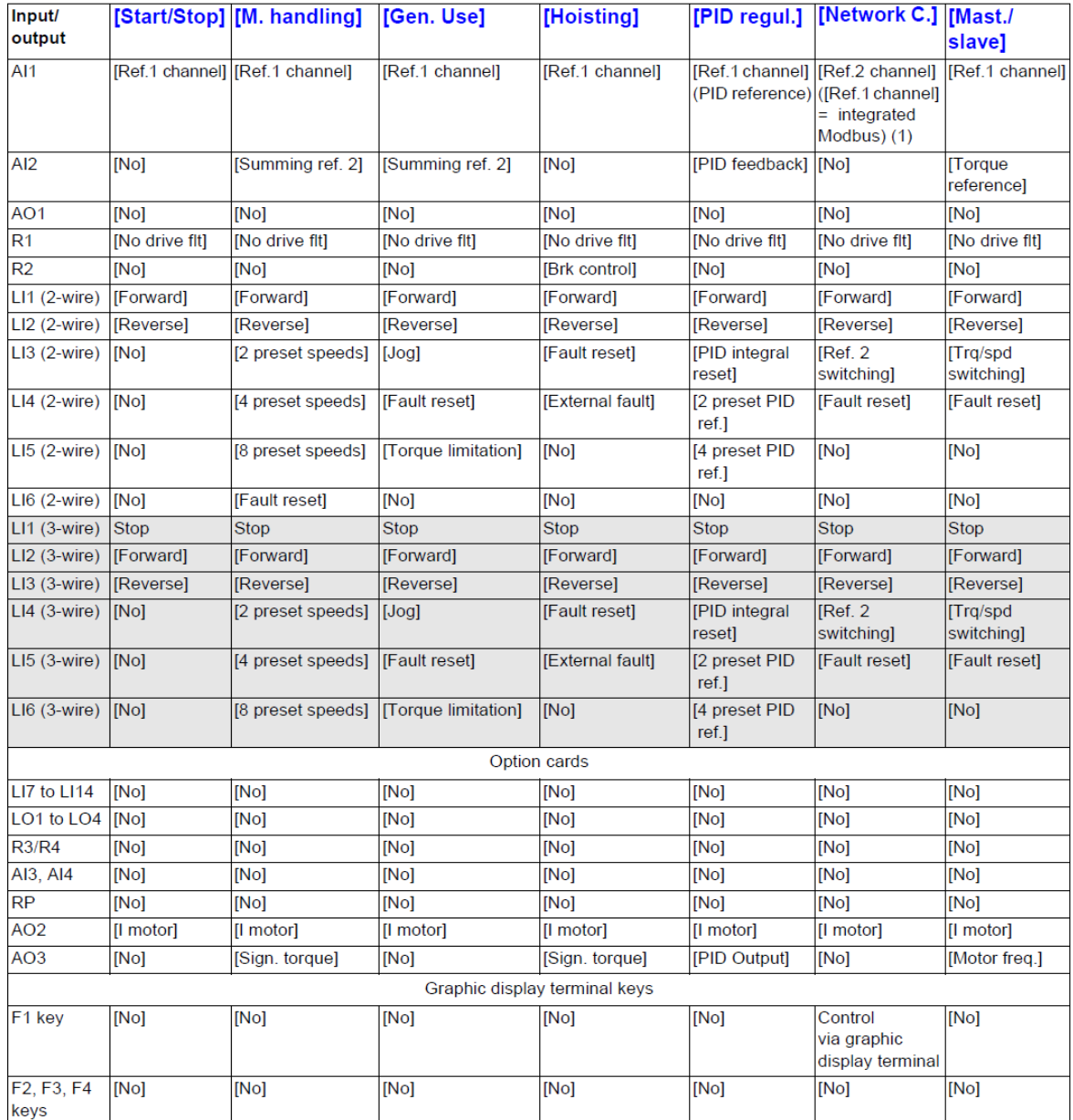

پارامترهای اين گروه ، حتماً بايد زمانی که درايو دارای فرمان نيست و در زمان توقف موتور و درايو، انجام شود . اين محدوديت برای بسياری از منوها و پارامترهای ديگر نيز به همين شکل است ، و ابتدا بايد درايو و موتور در حالت توقف باشند بعد پارامترها را تغيير دهيد .

در جدول بالا ميتوانيد مشاهده کنيد که, وظيفه وروديهای ديجيتال و آنالوگ , در ماکروهای مختلف , تفاوت ميکند . بطور مثال , وروديهای 3Li و 4Li و Li5 در ماکروی start/stop در حالت 2wire , غير فعال هستند اما در ماکروی handling.M توسط اين سه ورودی ميتوانيد از بين 8 سرعت ثابت , يکی را انتخاب کنيد .

جدول زير، چندين ماکروی قابل انتخاب را معرفی می نمايد .

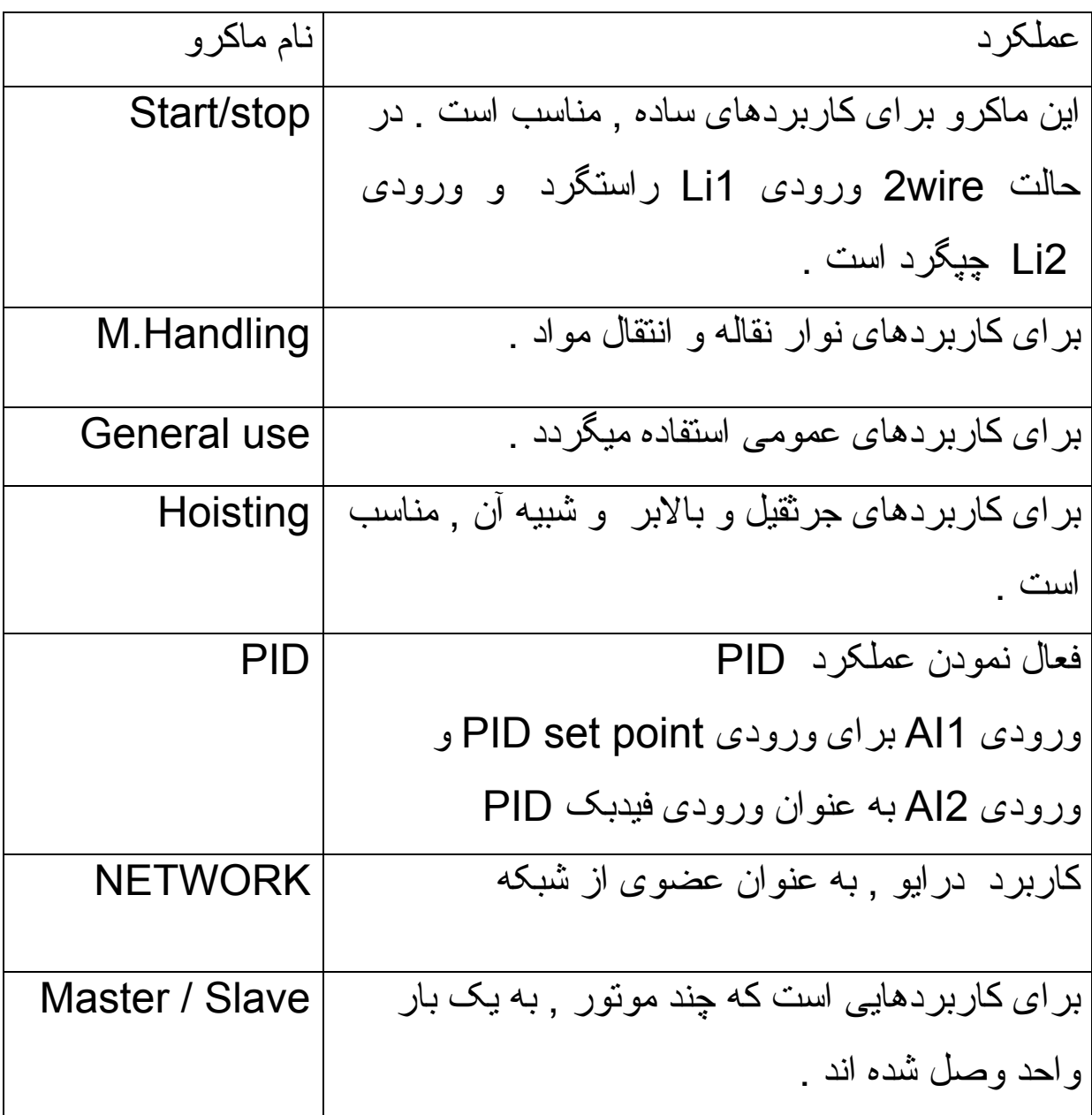

### با استفاده از پارامتر CFG در کنترل پانلهای LED در منوی -SIn ميتوانيد نوع کاربرد درايو را مشخص نماييد . شکل زير :

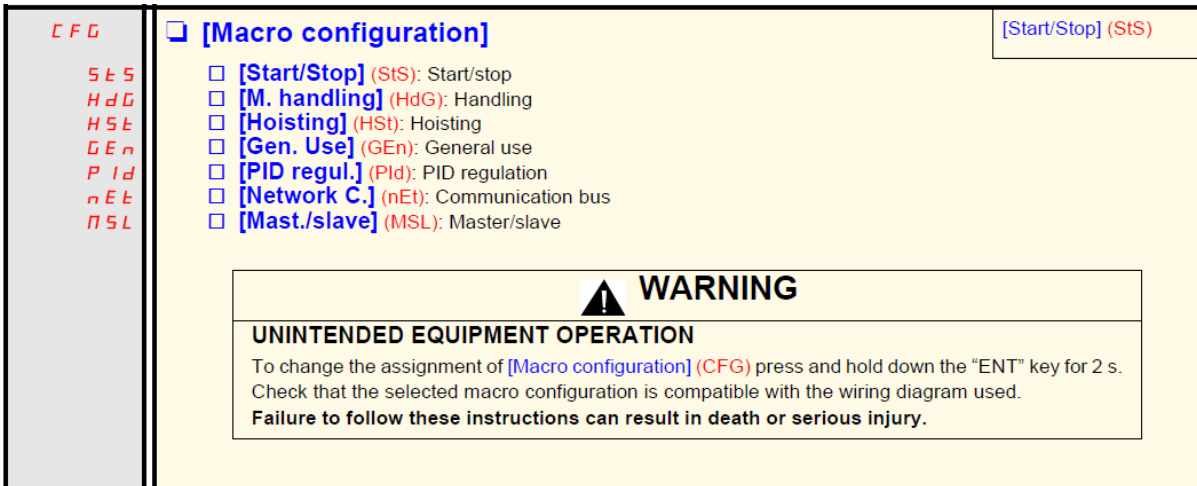

جدول زير، پارامترهای کی پد LED در منوی simply start را معرفی می نمايد .

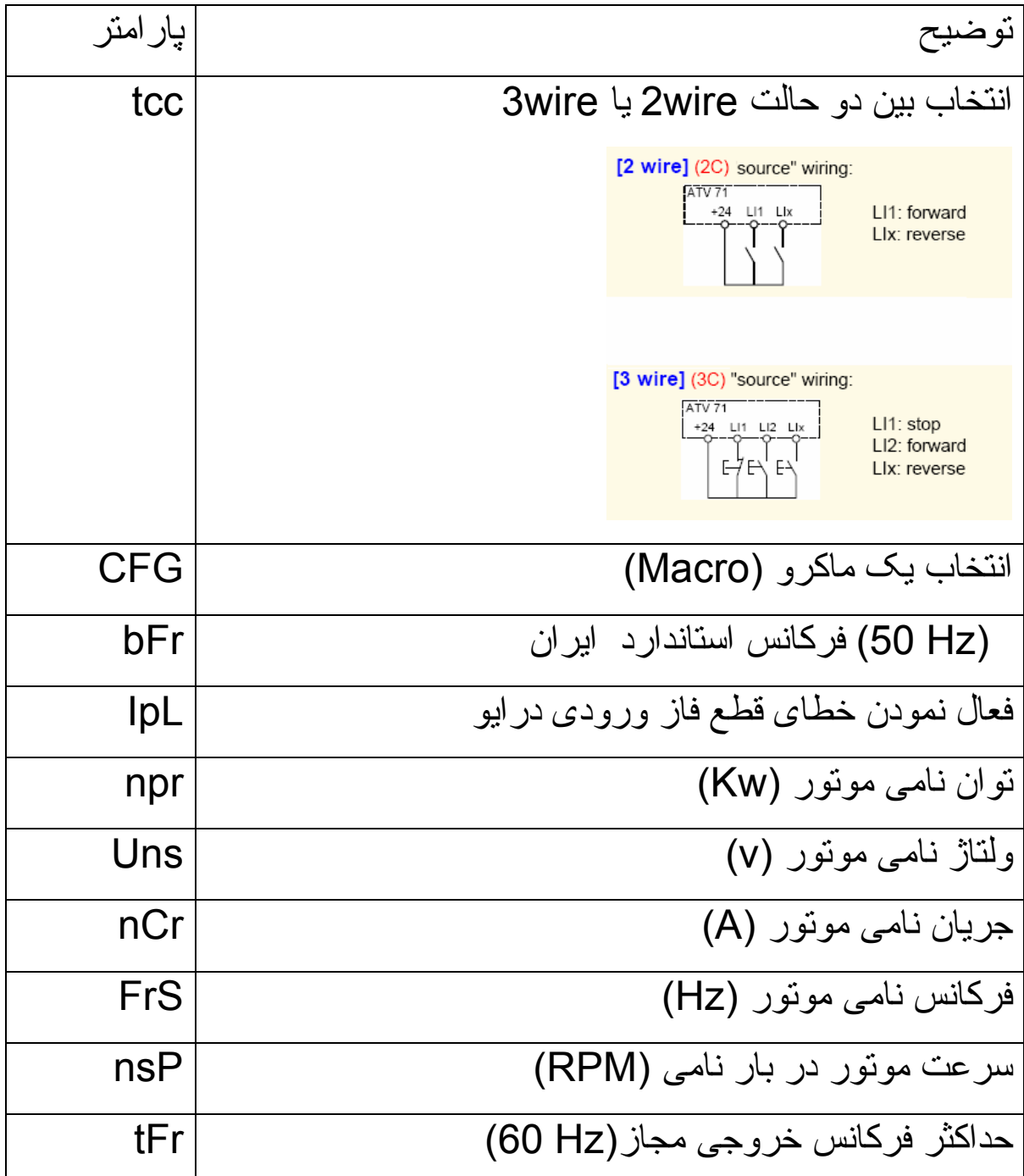

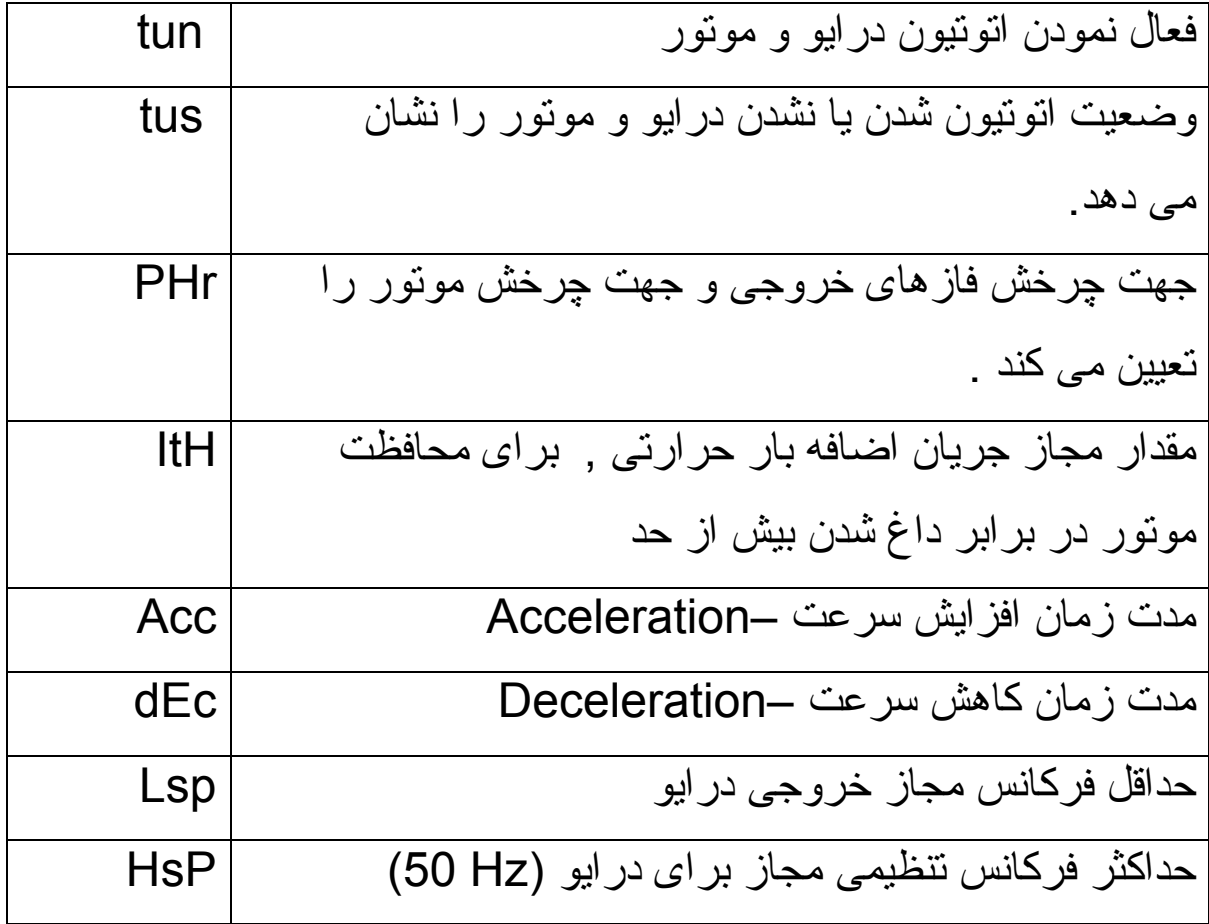

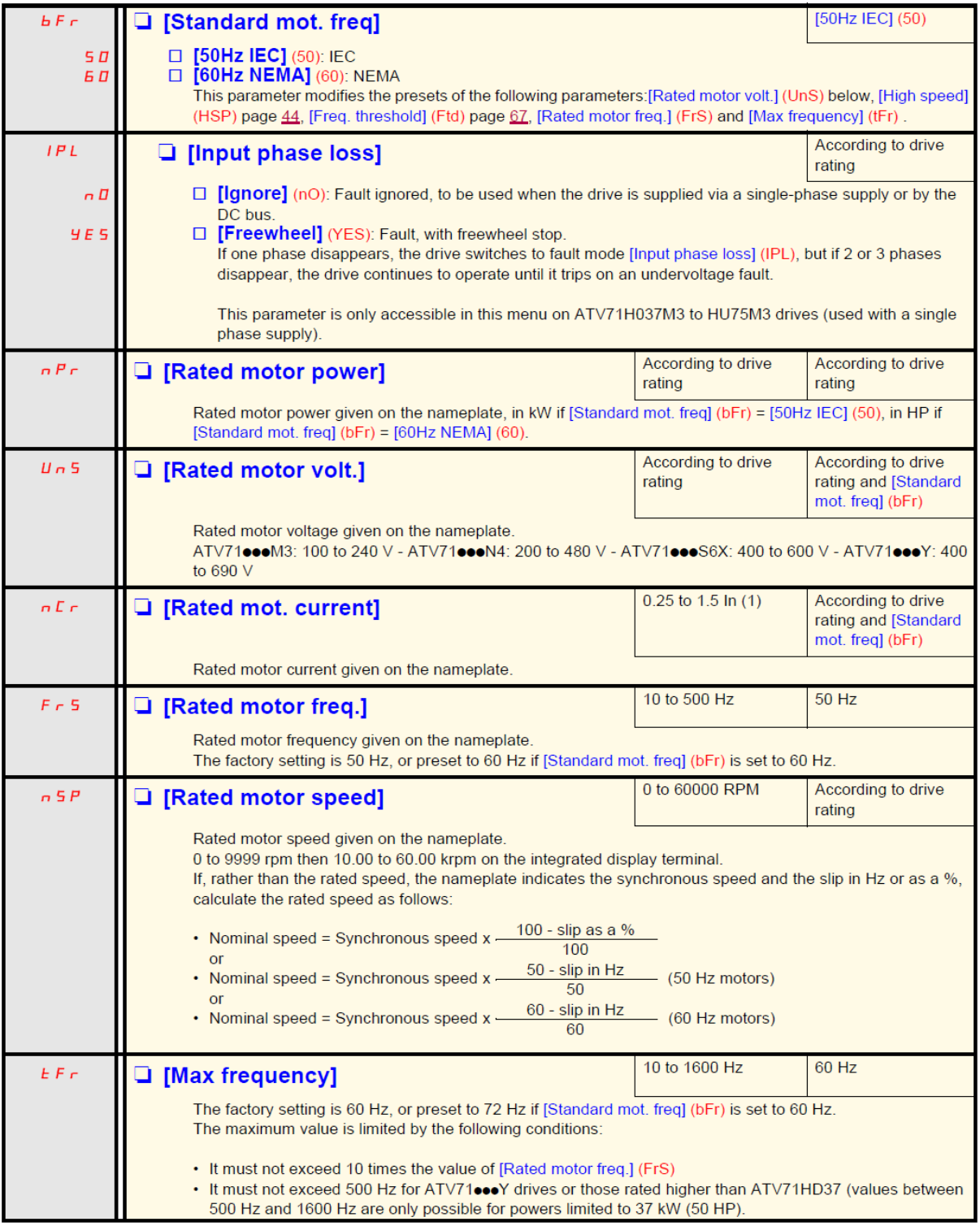

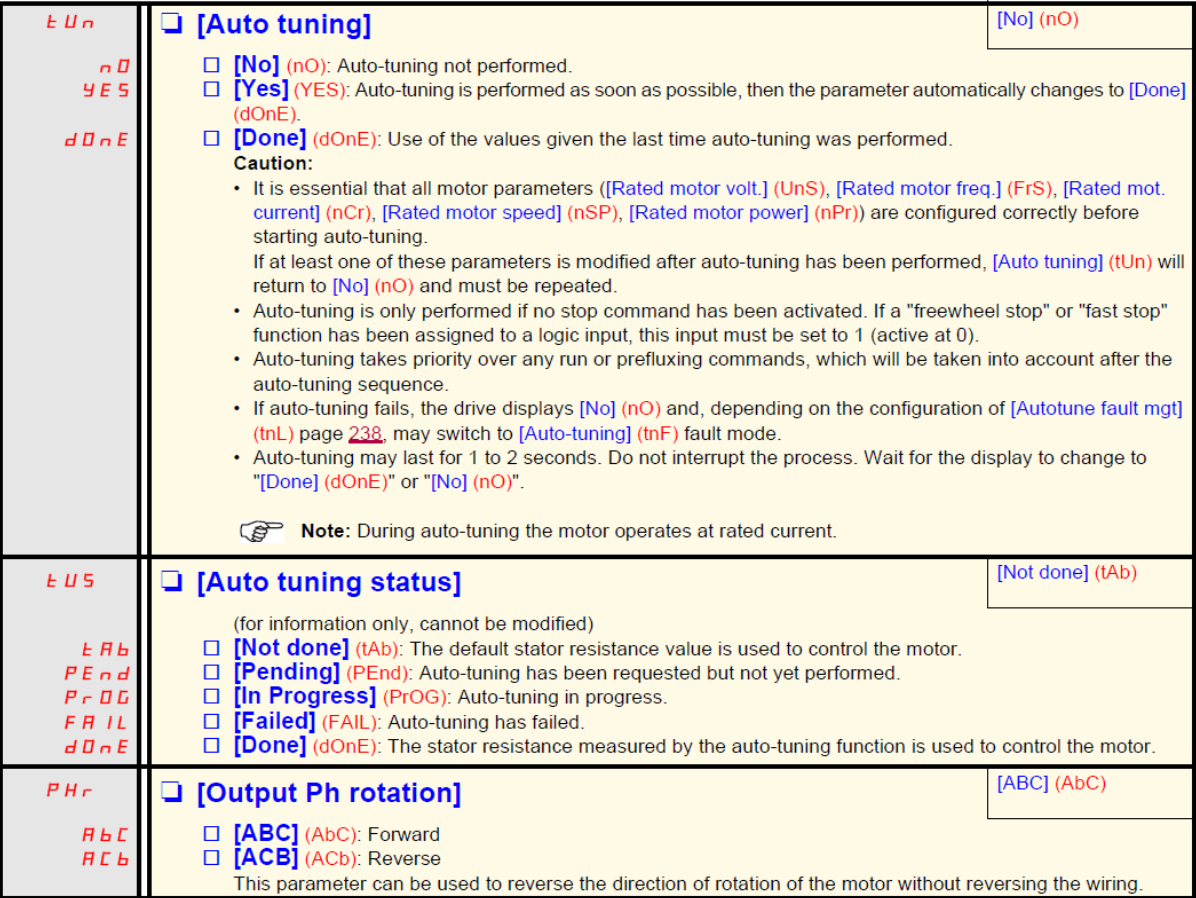

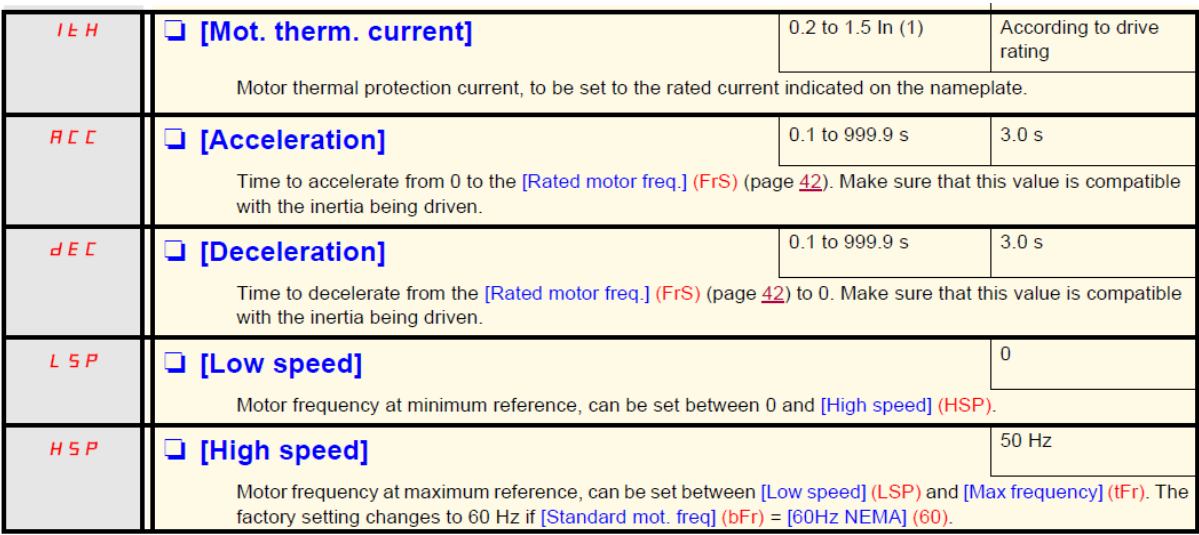

پارامترهای موتور را از روی پلاک موتور ، خوانده و بر روی درايو، تنظيم نماييد . سپس اتوتيون را فعال کنيد و به درايو , فرمان حرکت بدهيد تا تيون شود . تا پايان اتوتيون , فرمان حرکت را قطع نکنيد .

## **منوی Monitoring**

از منوی Monitoring يا -sup برای نمايش مقادير متغيرهای درايو همچون ولتاژ و جريان و فرکانس و سرعت و ... استفاده می گردد.

#### With graphic display terminal:

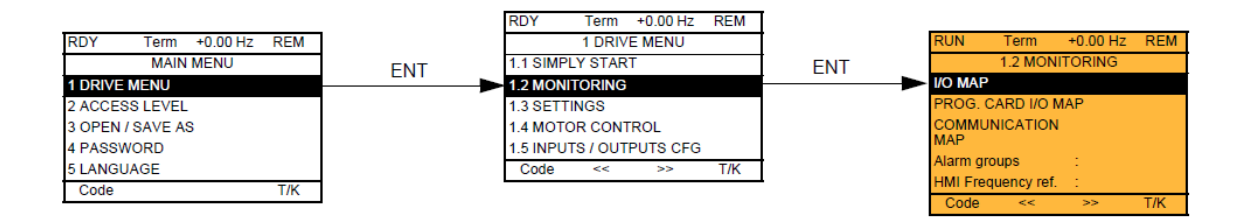

#### With integrated display terminal:

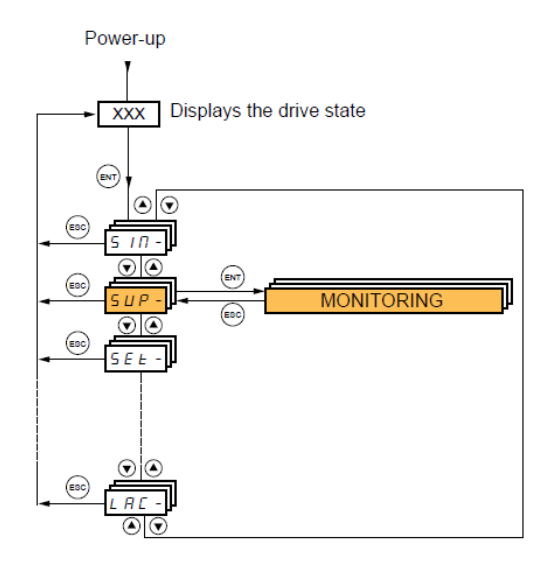

اگر بر روی کی پد نوع LCD وارد منوی Monitoring شويد گزينه O/I Map برای نمايش وضعيت ورودی ها و خروجی ها می باشد .

وضعيت ترمينال های ورودی ديجيتال و آنالوگ و خروجی های ديجيتال و آنالوگ را می توانيد در بخش Map O/I مشاهده نماييد .

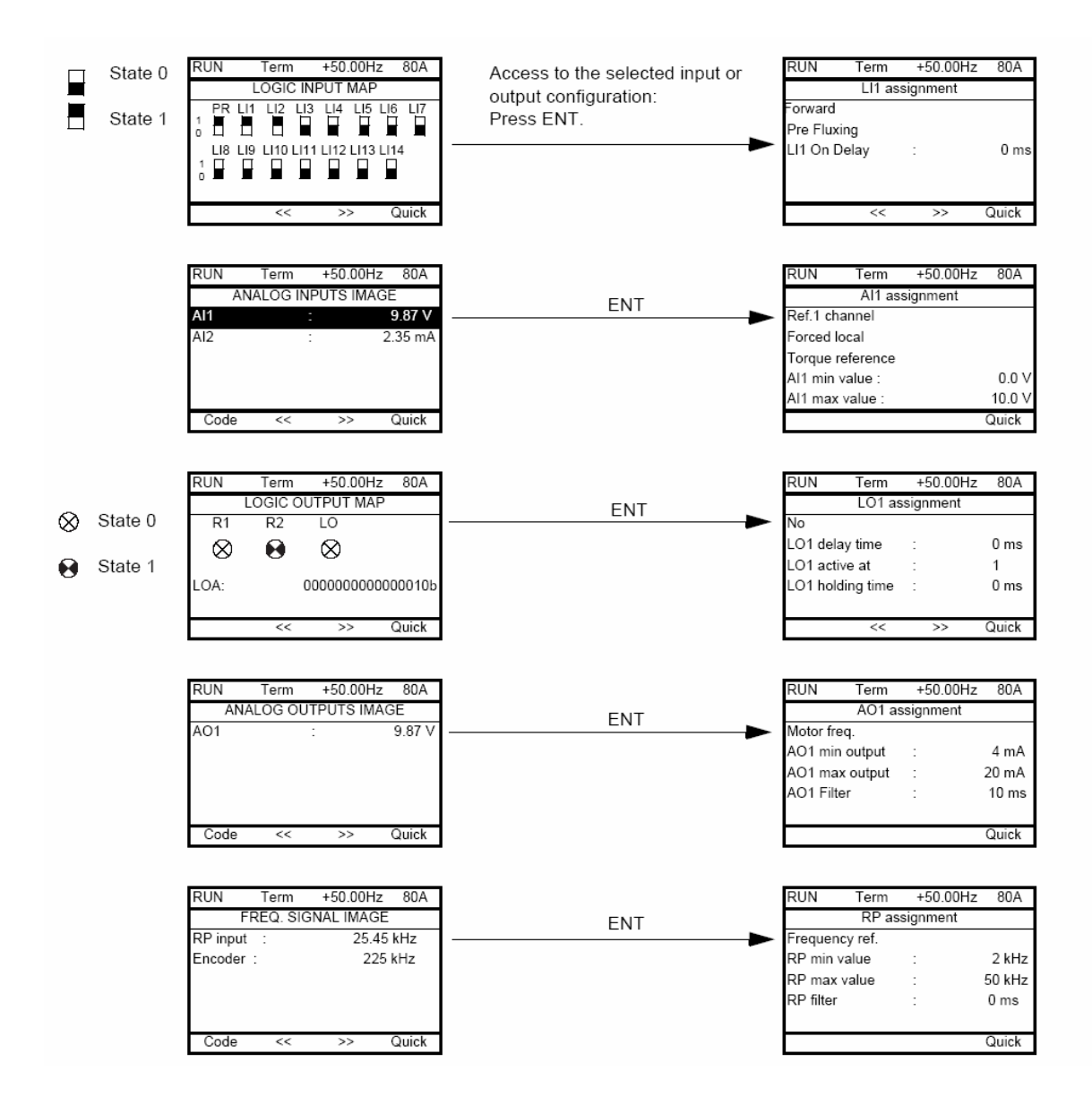

برای مشاهده وضعيت ورودی ها و خروجی ها در کی پد های LED ، از منوی -IOn استفاده می شود.

### $(ION - \rightarrow I/O Map)$

در اين منو ، زيرشاخه ی -LIA راانتخاب کنيد . در اين حالت ، LISI وضعيت صفر يا يک بودن ورودی های ديجيتال 1LI تا 8LI را به نمايش می گذارد. پارامترهای LIA تا A4LI ، عملکرد تنظيم شده برای ورودی ها را نمايش می دهد .
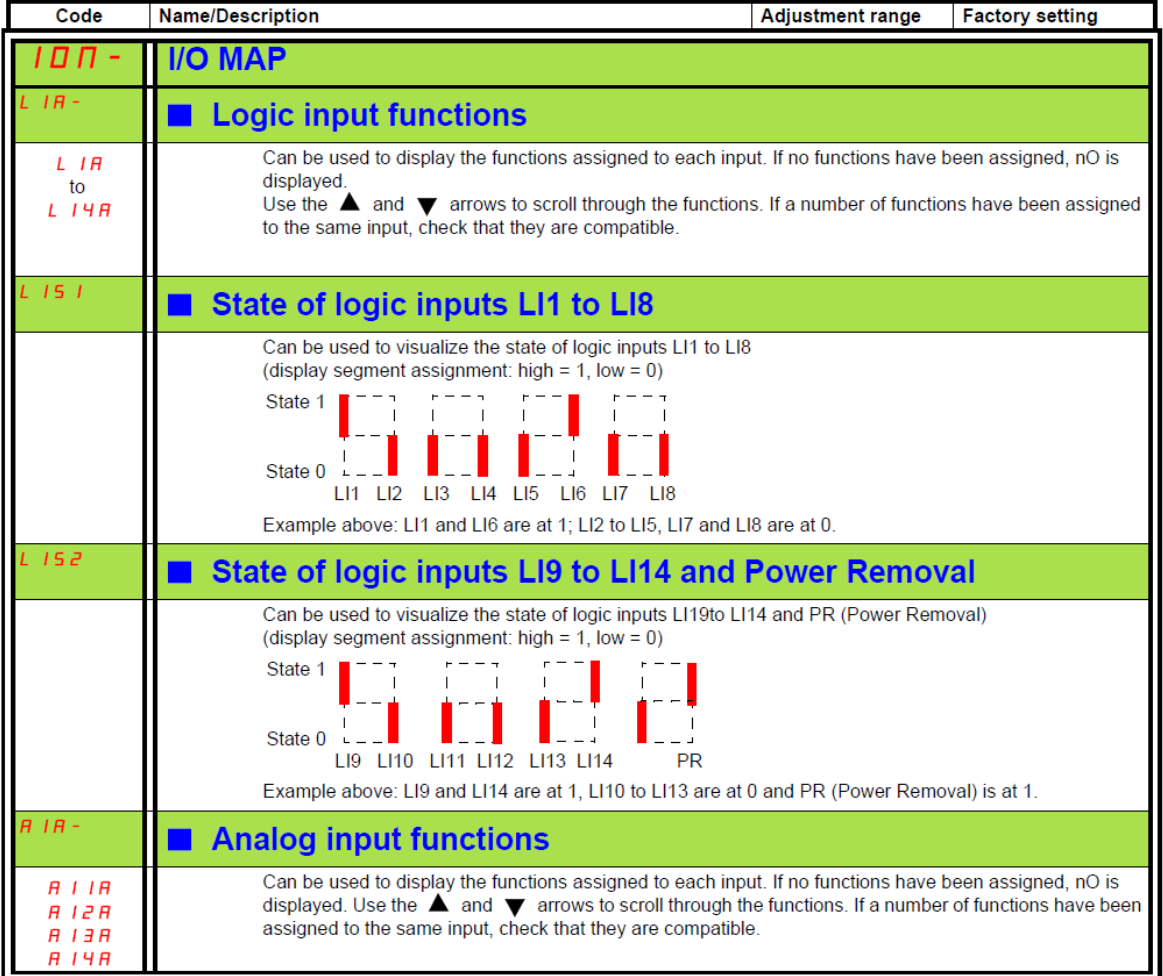

برای ديدن نوع عملکرد تنظيم شده برای ورودی های آنالوگ از منوی -AIA استفاده کنيد . عملکرد تنظيم شده برای ورودی های 1AI و 2AI به صورت A1AI و A2AI نمايش داده می شود .

### **بازگشت به تنظيمات کارخانه**

منوی-Fcs يا Setting Factory شامل چند پارامتراست که برای بازگشت به تنظيمات کارخانه ای به کار گرفته می شود.

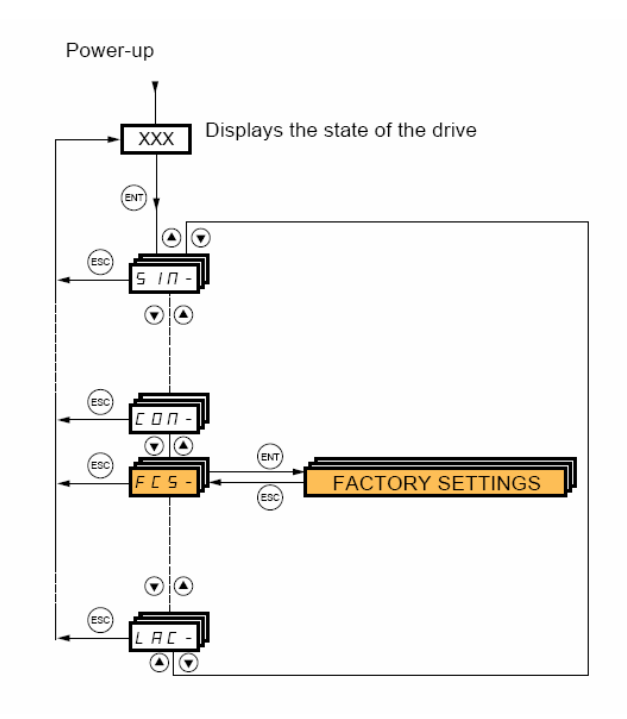

ابتدا توسط پارامتر 1FCS مبدأ پيکربندی را انتخاب کنيد بطور مثال اگر ميخواهيد تنظيمات درايو , بر اساس ماکروی انتخابی در پارامتر CFG باشد ابتدا پارامتر CFG را تنظيم کنيد سپس پارامتر 1FCS را بر روی InI يا config.macro قرار دهيد . پس از آن , پارامتر GFS در منوی -FCS را بر روی yes قرار دهيد ، تا تمامی پارامترهای درايو , بر اساس ماکروی انتخابی ، به مقادير پيش فرض کارخانه ای ، تغيير کند .

توسط کی پد گرافيکی می توانيد انتخاب کنيد که کدام گروه از پارامترها ، به مقادير کارخانه ای تغيير کند اگر گزينه All را انتخاب نماييد ، تمامی پارامترها، با مقادير کارخانه ای جايگزين می شود.

در کنترل پانلهای LED با استفاده از پارامتر -Fry ميتوانيد اين کار را انجام دهيد .

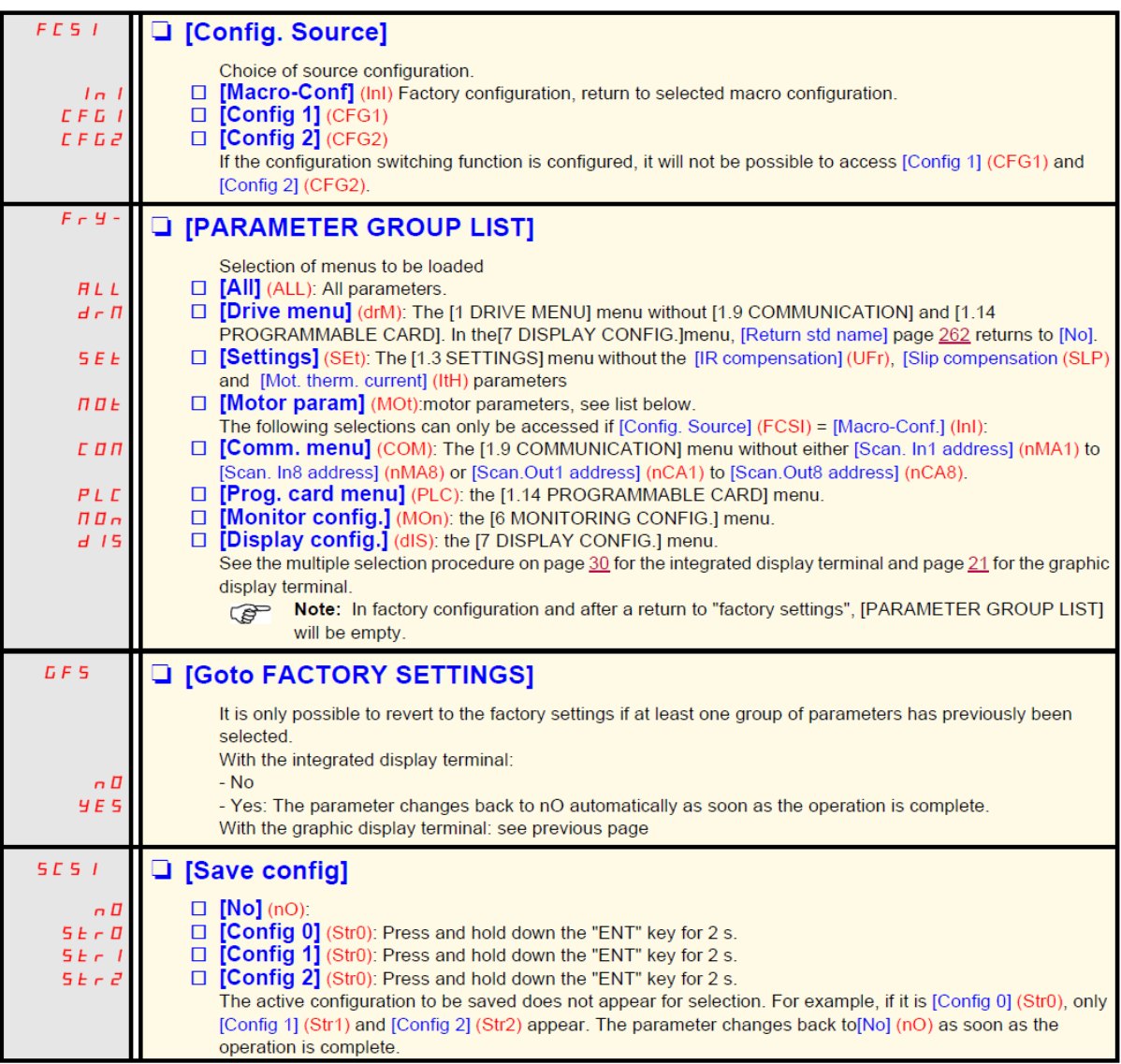

#### With graphic display terminal:

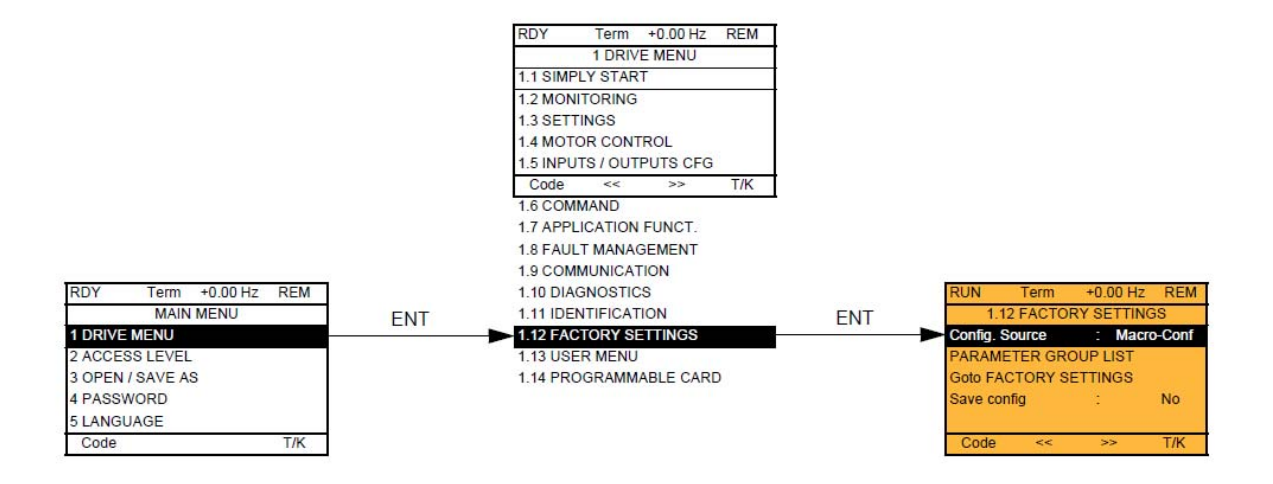

#### With integrated display terminal:

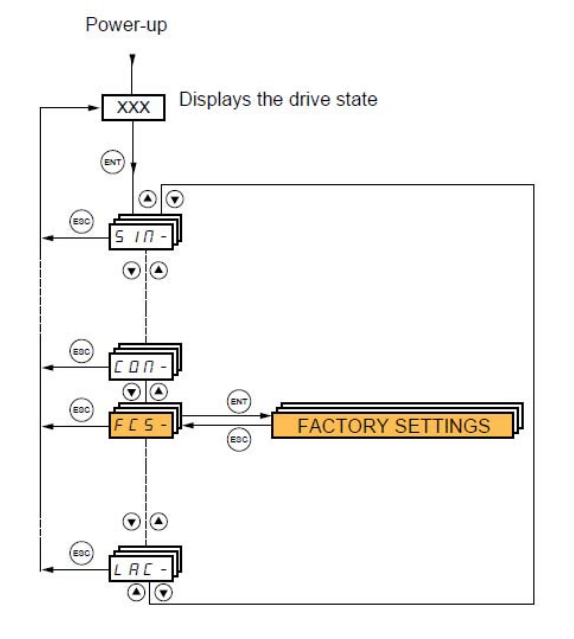

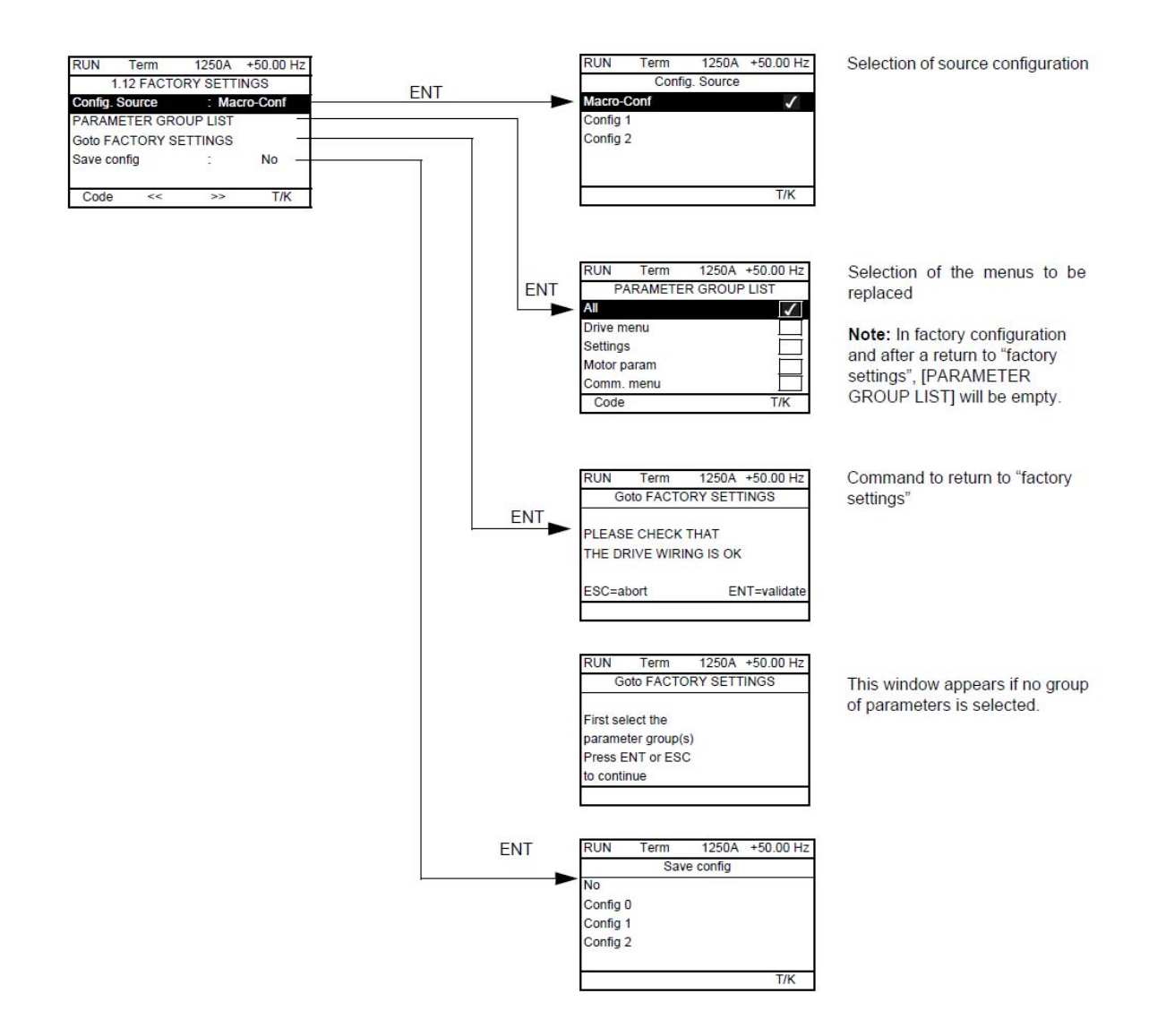

**منوی setting**

### [1.3 SETTINGS] (SEt-)

#### With graphic display terminal:

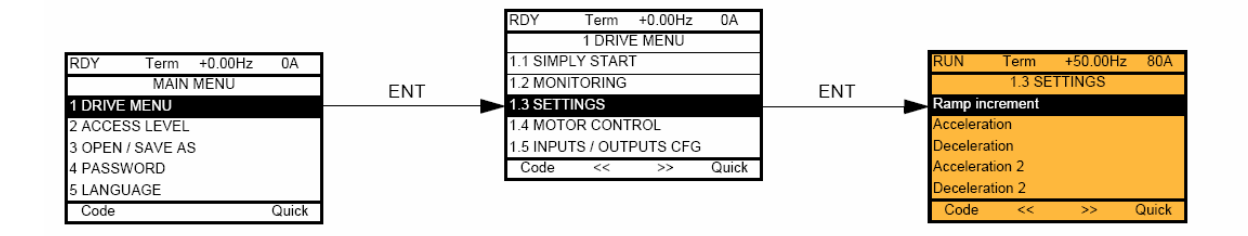

### With integrated display terminal:

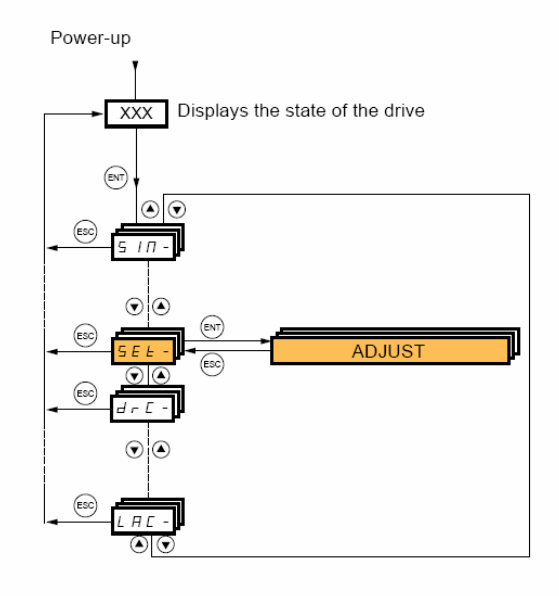

منوی -SEt بر روی کی پد LED معادل عبارت Setting 1.3 يا منوی تنظيمات بر روی کی پد گرافيکی است .

بسياری از تنظيمات مربوط به سرعت و شتاب و مدت زمان افزايش و کاهش سرعت و پارامترهای ترمز dc و ... در اين منو تنظيم می گردد. جدول زير، تعدادی از پارامترهای اين منو را معرفی می کند .

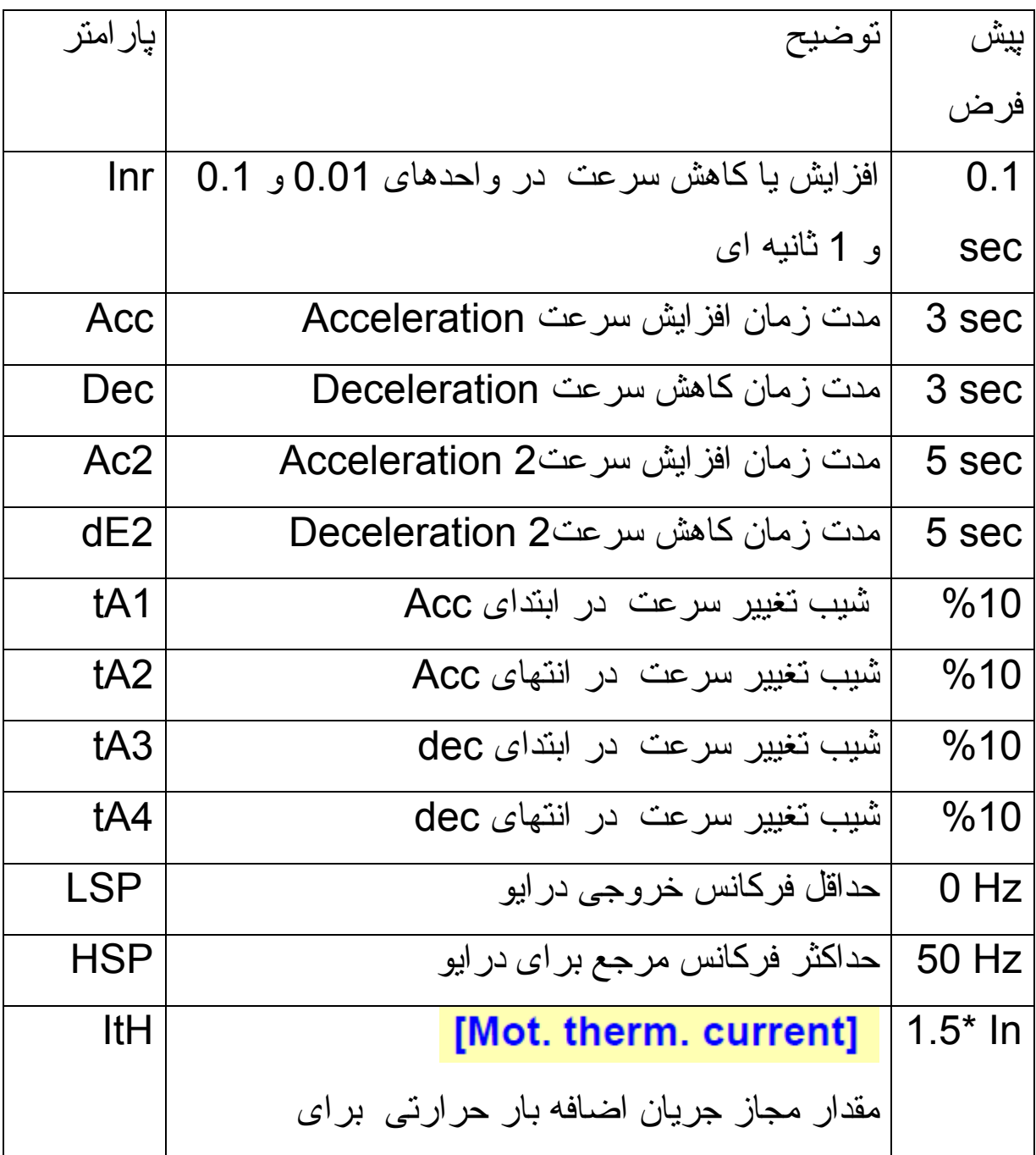

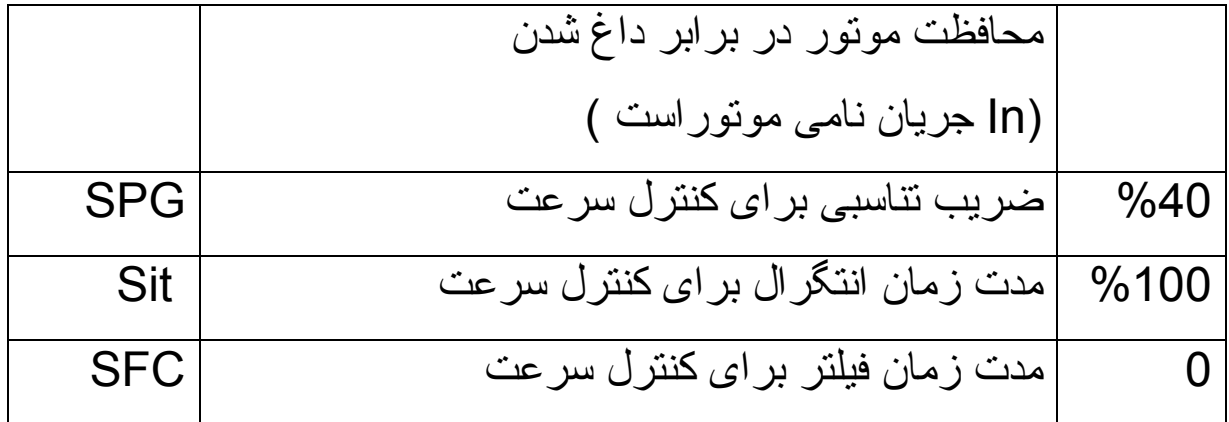

### سايرپارامترهای گروه -SEt را در جدول زير تنظيم کنيد .

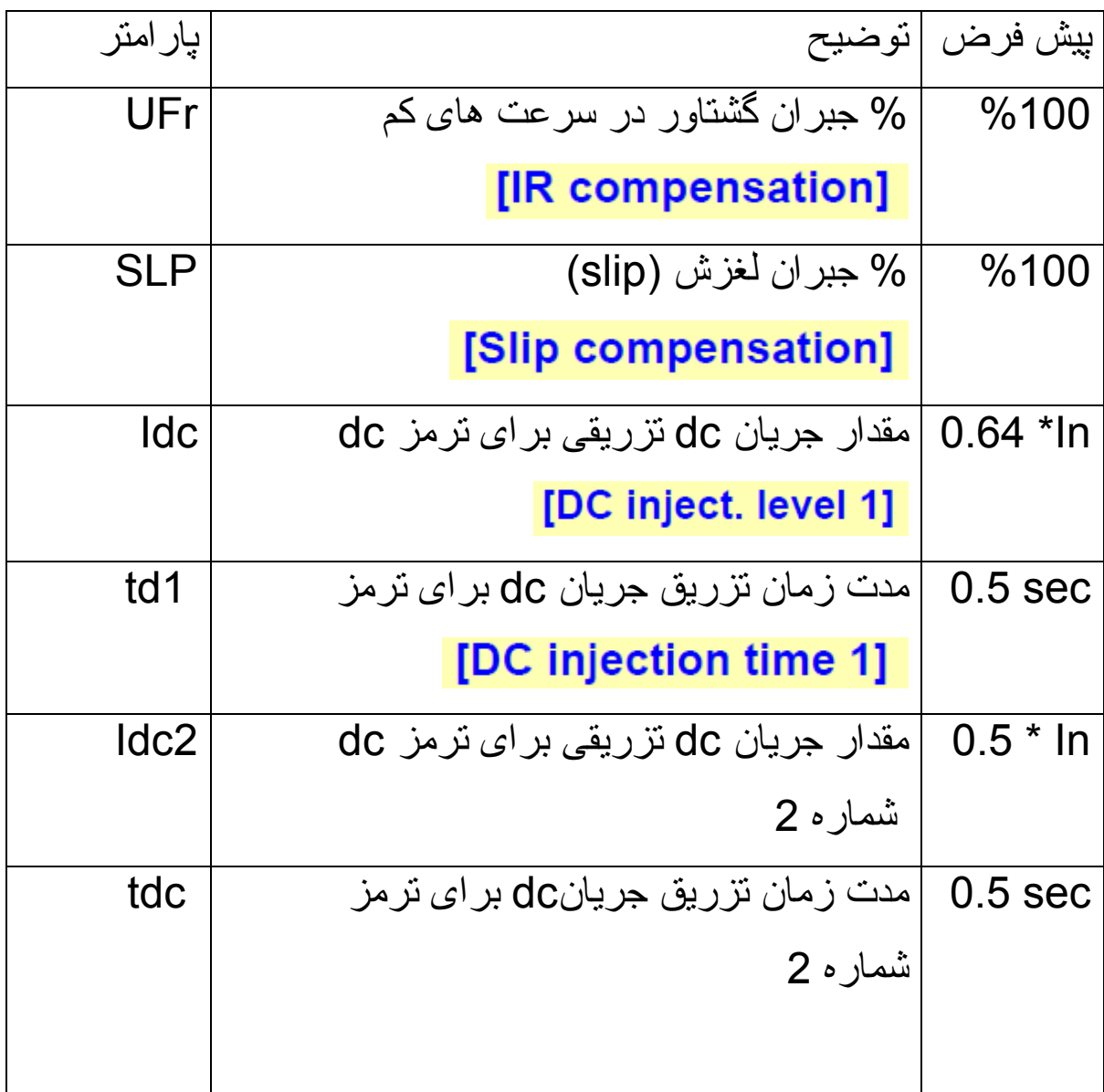

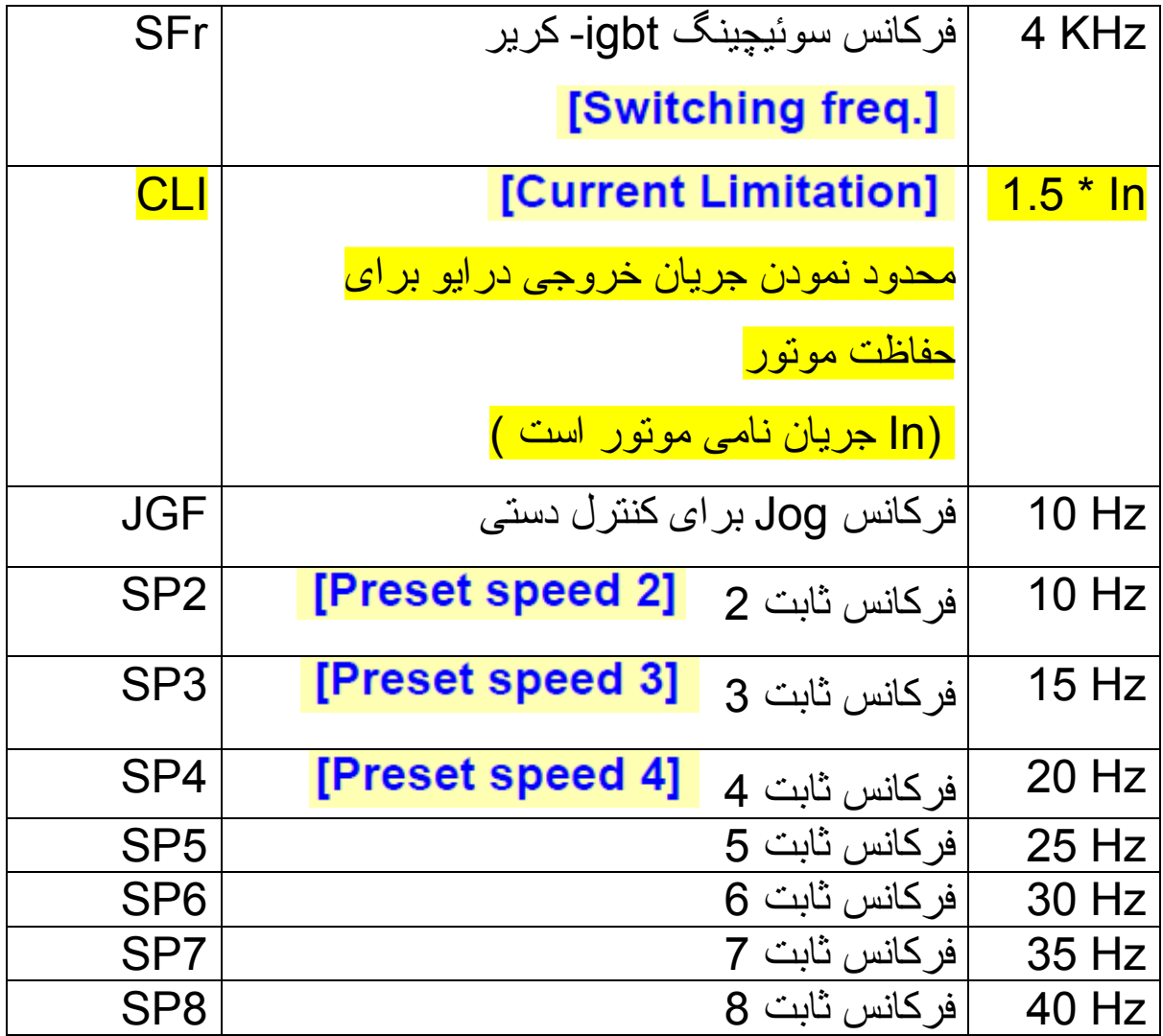

پارامترهای مربوط به گشتاور و آستانه تشخيص را نيز می توان در اين منو ، تنظيم نمود.

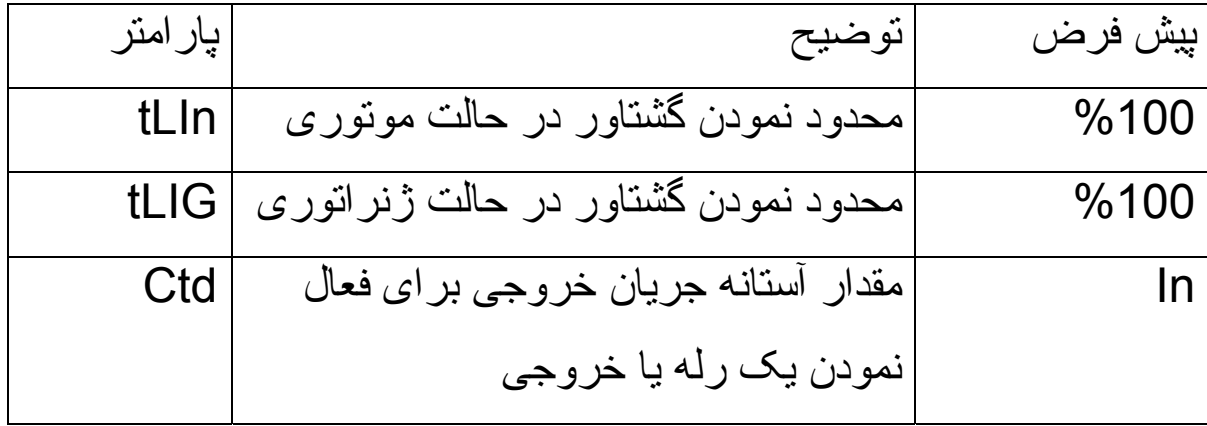

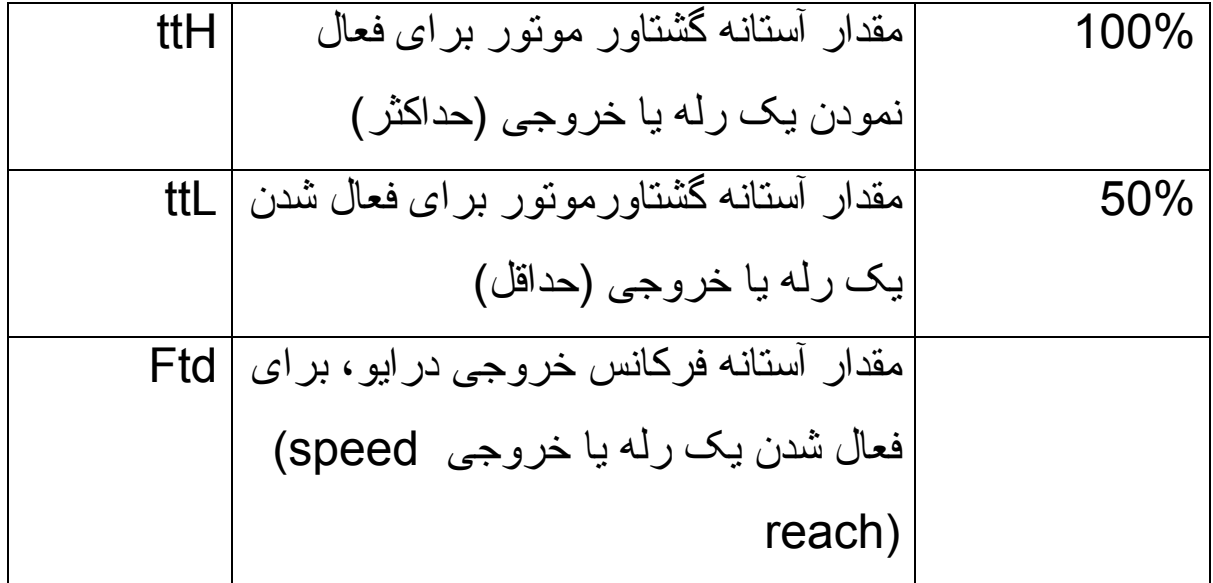

### **Motor Control منوی**

### [1.4 MOTOR CONTROL] (drC-)

With graphic display terminal:

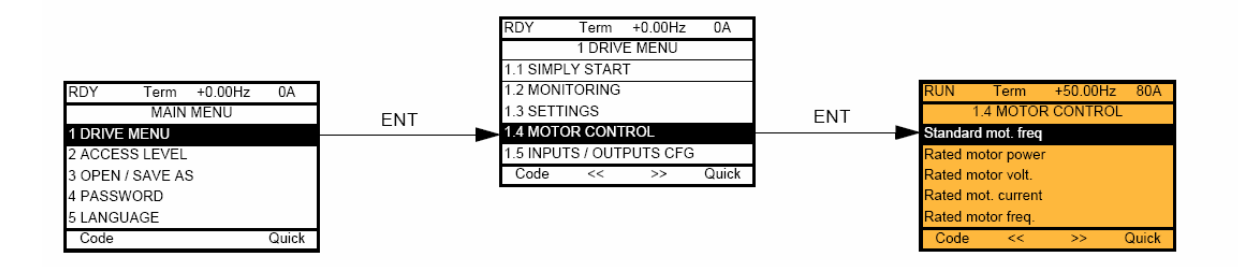

#### With integrated display terminal:

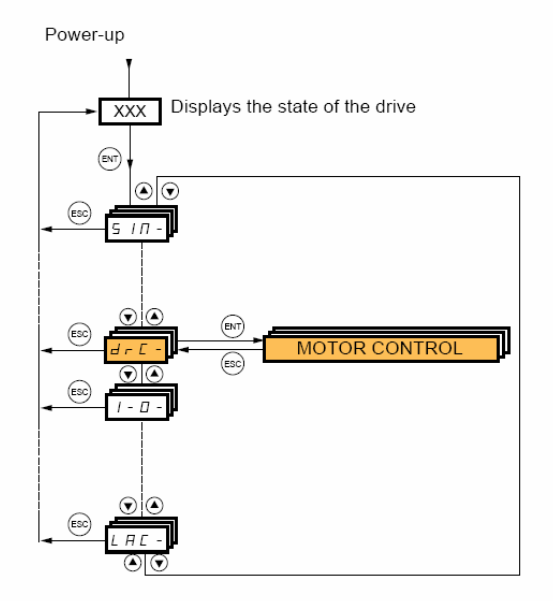

منوی -drc يا منوی کنترل موتور ، شامل پارامترهای موتور و اتوتيون و روش کنترل موتور، فرکانس سوئيچينگ و ... می باشد .

جدول زير، تعدادی از پارامترهای اين منو را معرفی می کند .

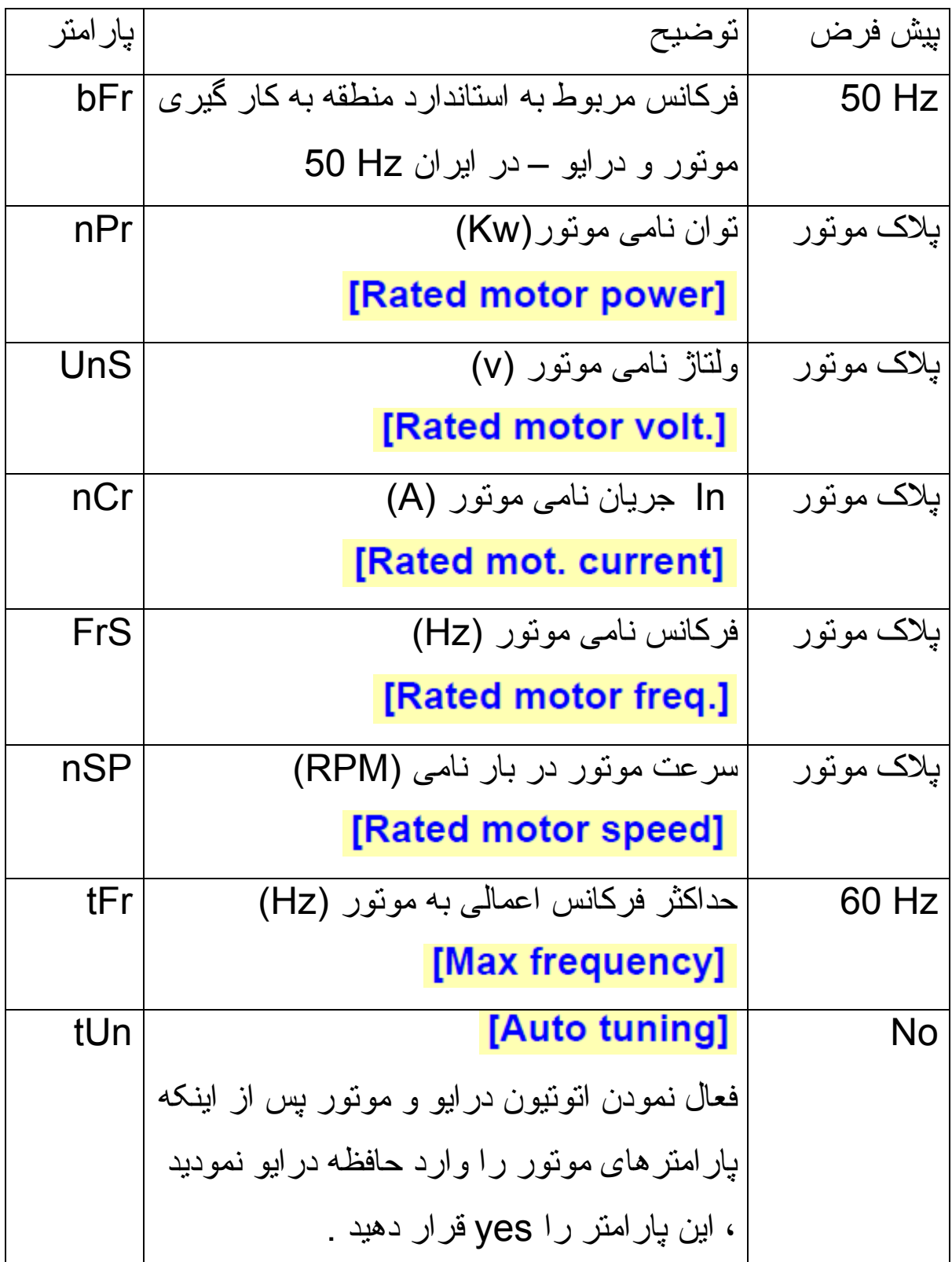

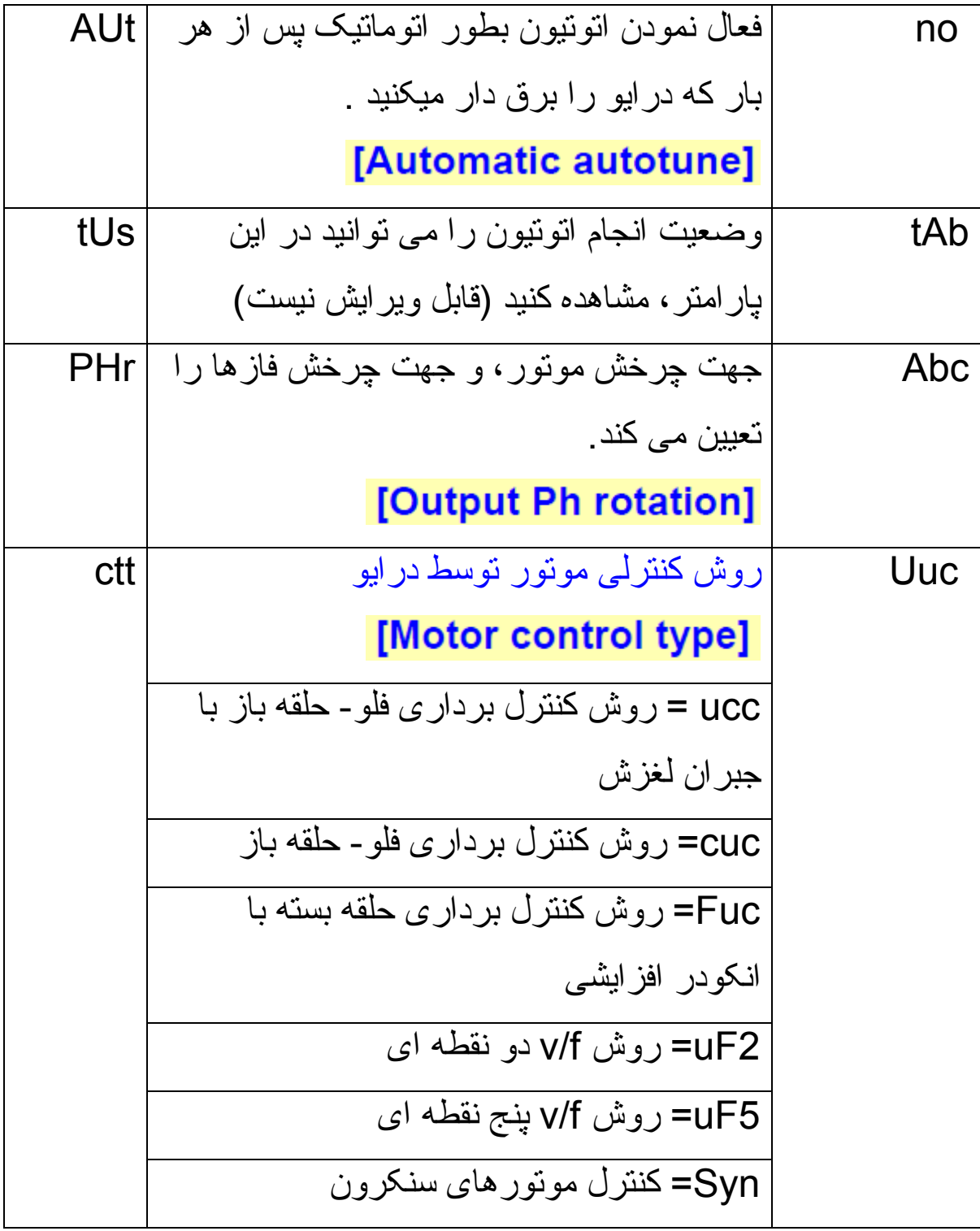

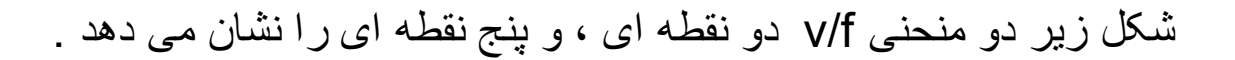

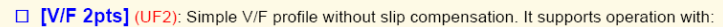

- Special motors (wound rotor, tapered rotor, etc.)
- A number of motors in parallel on the same drive
- High-speed motors

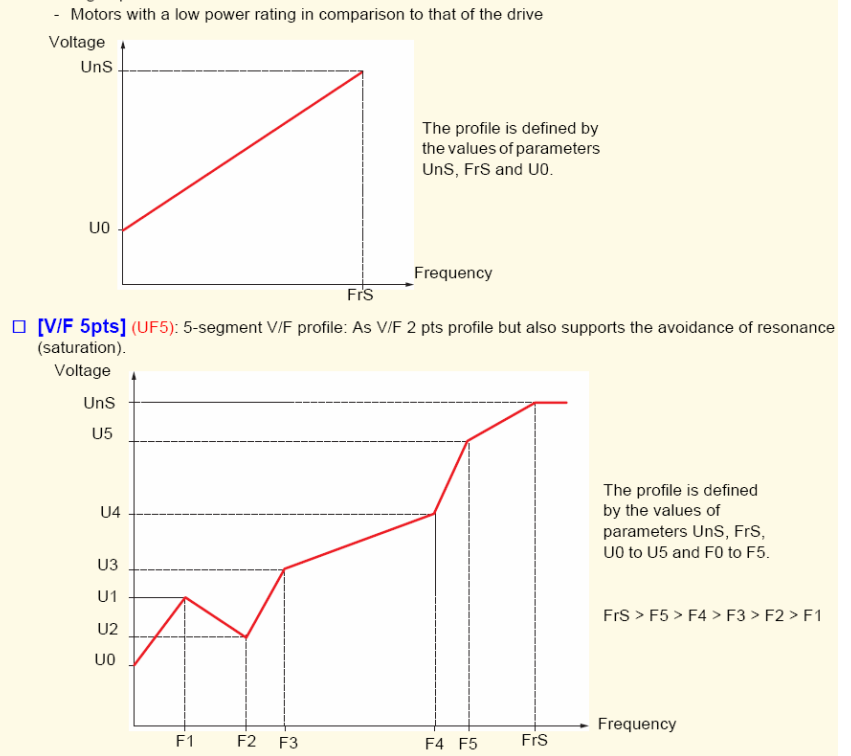

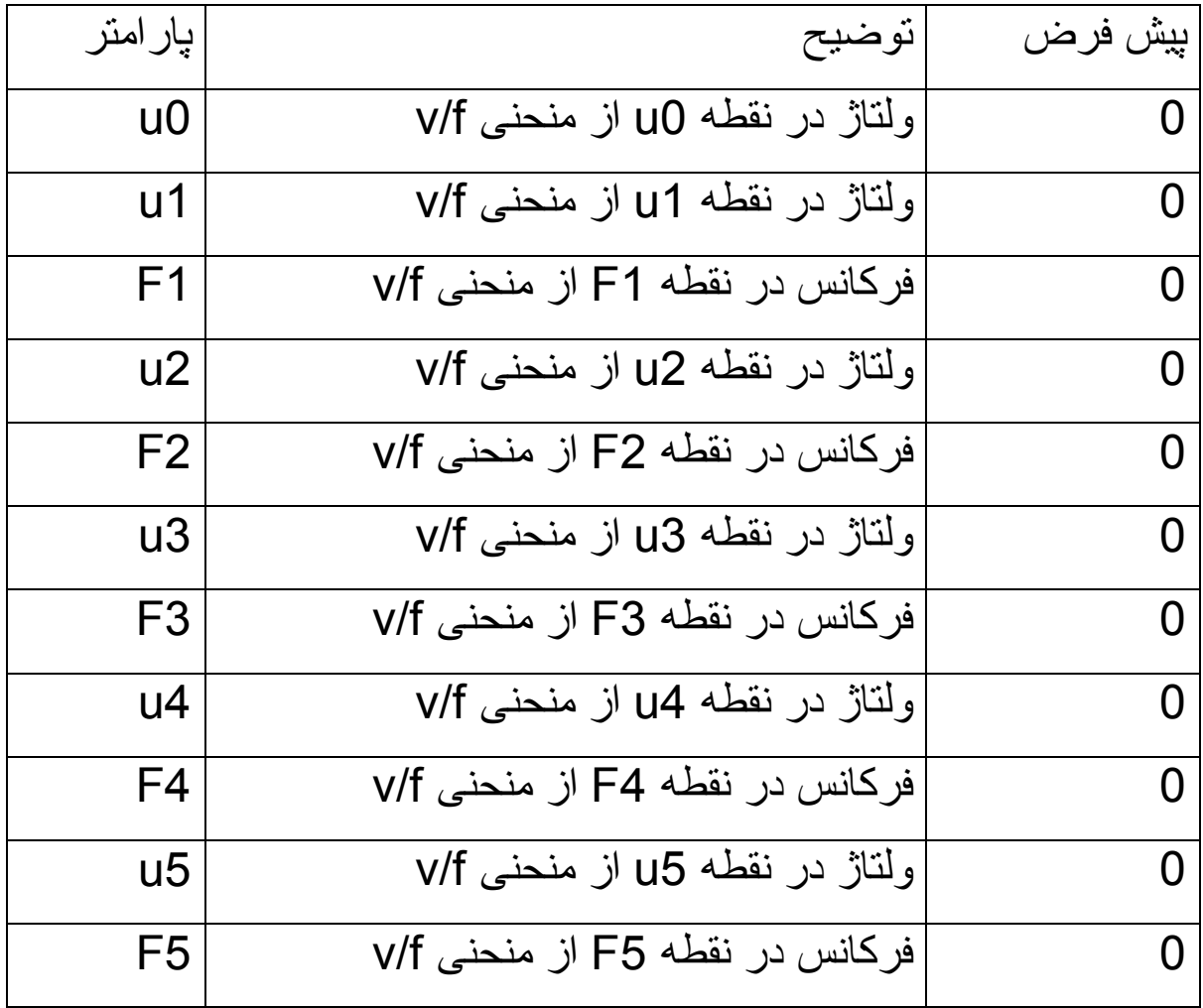

جدول زيرنيز ساير تنظيمات گروه موتور را معرفی می نمايد.

# **I-O- منوی**

### ورودی ها و خروجی های درايو را در اين منو می توانيد تنظيم و پيکر بندی نماييد.

### [1.5 INPUTS / OUTPUTS CFG] (I-O-)

### With graphic display terminal:

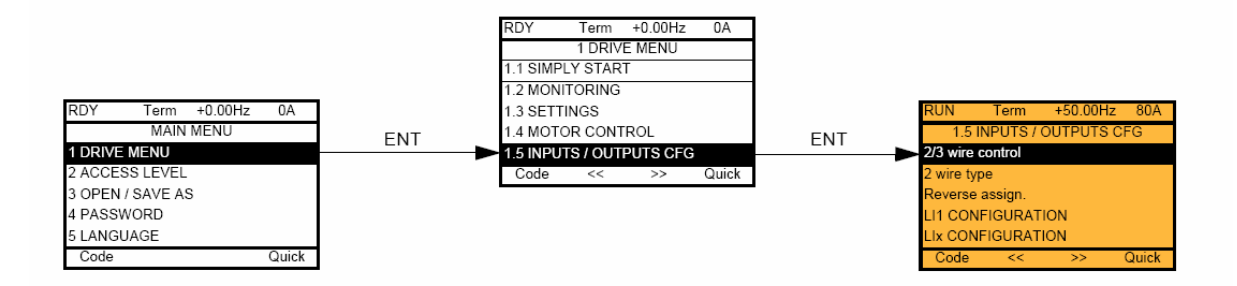

#### With integrated display terminal:

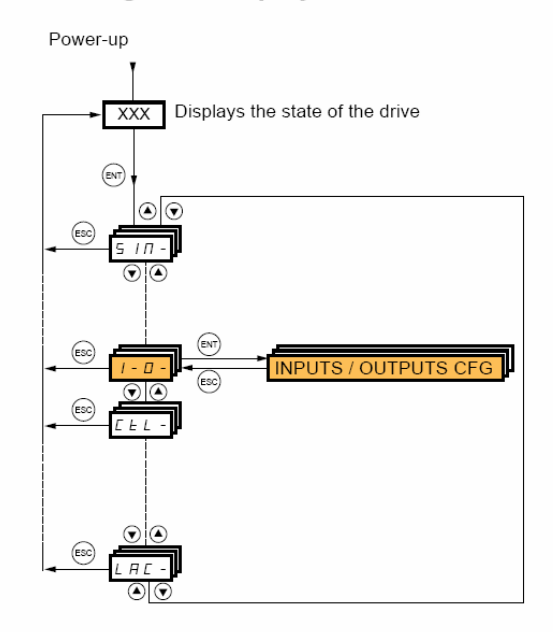

جدول زير، پارامترهای مربوط به ورودی های ديجيتال را معرفی می کند .

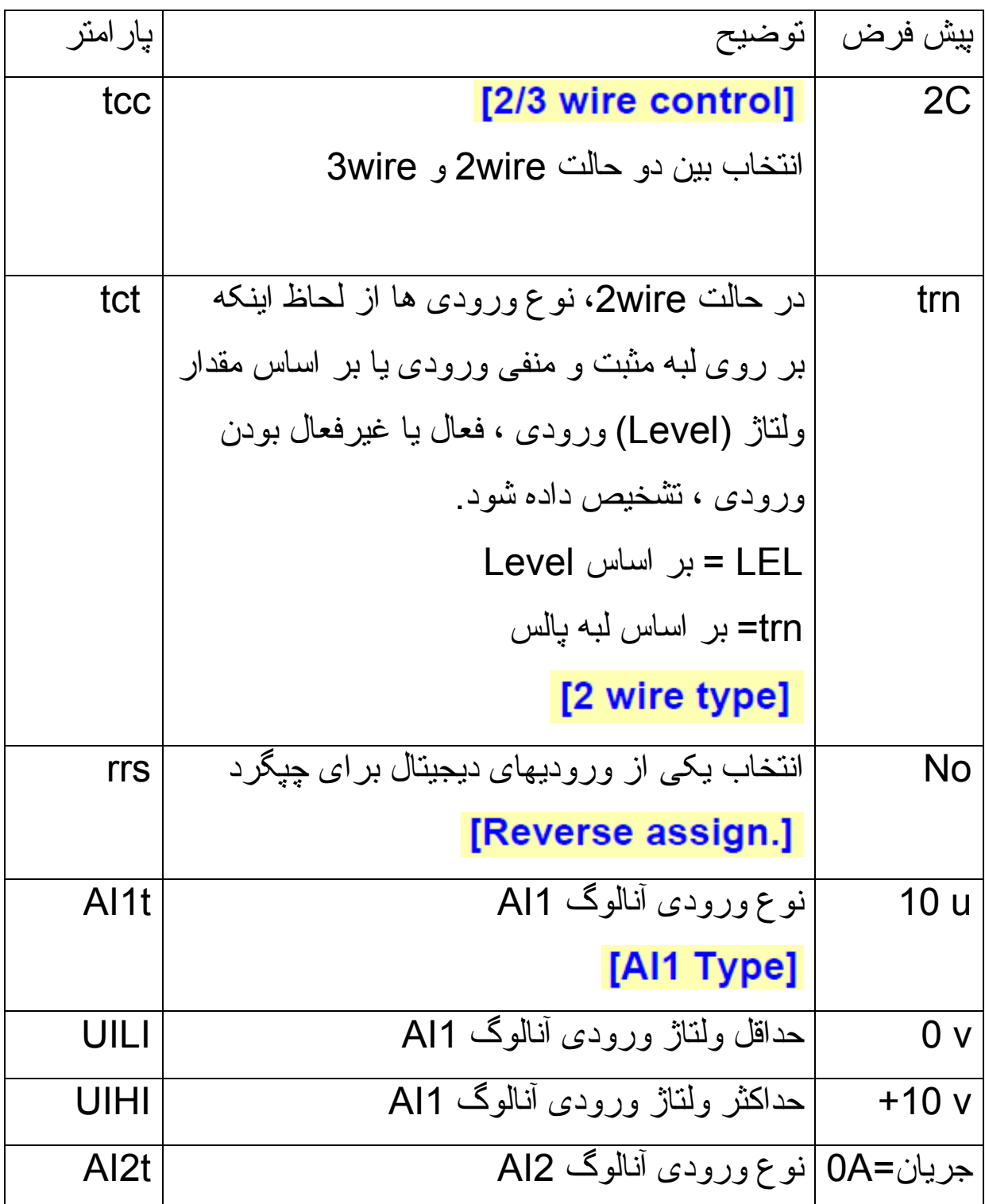

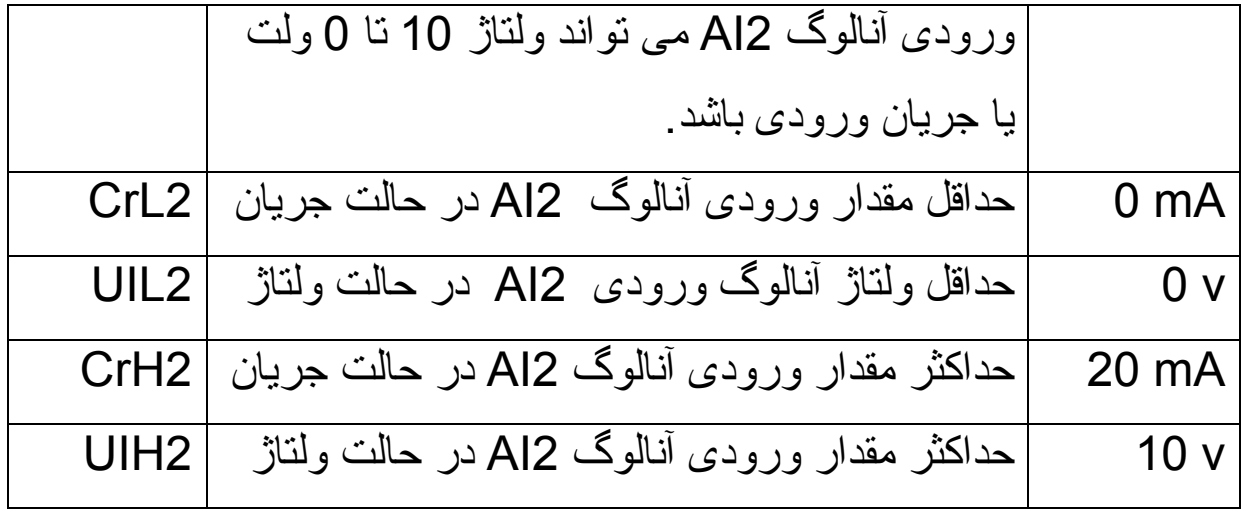

### **زير منوی 2-r و 1-r**

تعيين عملکرد رله های خروجی 2R و 1R در اين منو که جزء منوی -O-I است انجام می گيرد.

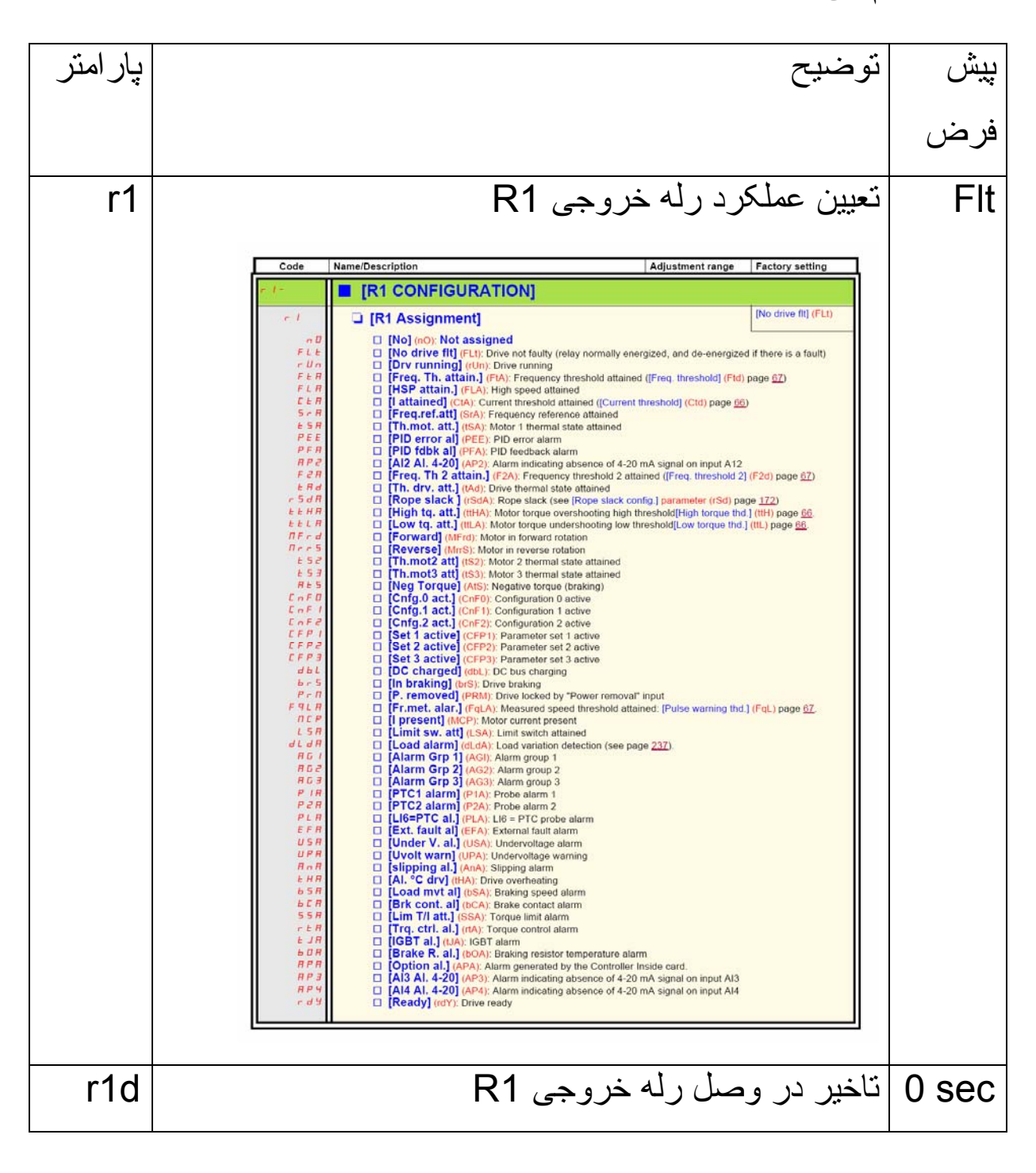

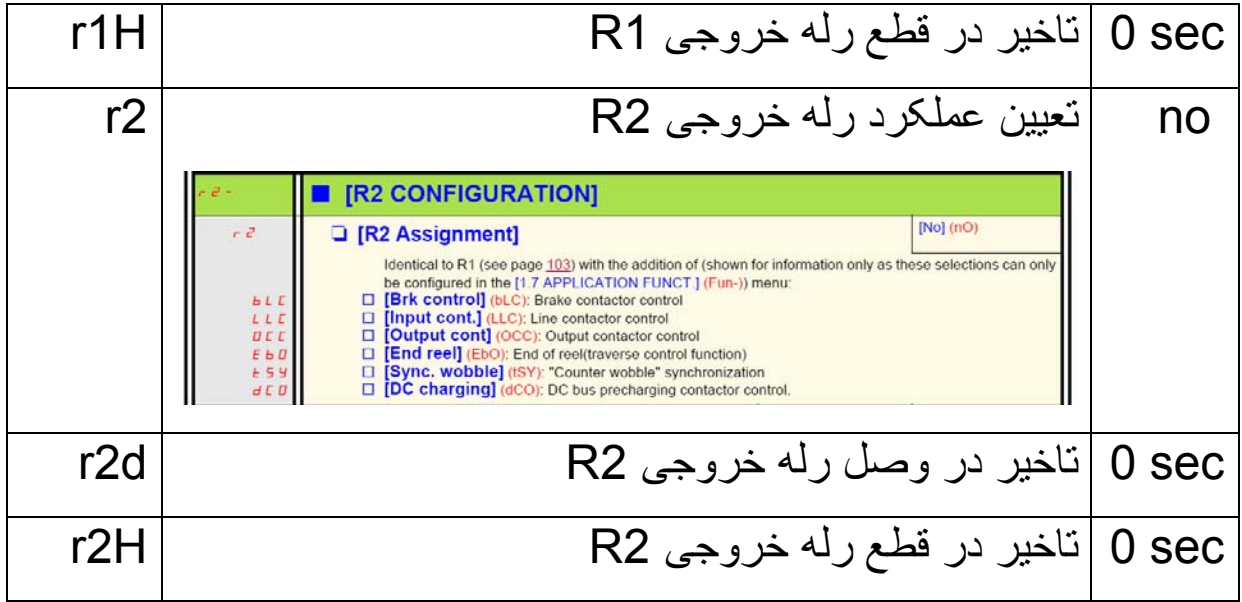

## **زيرمنوی 1-Ao**

تعيين عملکرد خروجی آنالوگ 1Ao در اين منو که جزء منوی -O-I است انجام می گيرد.

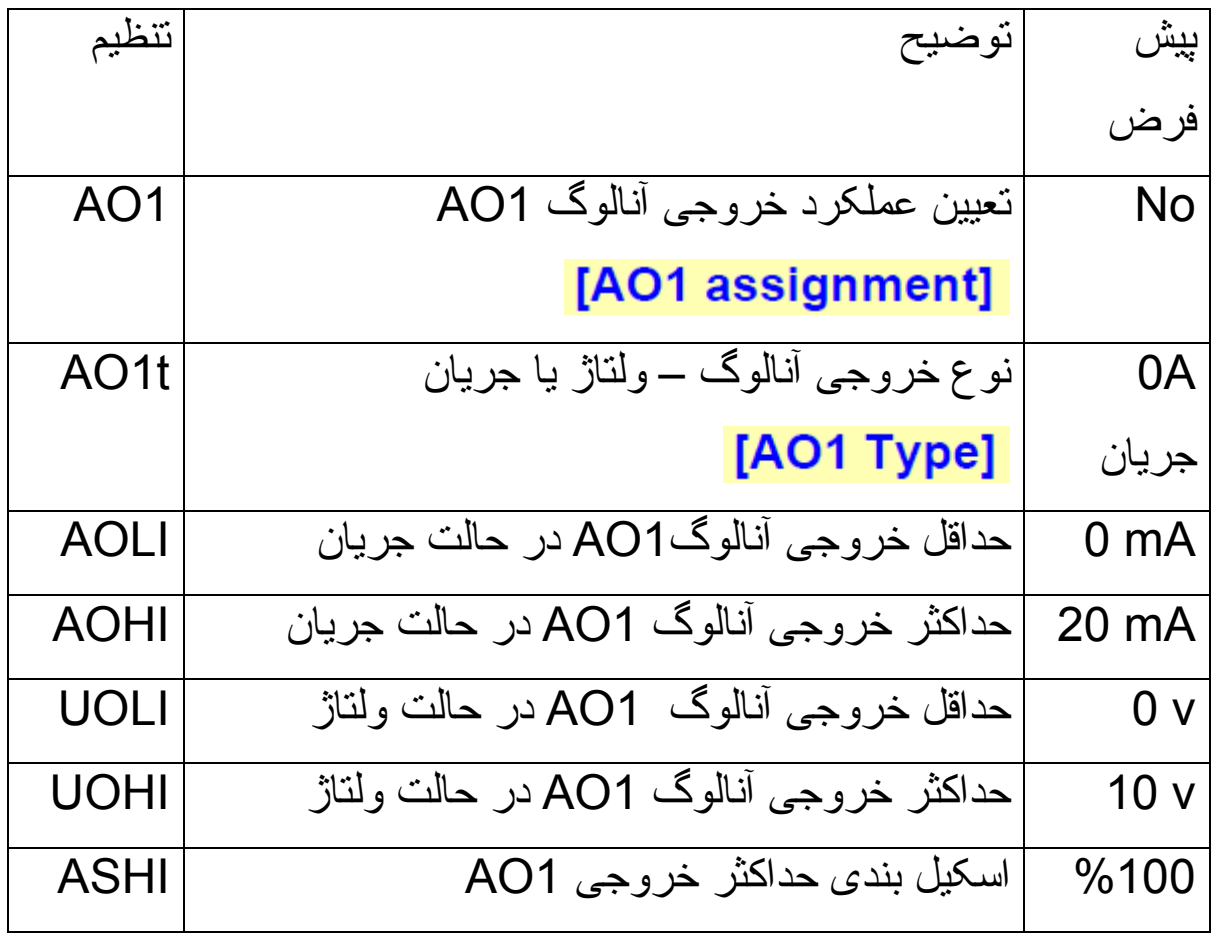

### **منوی command**

از پارامترهای موجود در منوی -ctL يا Command برای انتخاب مرجع فرمان و مرجع سرعت و عملکرد کليد های 1F تا 4F می توان استفاده نمود.

### [1.6 COMMAND] (CtL-)

#### With graphic display terminal:

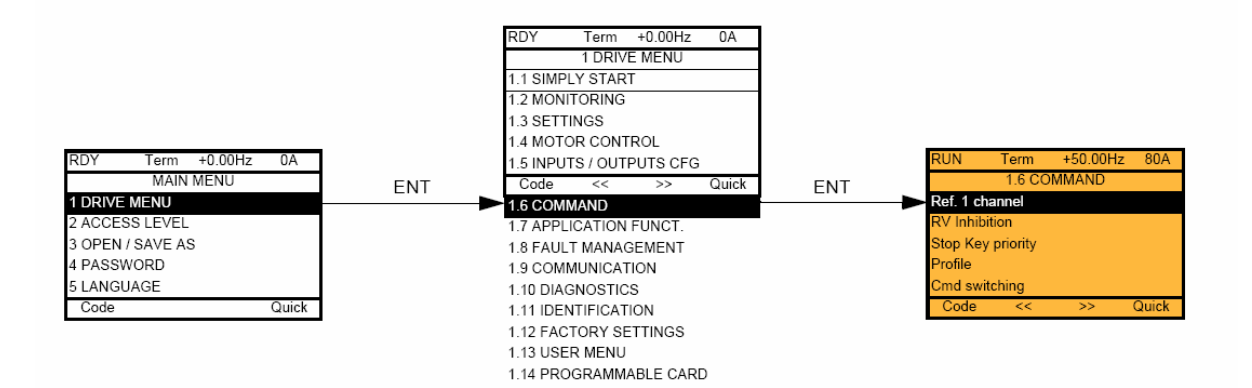

#### With integrated display terminal:

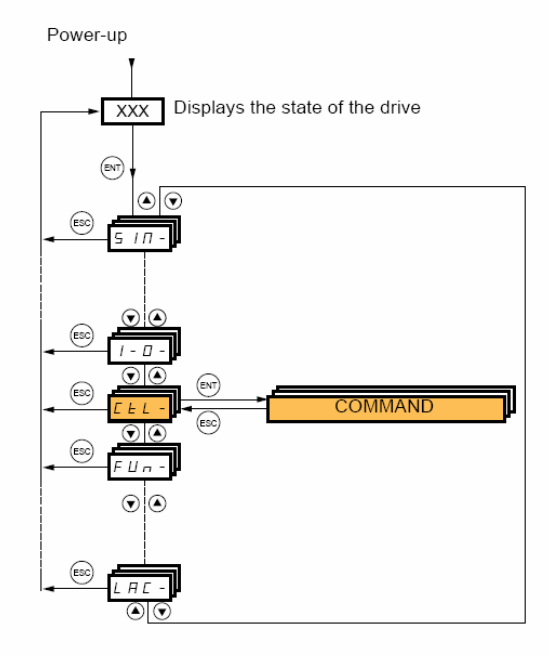

جدول زير، تعدادی از پارامترهای اين گروه را معرفی می کند .

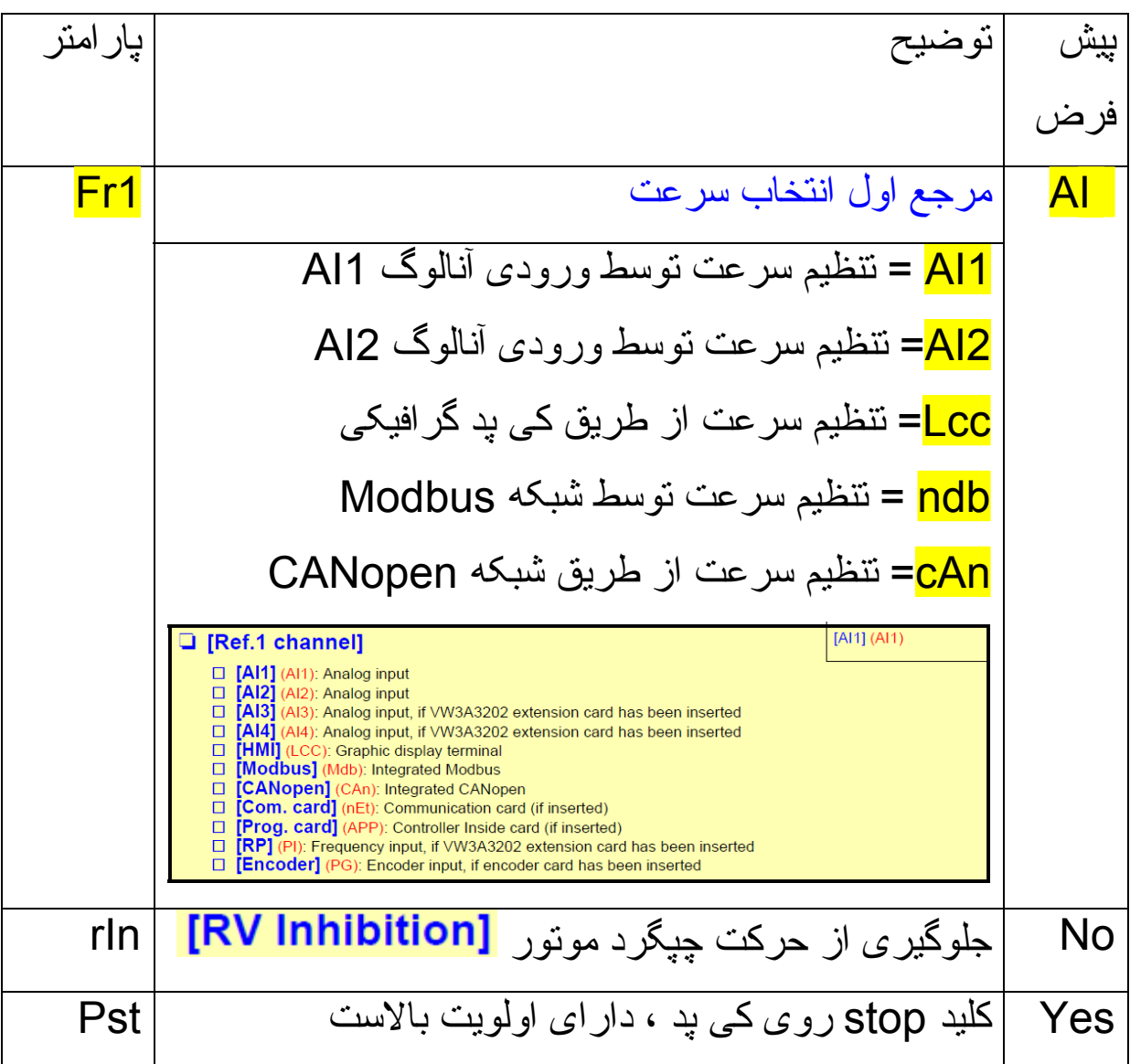

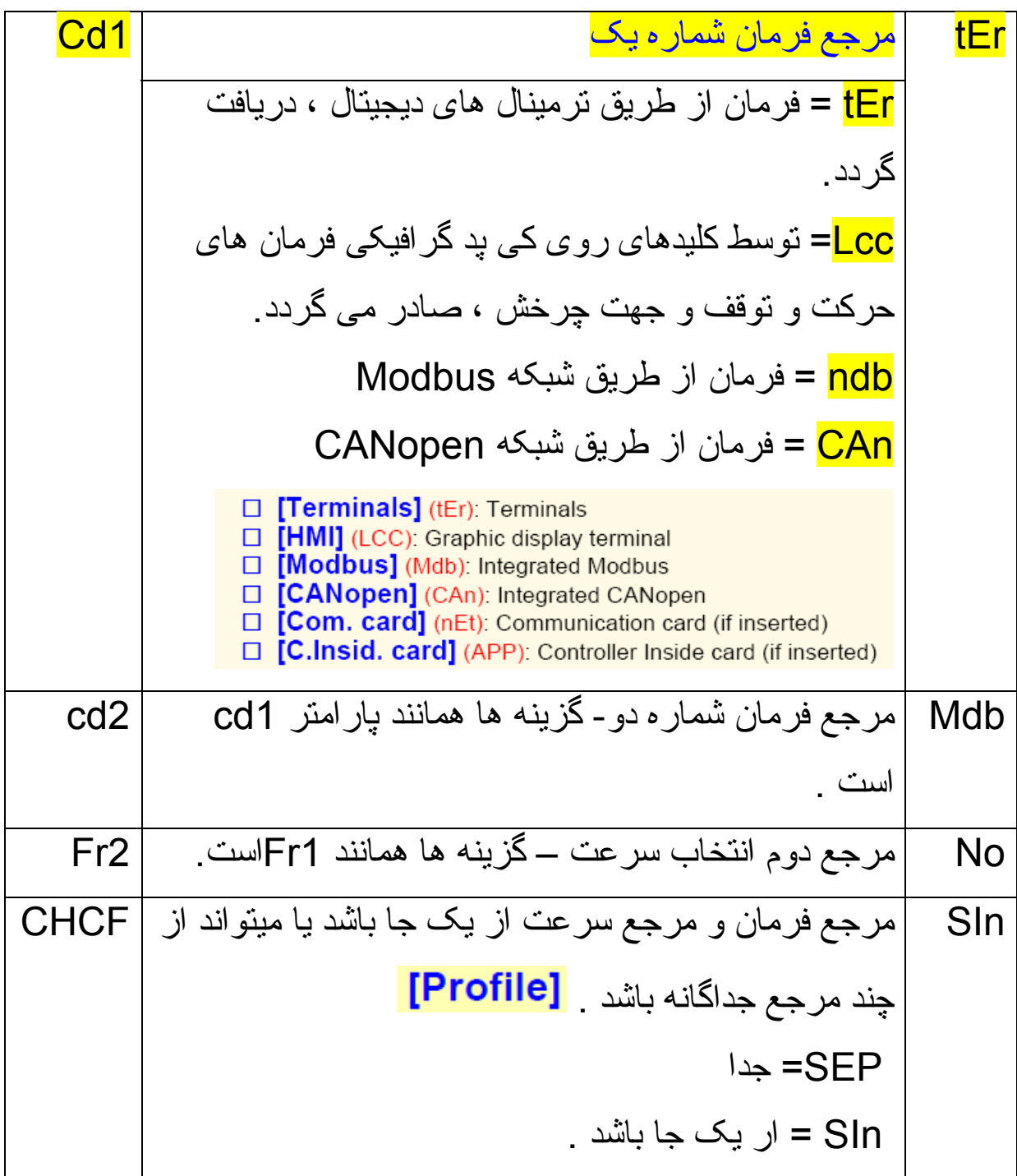

برای اينکه بتوانيد به پارامتر 1cd و 2cd دسترسی پيدا کنيد پارامتر CHCF بايد بر روی SEP تنظيم گردد.

## **Application Function منوی**

منوی -Fun یا Application Funct بر ای نتظیم پار امتر *های PID* و چندين پارامتر ديگر مرتبط با عملکرد ترمز و ... به کار می رود.

### [1.7 APPLICATION FUNCT.] (FUn-)

With graphic display terminal:

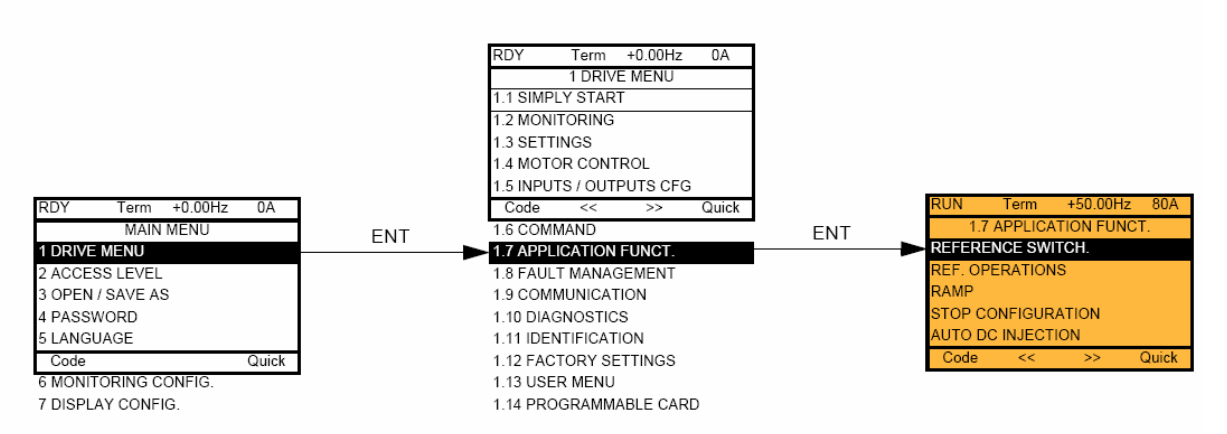

### With integrated display terminal:

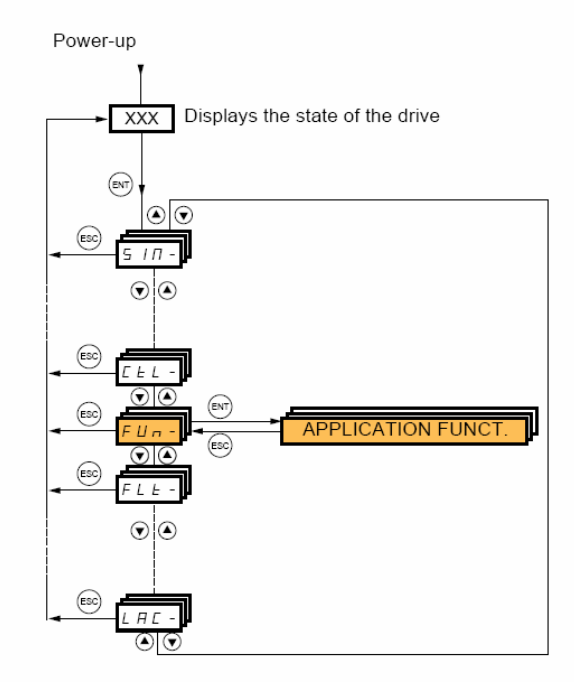

تعدادی از پار امتر های اين منو ، در جدول زير ، توضيح داده شده است .

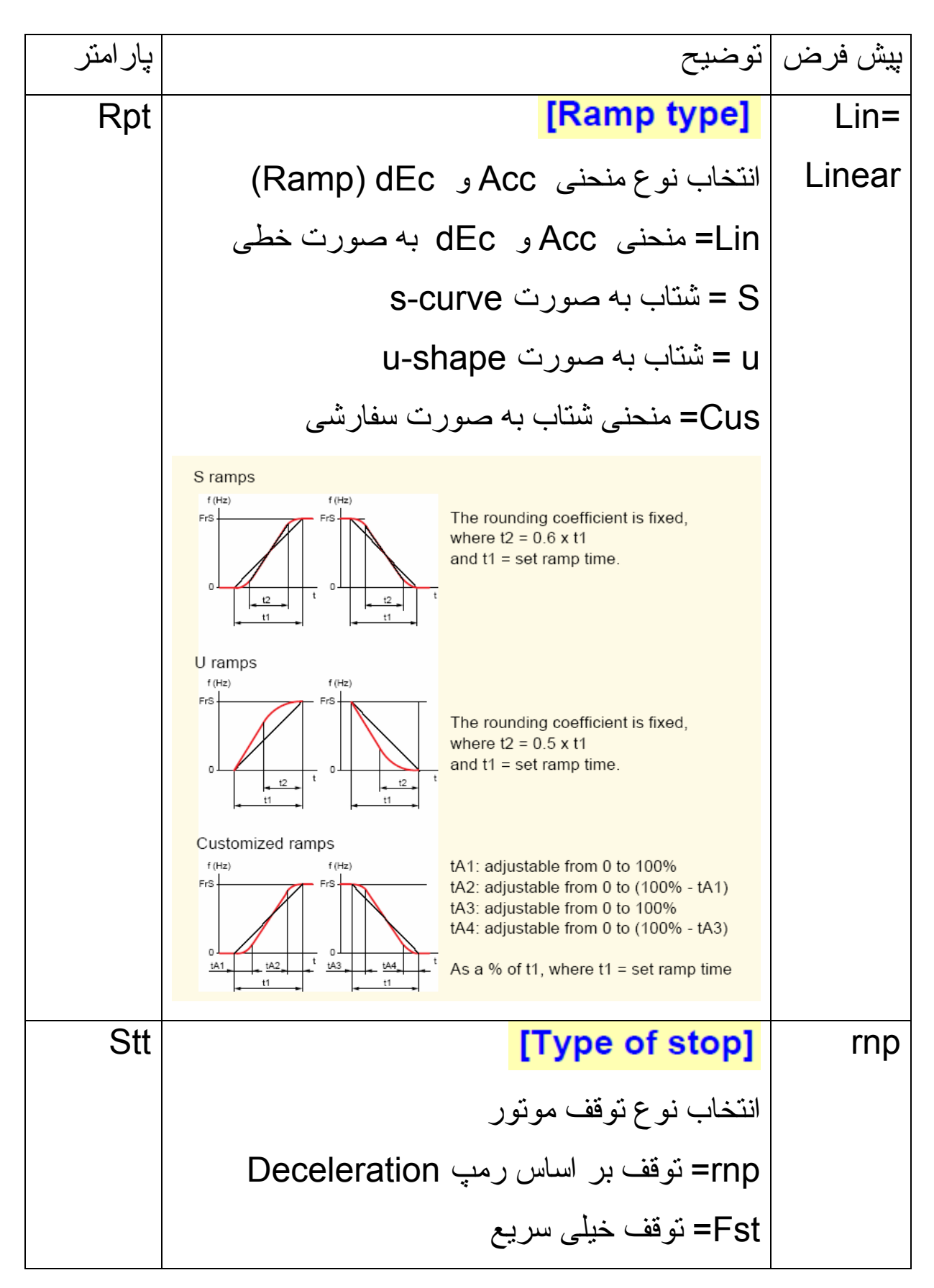

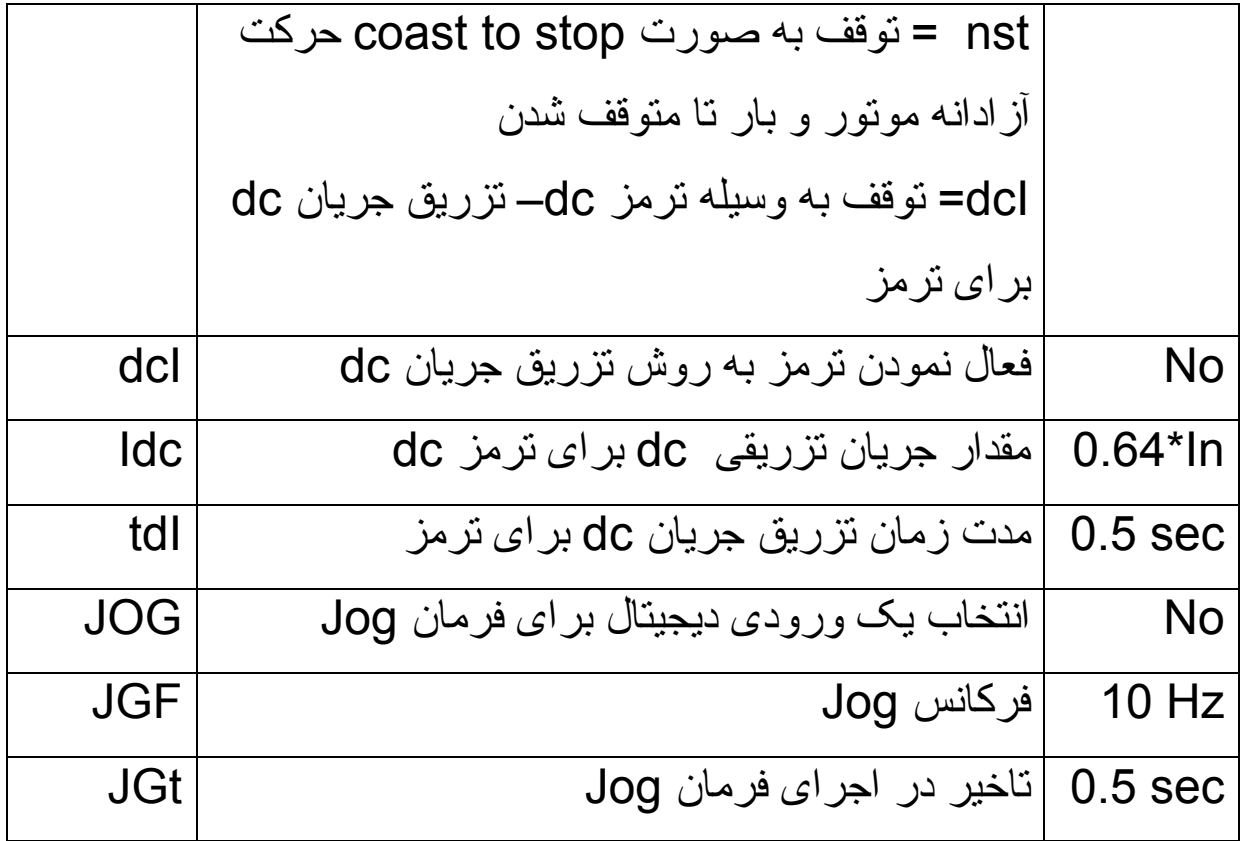

درايو 71 ATV دارای 16 سرعت ثابت است که می توانيد توسط 4 تا از ورودی های ديجيتال ، و بر اساس جدول زير، يکی از 16 فرکانس را انتخاب نماييد.

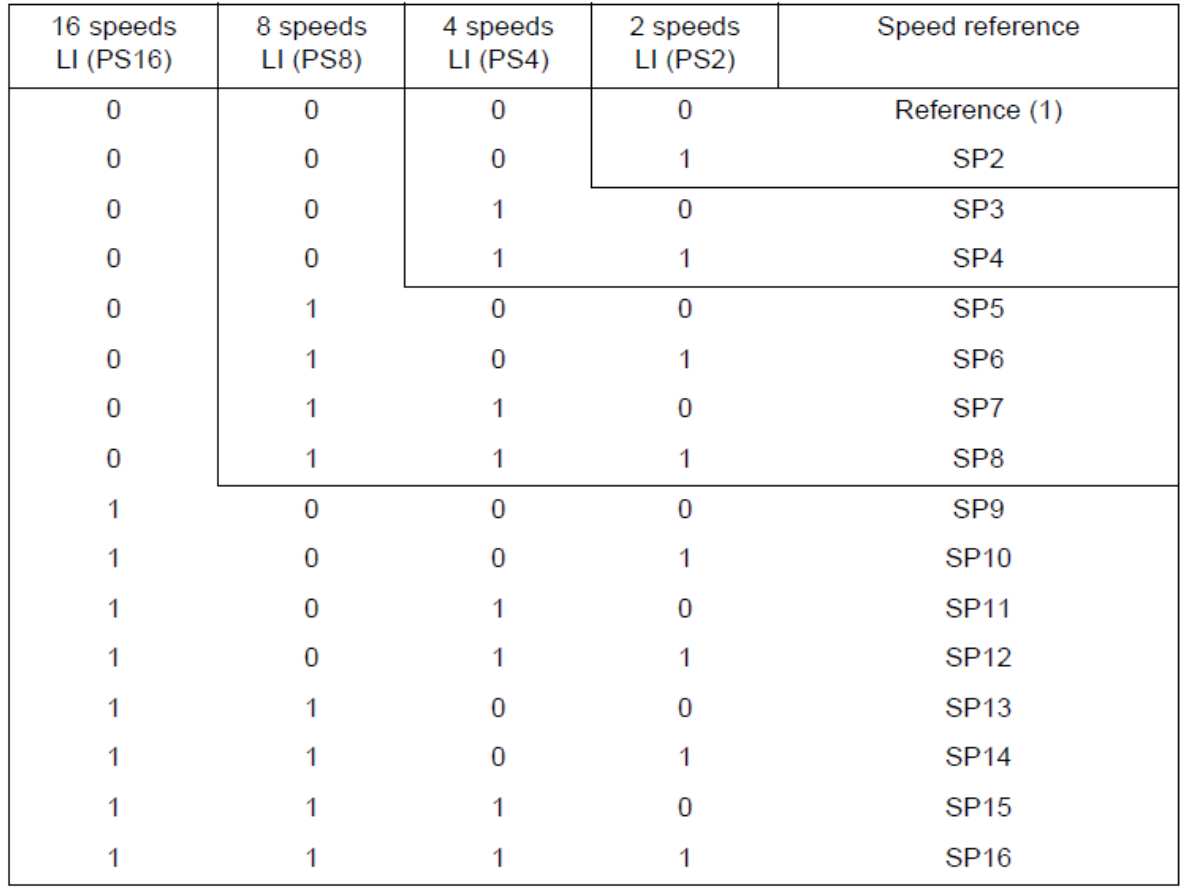

اگر فقط نياز به دوسرعت باشد فقط يک ورودی ، برای انتخاب فرکانس کافی است . برای انتخاب چهار فرکانس، دو ورودی ، برای انتخاب هشت فرکانس ، سه ورودی نياز است و براساس جدول بالا، اگر هيچ کدام از ورودی ها ، فعال نباشند، فرکانس مرجع ، (Reference (انتخاب می شود و اگر هر کدام از ورودی ها ، فعال شود، فرکانس متناظر در جدول ، انتخاب خواهد شد.

پارامترهای جدول زير، مربوط به تنظيم ورودی ها ، برای انتخاب فرکانس های ثابت می باشد .

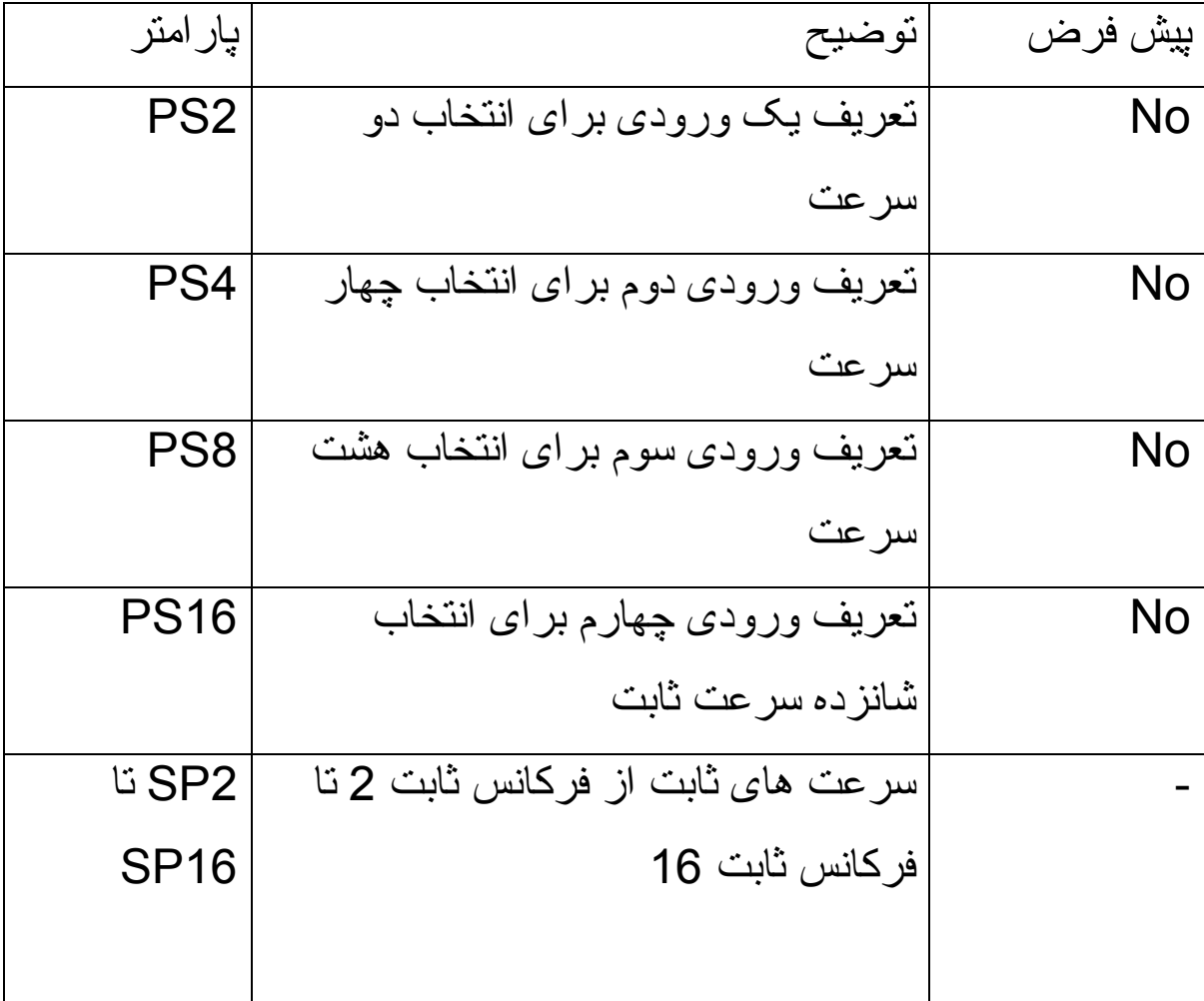

## **Fault Management**

پارامترهای منوی -FLt برای مديريت فالت ها و برای محافظت درايو و موتور ، به کار گرفته می شود .

جدول زير، تعدادی از پارامترهای اين منو را معرفی می نمايد.

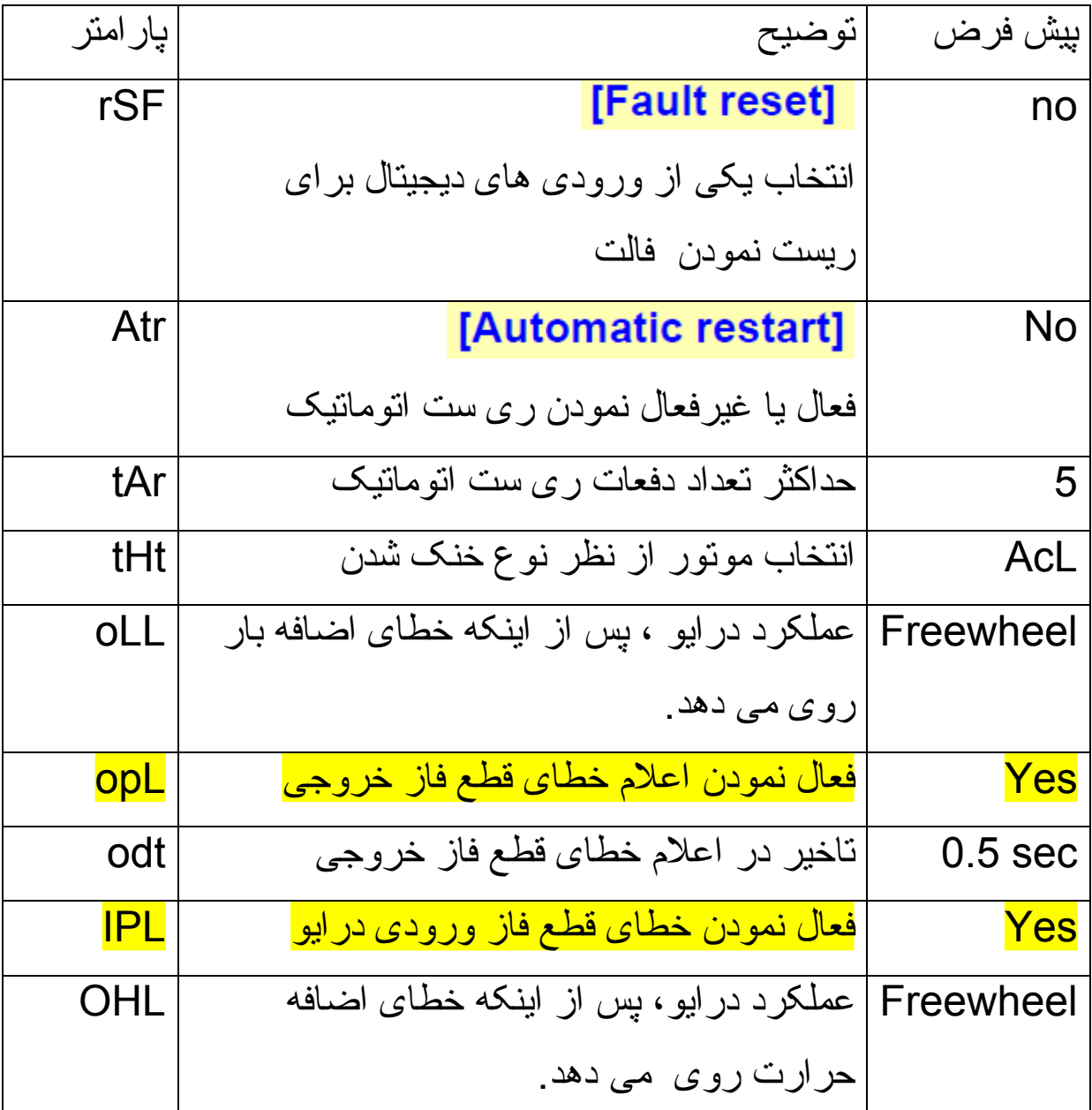

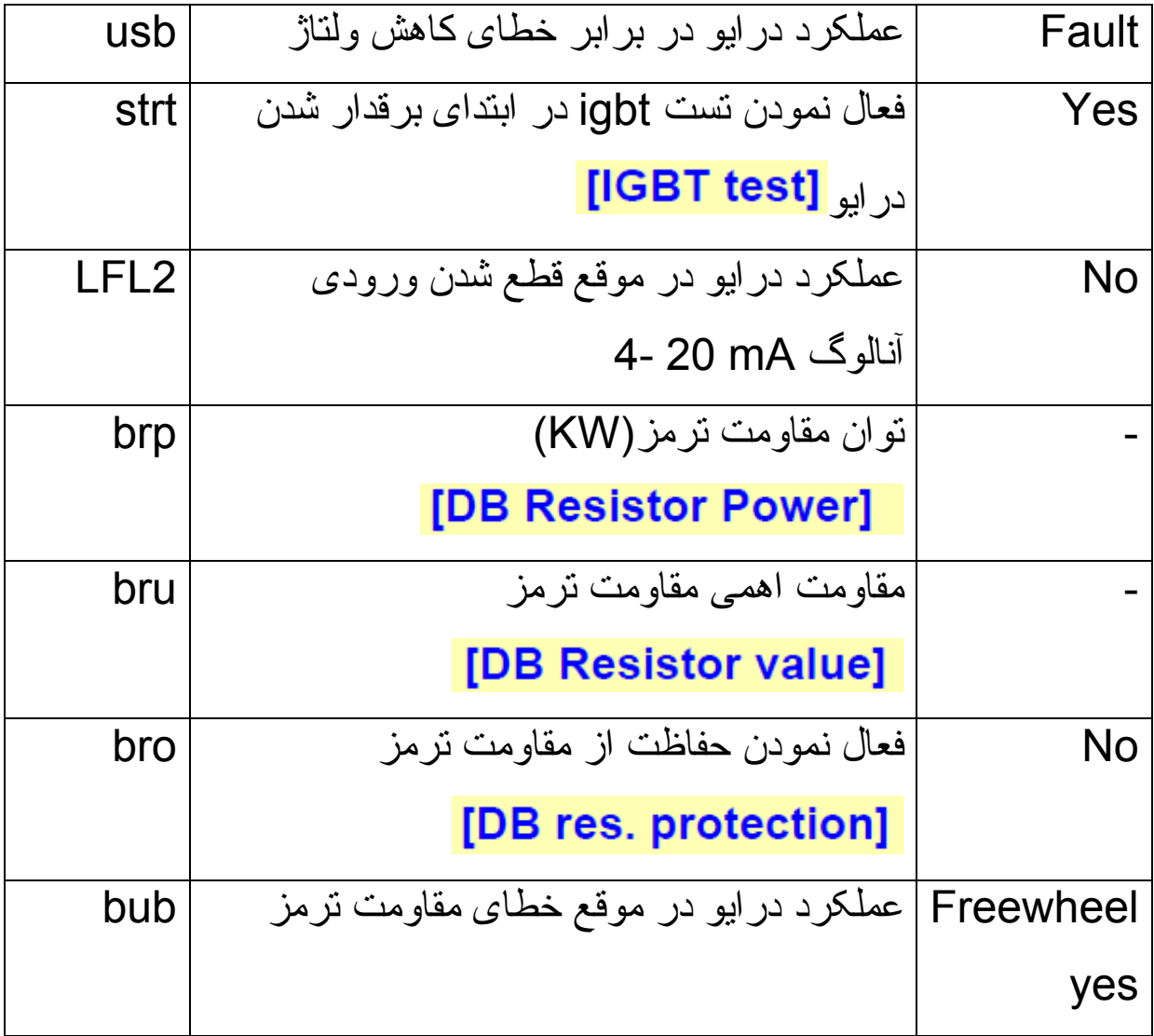

### **Local & Remote**

در درايوهای 61ATV اگر مرجع فرمان درايو (1cd ( و مرجع سرعت درايو (1Fr ( را بر روی HMI يا LCC) کنترل پانل گرافيکی LCD ( تنظيم کنيد در سطر اول از نمايشگر عبارت LOC به معنای LOCAL نمايش داده خواهد شد.

در اين حالت می توانيد با استفاده از کليدهای Run و stop روی کنترل پانل گرافيکی , به درايو فرمان حرکت و توقف بدهيد.

اگر تنظيمات مرجع فرمان و مرجع سرعت درايو , بر روی HMI نباشد در سطر اول کنترل پانل گرافيکی ,عبارت REM به معنی Remote نشان داده خواهد شد و کنترل از طريق ترمينالهای ديجيتال و آنالوگ و يا شبکه فيلد باس (بر حسب تنظيمات ) انجام می شود.

فشردن کليد 4F که با K/T مشخص شده نيز می تواند کنترل از حالت LOCAL را به Remote تبديل کند.

# **مرجع سرعت درايو**

سرعت اين درايو از چه طريقی کنترل می گردد؟ پارامتر 1Fr در منوی -ctL که معادل پار امتر Ref.1 channel در منوی command 1.6 است مرجع سرعت درايو را تعيين می کند .

سرعت اين درايو می تواند از طريق ورودی آنالوگ 1Ai يا 2Ai و يا از طريق پتانسيومتر موجود روی کنترل پانل گرافيکی و يا از طريق شبکه modbus تغيير کند.

شکل زير , گزينه های قابل تنظيم برای اين پارامتر را نشان می دهد.

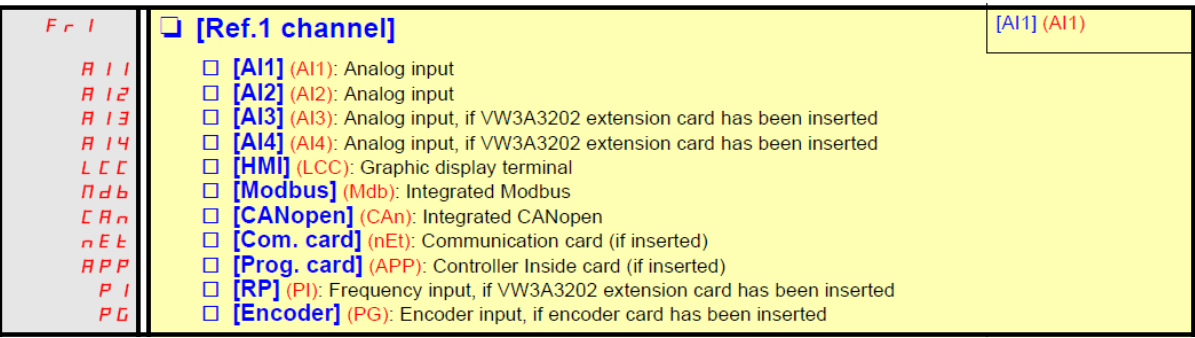

فرمانهای استارت <sup>و</sup> توقف , چگونه <sup>و</sup> از چه طريقی به درايو , اعمال **مرجع فرمان درايو** 

<mark>می گردد؟</mark>

پارامتر 1cd مرجع فرمان درايو را مشخص می کند .

بطور پيش فرض , با استفاده از ترمينالهای ورودی ديجيتال , می توان به درايو فرمان start و stop داد و يا جهت چرخش موتور را تعيين نمود . شکل زير, گزينه های قابل تنظيم برای مرجع فرمان را معرفی می نمايد .

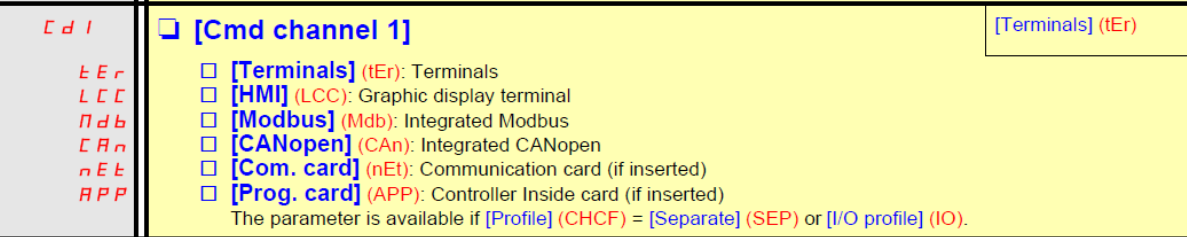

اين پارامتر در حالت عادی , مخفی است . برای اينکه پارامتر 1cd قابل مشاهده شود بايد پارامتر CHCF در منوی -CtL را بر روی SEP يا separate تنظيم نمود.

اگر پارامتر 1cd بر روی HMI يا LCC تنظيم گردد , فرمانهای Run و stop و چپگرد- راستگرد , از طريق کليدهای روی کنترل پانل گرافيکی , دريافت خواهد شد.

# **کنترل ولتاژ باس dc**

### با استفاده از پارامتر brA در منوی functions می توانيد بطور اتوماتيک ولتاژ باس dc را کنترل نماييد تا خطای voltagh over رخ ندهد.

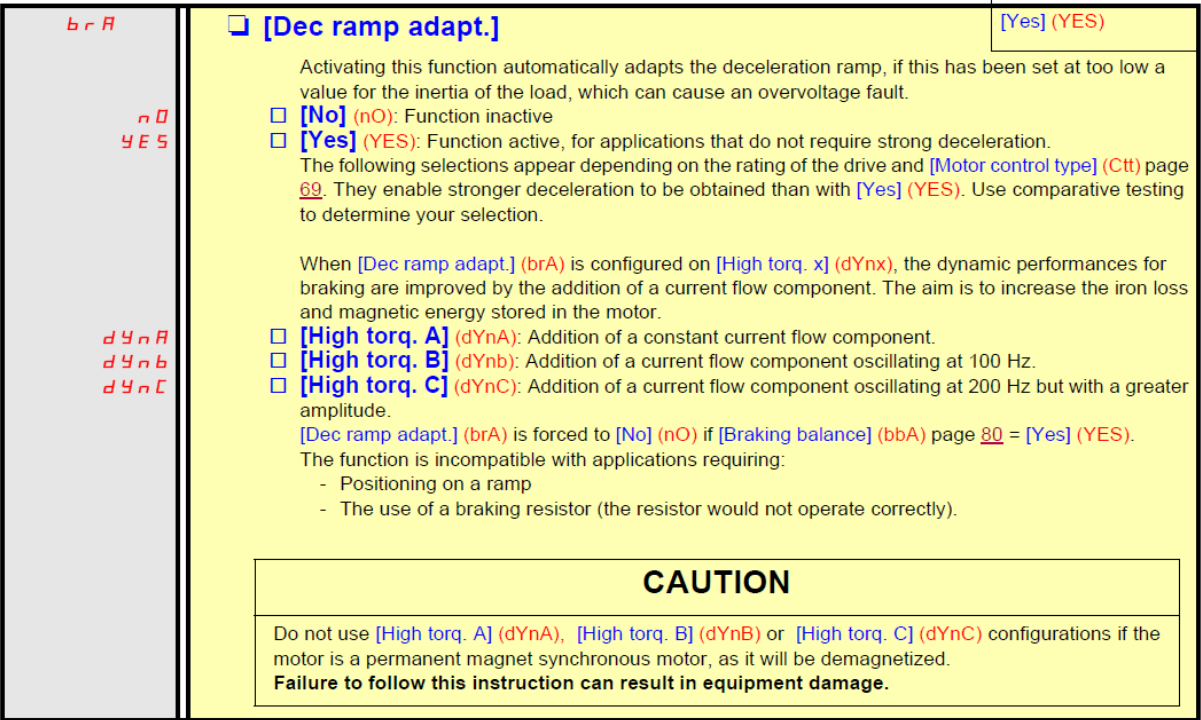

اين پارامتر جاهايی که بار متصل به موتور , دارای گشتاور کم است و از مقاومت ترمز Resistor Bracking استفاده نمی شود فعال است تا شيب منحنی کاهش سرعت را به گونه ای تنظيم کند که خطای اضافه ولتاژ بر روی باس dc رخ ندهد.

**مثال 1** 

در اين مثال , قصد داريم توسط وروديهای 3Li و 4Li سه سرعت ثابت را انتخاب کنيم .

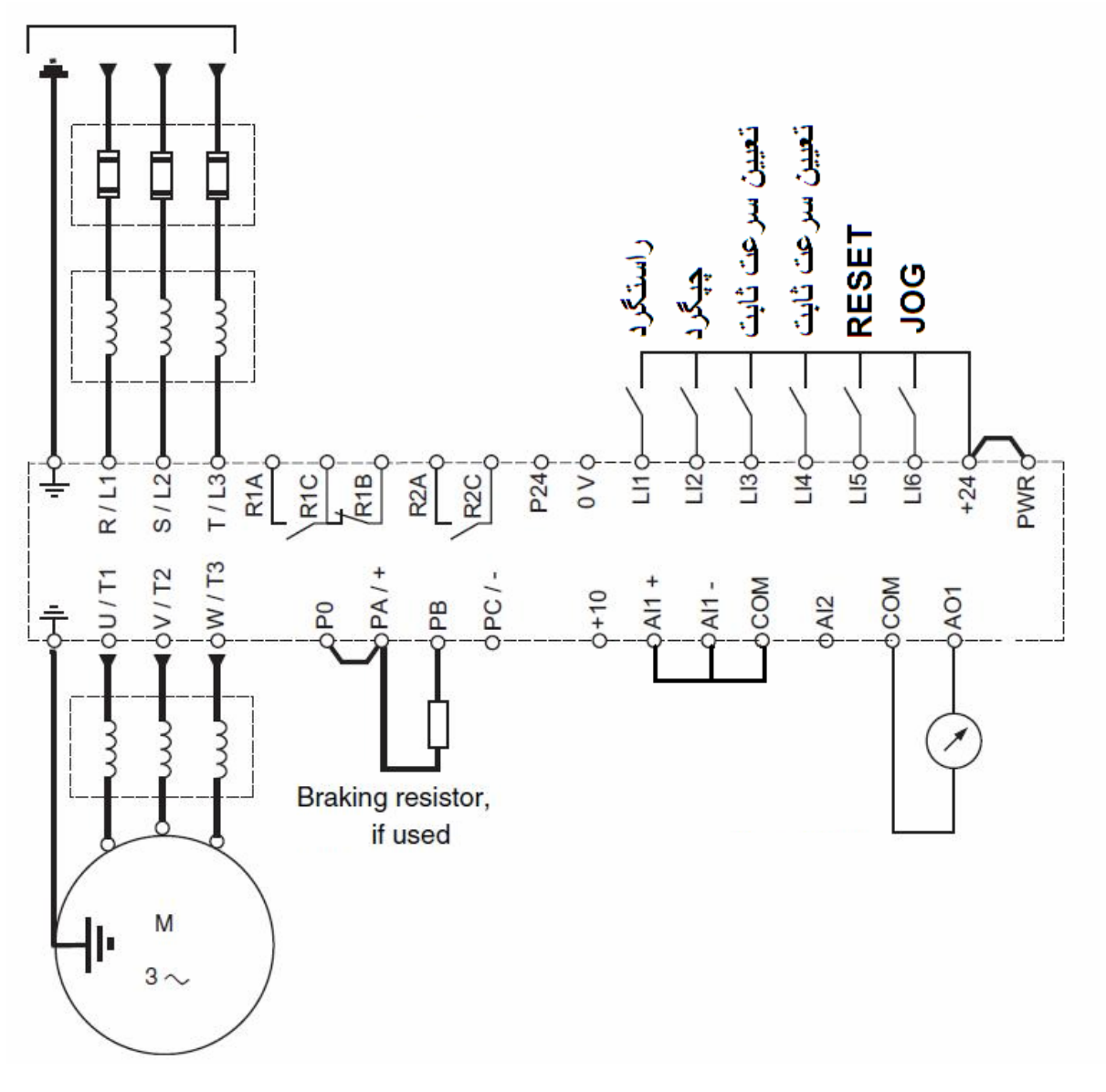

رله 2R بر روی درايو , برای کنترل ترمز مکانيکی که روی موتور نصب شده است , تنظيم گردد.
ابتدا می توانيد از طريق منوی start Simply يا -SIn و پارامتر CFG نوع کاربرد درايو را مشخص کنيد .

برای اين مثال , پارامتر CFG را می توانيد بر روی گزينه sts , start/stop قرار دهيد.

سپس بر اساس ماکروی انتخاب شده , درايو را تنظيم کارخانه کنيد .

در کنترل پانلهای گرافيکی از طريق منوی setting Factory 1.12 و در کنترل پانل های LED , از طريق منوی -FCS می توانيد تنظيمات درايو را به تنظيمات کارخانه , بر گردانيد .

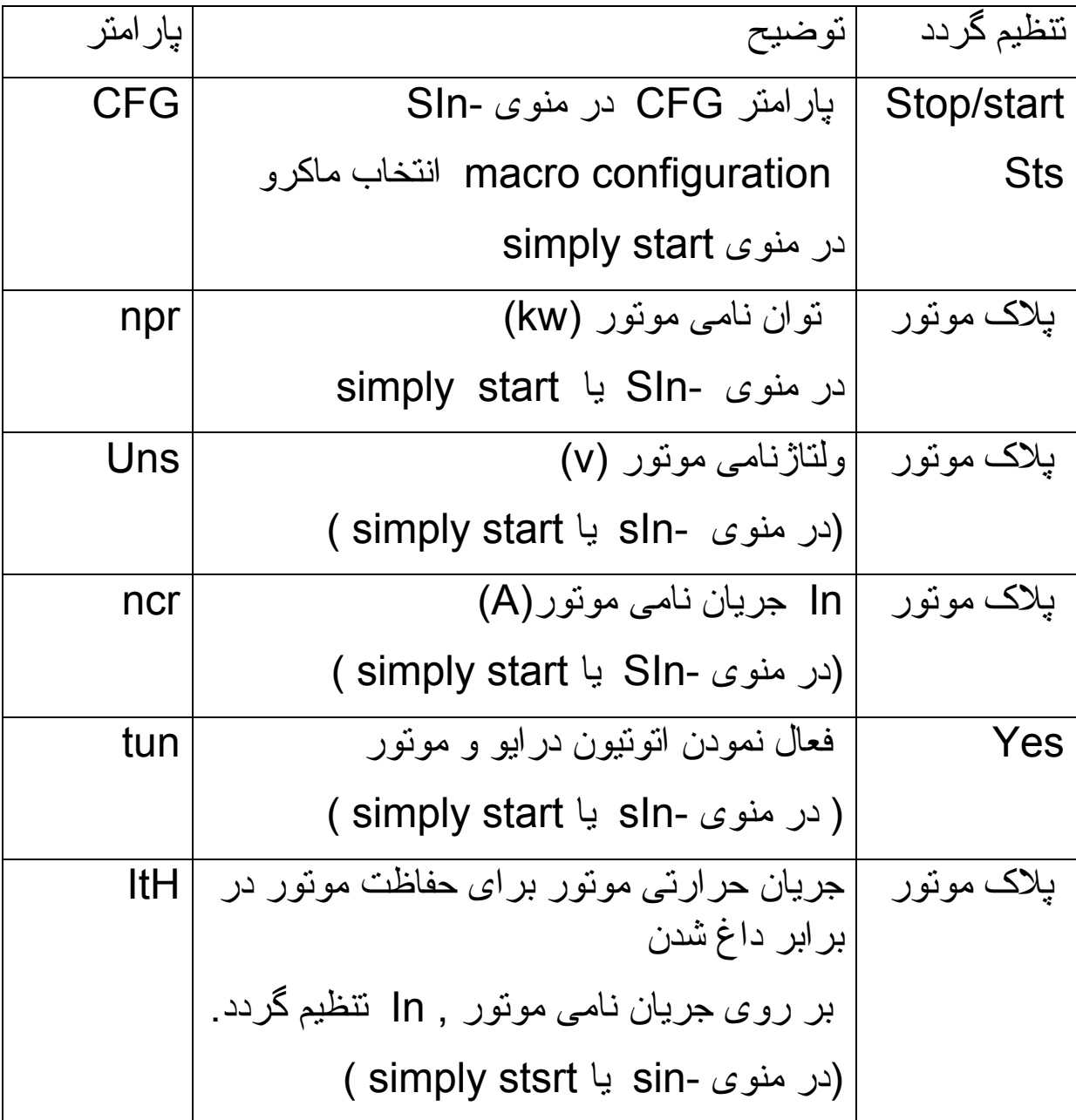

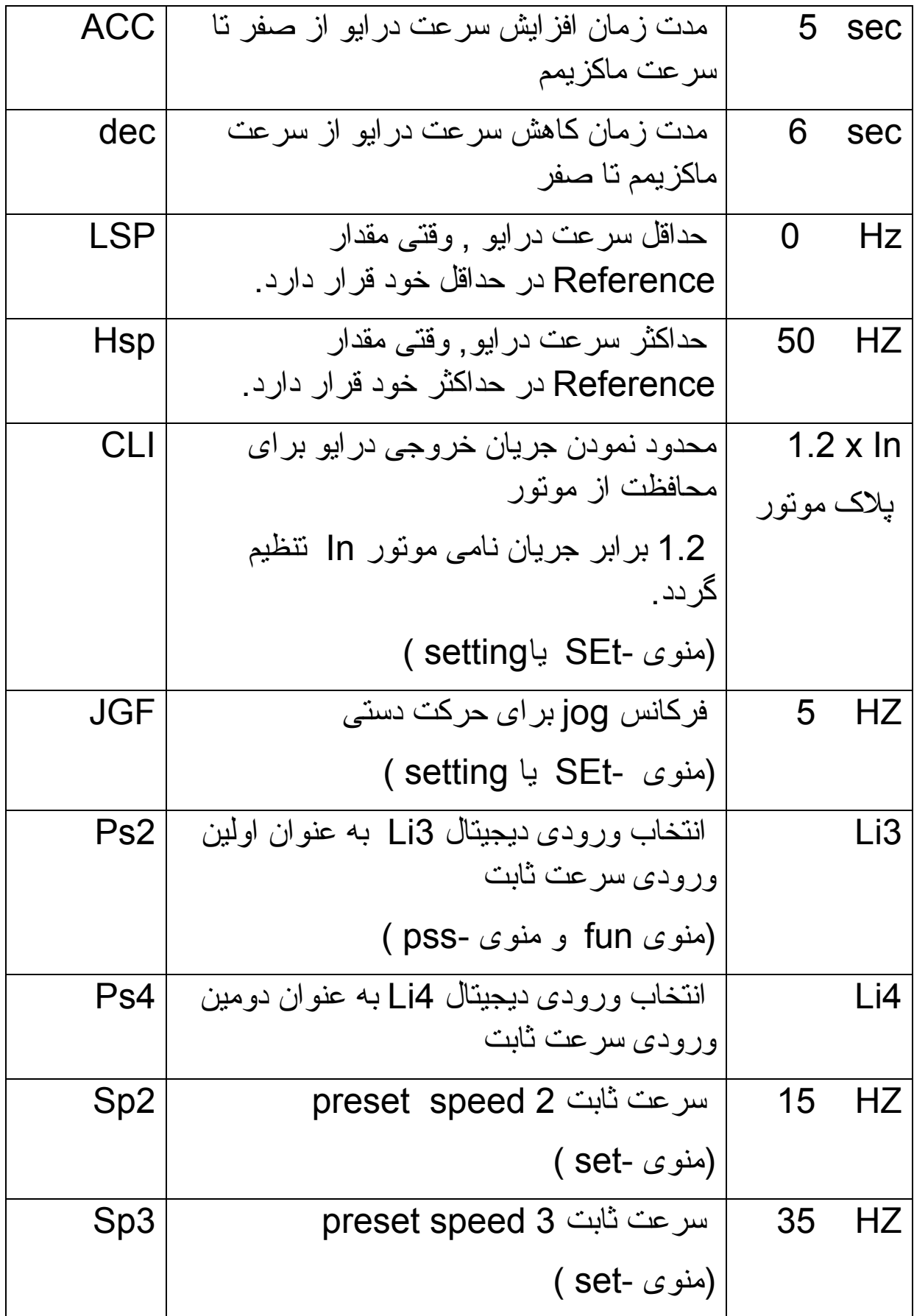

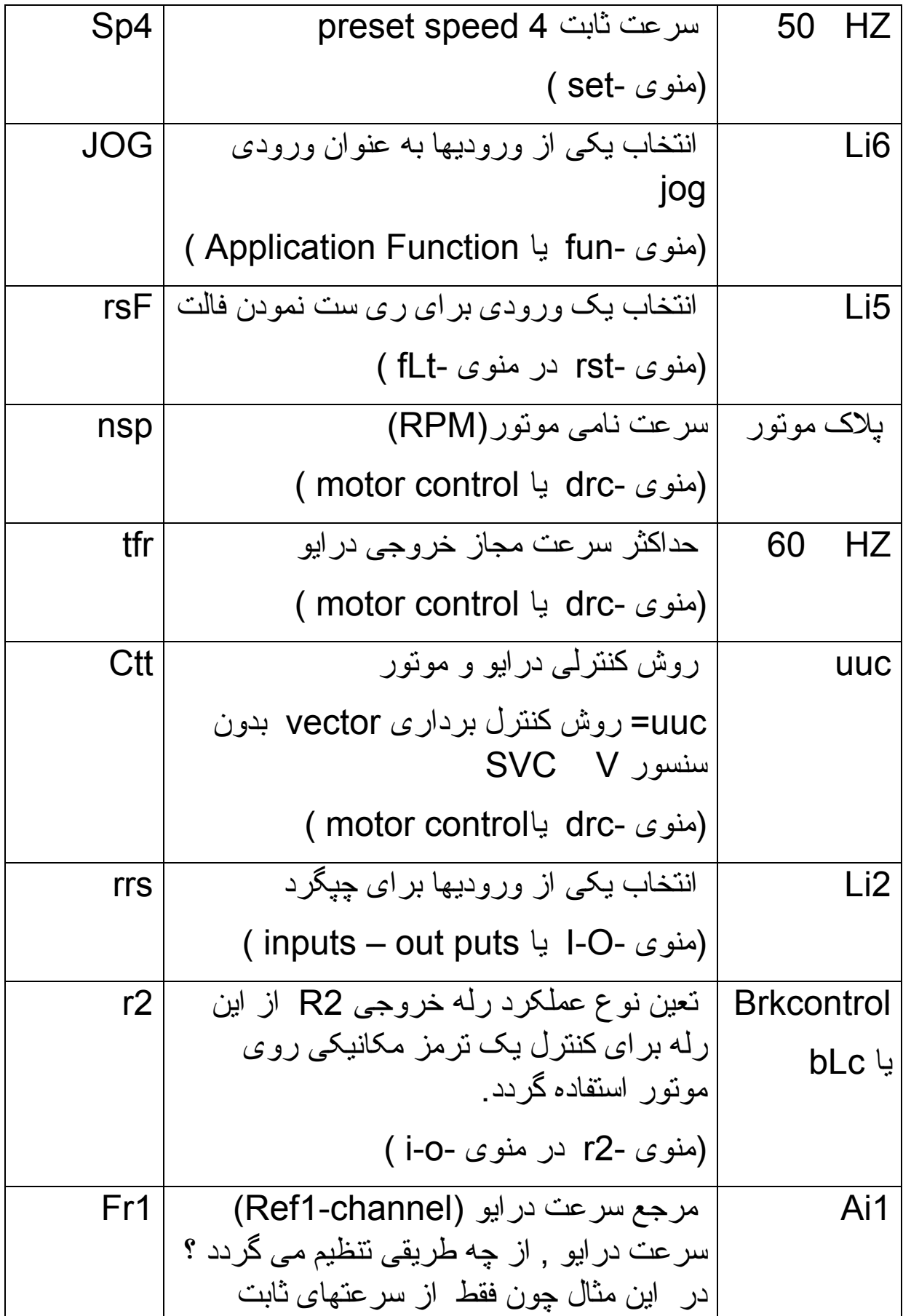

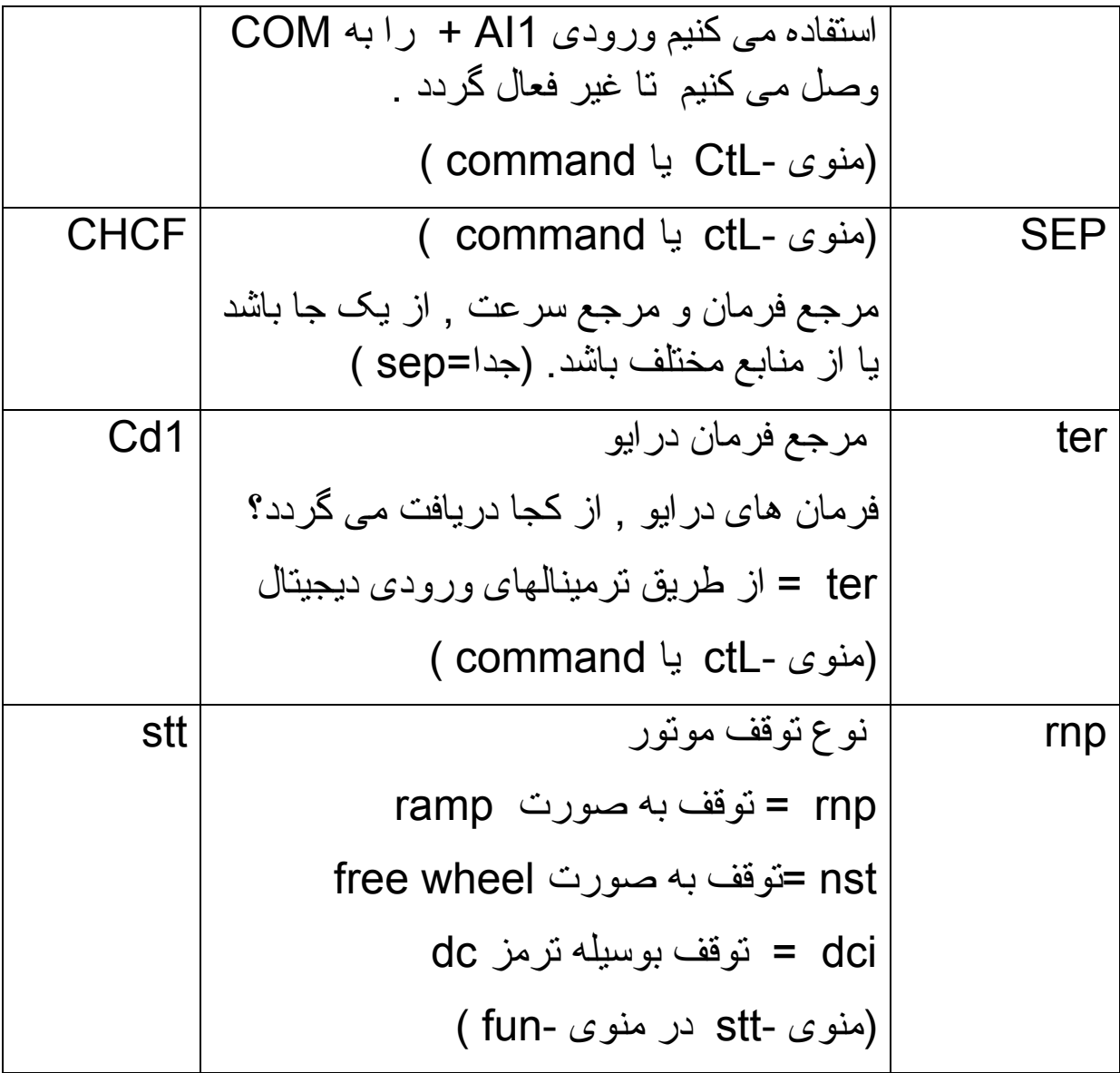

بر طبق جدول زير , وقتی ورودی 3Li=2PS را فعال می کنيد سرعت ثابت 2sp انتخاب می گردد . اگر در همين حال , ورودی 1Li را هم فعال کنيد , درايو با سرعت Hz 15 در جهت راستگرد , خواهد چرخيد .

اگر ورودی 4Li=4PS را فعال کنيد سرعت ثابت 3sp انتخاب شده و در اين حالت , اگر ورودی 1Li را هم فعال کنيد در جهت راستگرد , با سرعت HZ 35 می چرخد.

اگر هر دو ورودی 3Li و 4Li را همزمان فعال کنيد سرعت ثابت 4sp , انتخاب خواهد شد.

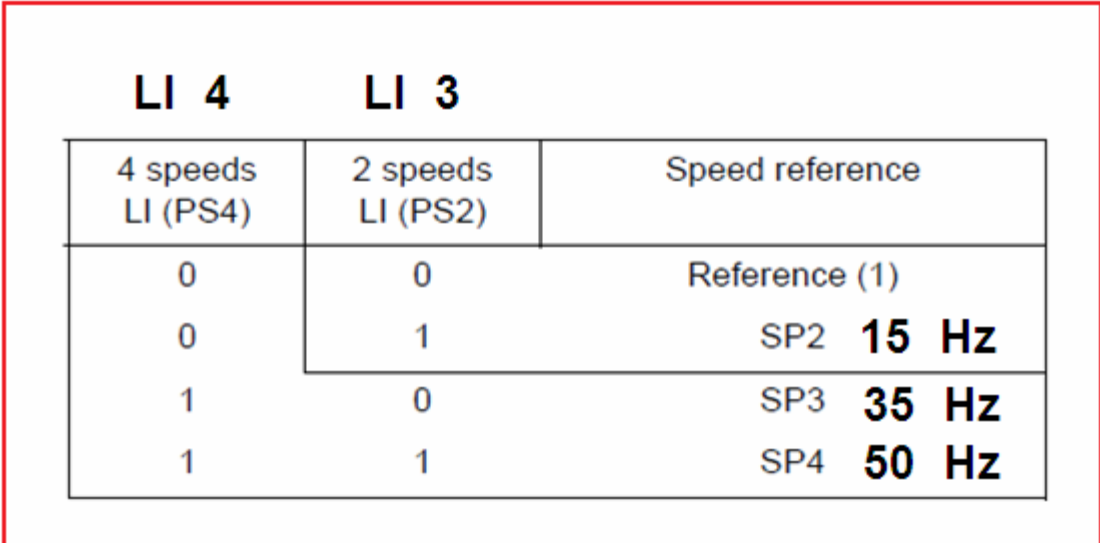

**مثال 2** 

در اين مثال , سرعت درايو از طريق يک پتانسيومتر که به ورودی آنالوگ 1Ai وصل شده , کنترل می گردد.

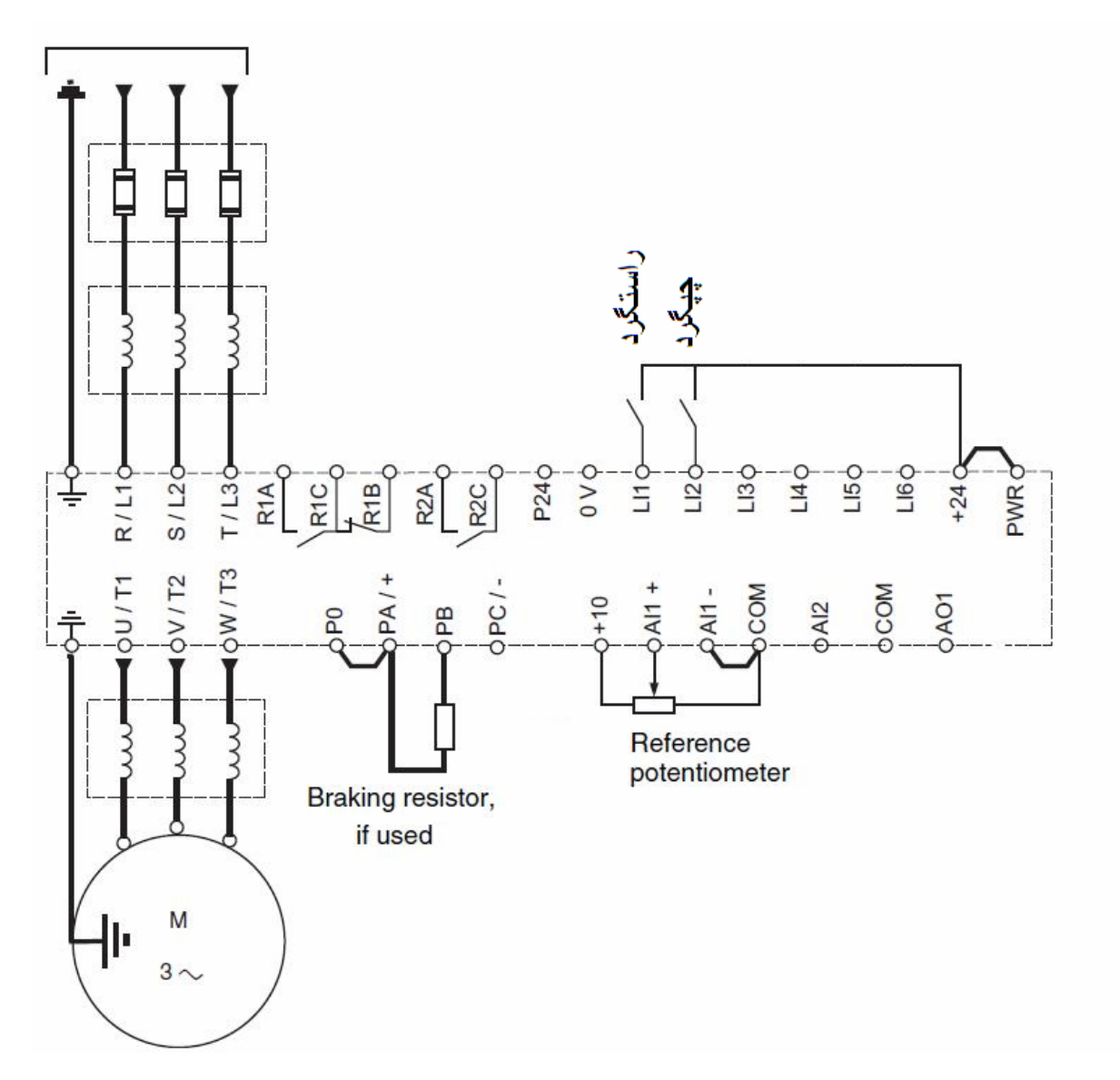

وروديهای Li1 و Li2 بطور پيش فرض در ماكروهای General use و stop/start برای راستگرد و چپگرد تنظيم شده است .

توقف به صورت free wheel باشد.

ابتدا ماکروی نوع use General را در منوی CFG انتخاب کنيد . سپس

با استفاده از منوی setting factory يا منوی -FCS درايو را تنظيم کارخانه نماييد .

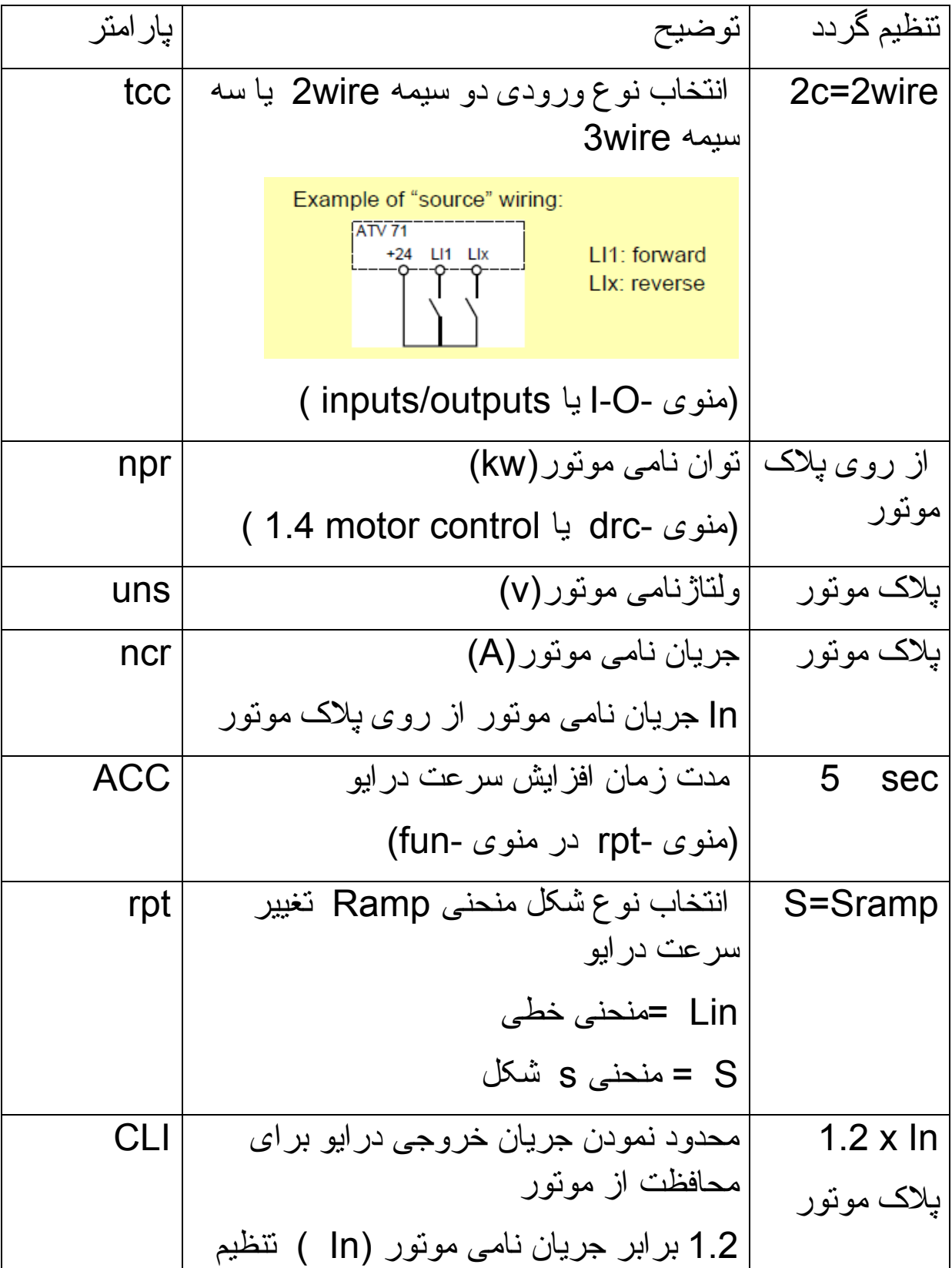

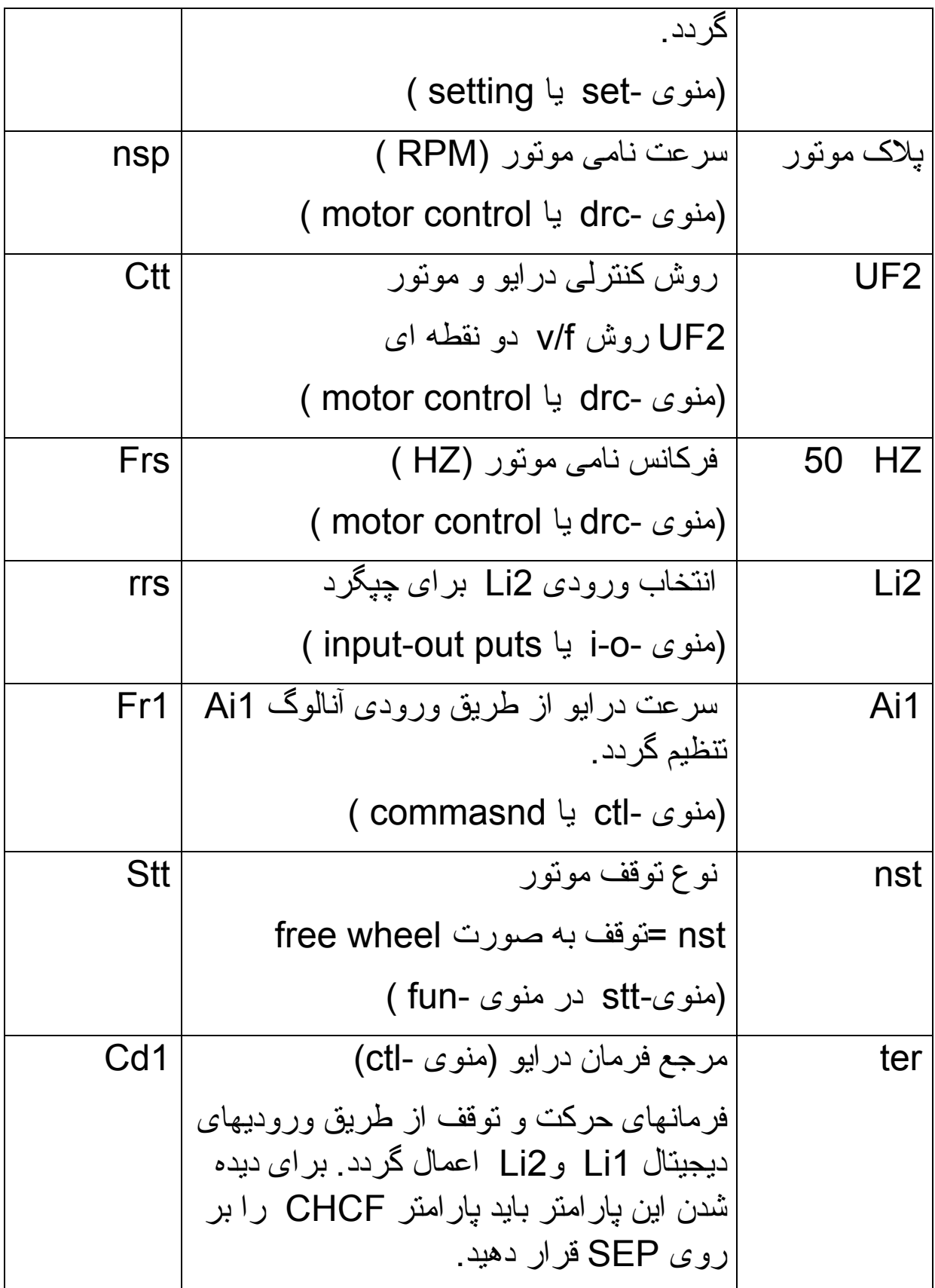

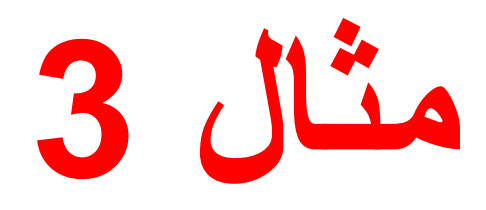

کنترل پانل موجود روی درايو اين مثال از نوع گرافيکی LCD است و قصد داريم فرمان START و STOP و تنظيمات سرعت را از طريق کنترل پانل روی درايو انجام دهيم .

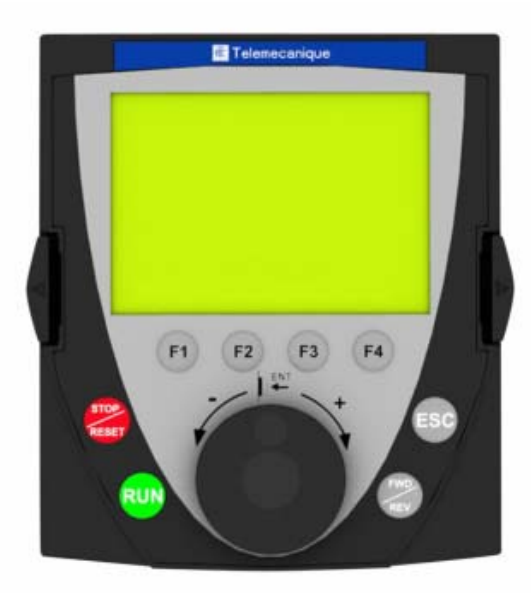

ابتدا درايو را با استفاده از منوی setting Factory تنظيم کارخانه کنيد . منوی 1.12 factory setting در منوی اصلی 1.Drive menu قرار دارد.

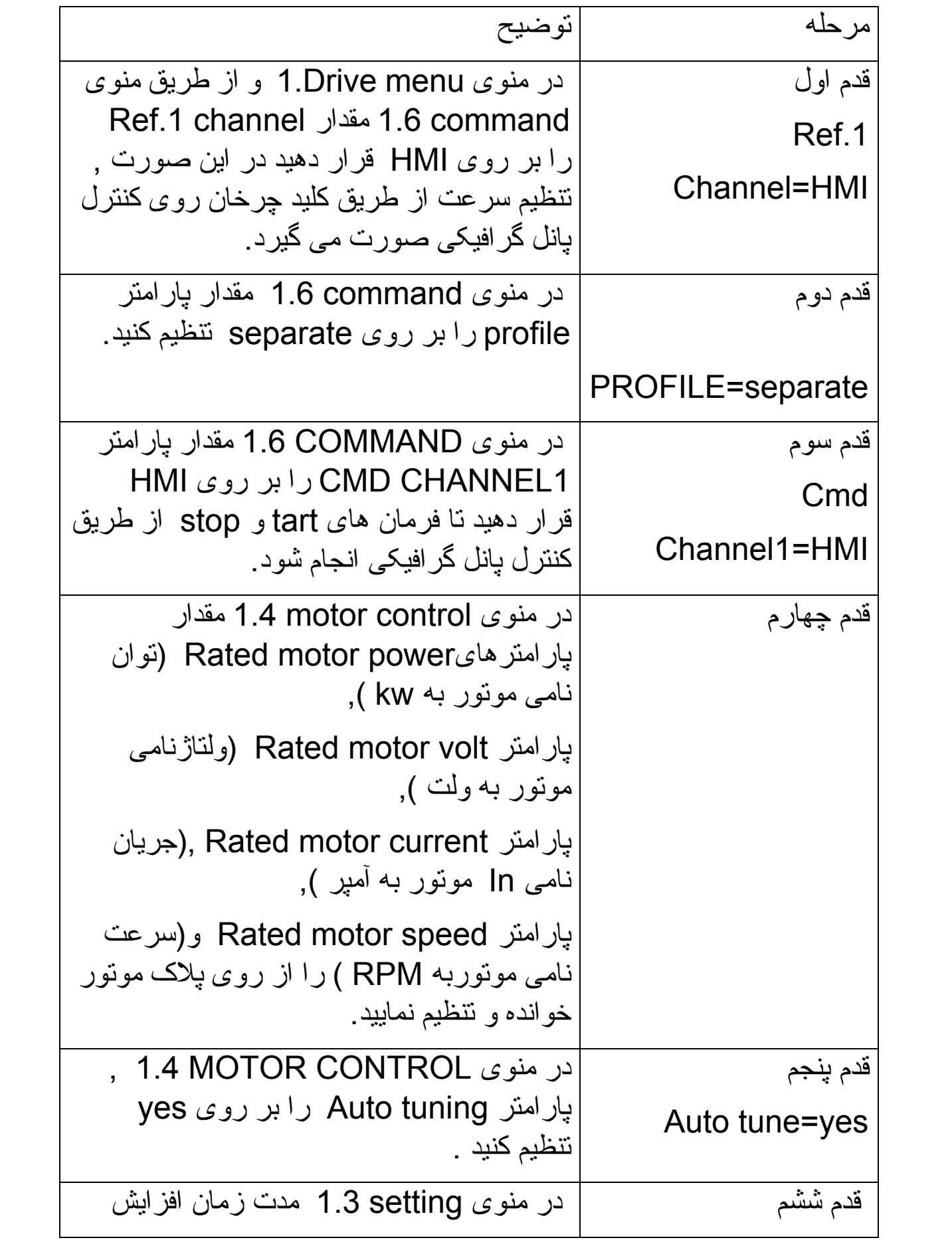

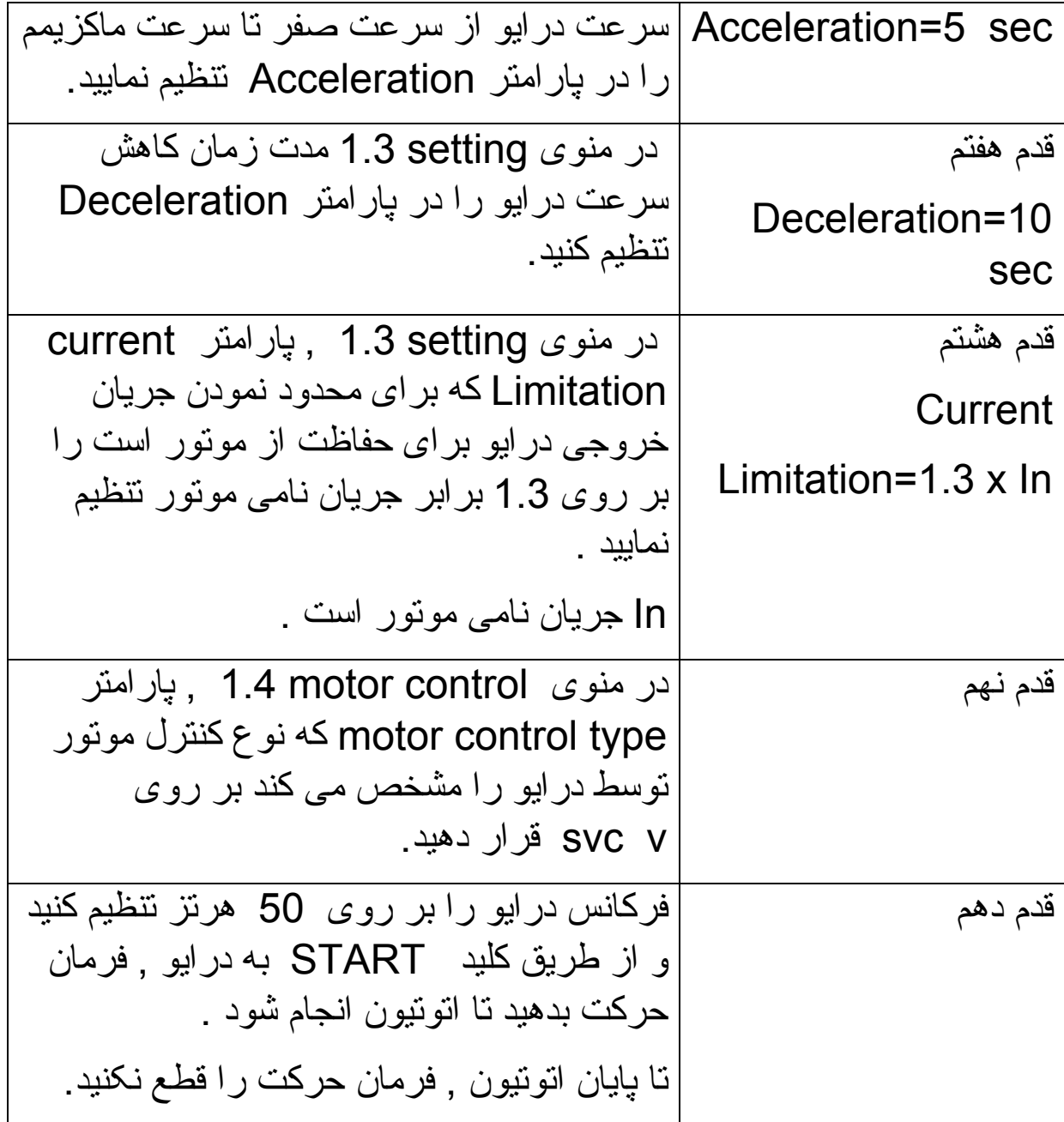

**مثال 4** 

قصد داريم يک موتور که دارای فرکانس نامی 200 هرتز است را توسط يک درايو 71ATV کنترل کنيم . سرعت درايو از طريق ورودی آنالوگ 1Ai بين صفر هرتز تا 200 هرتز کنترل می گردد.

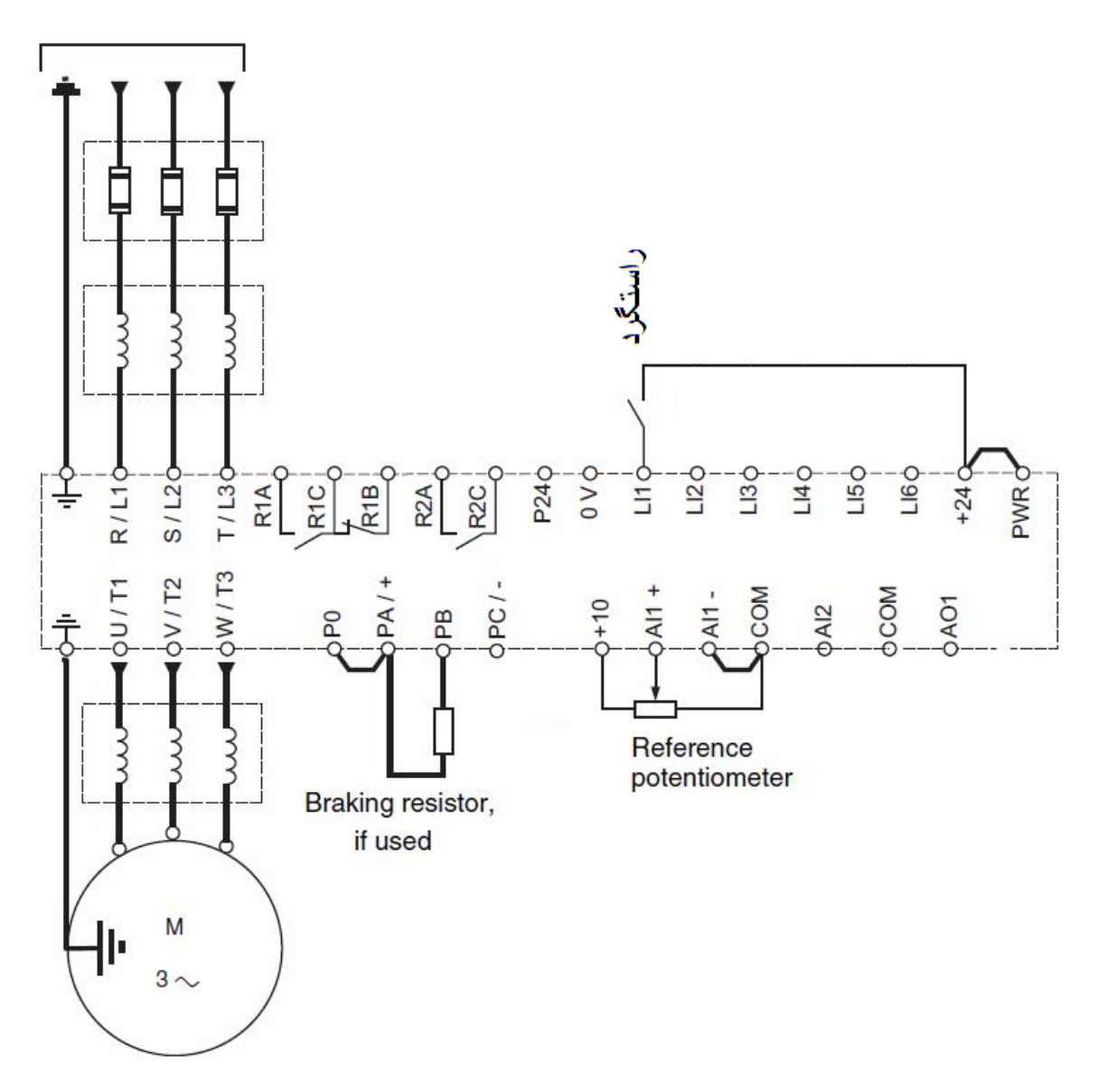

از طريق پارامتر CFG نوع ماکرو را بر روی General use قرار دهيد .

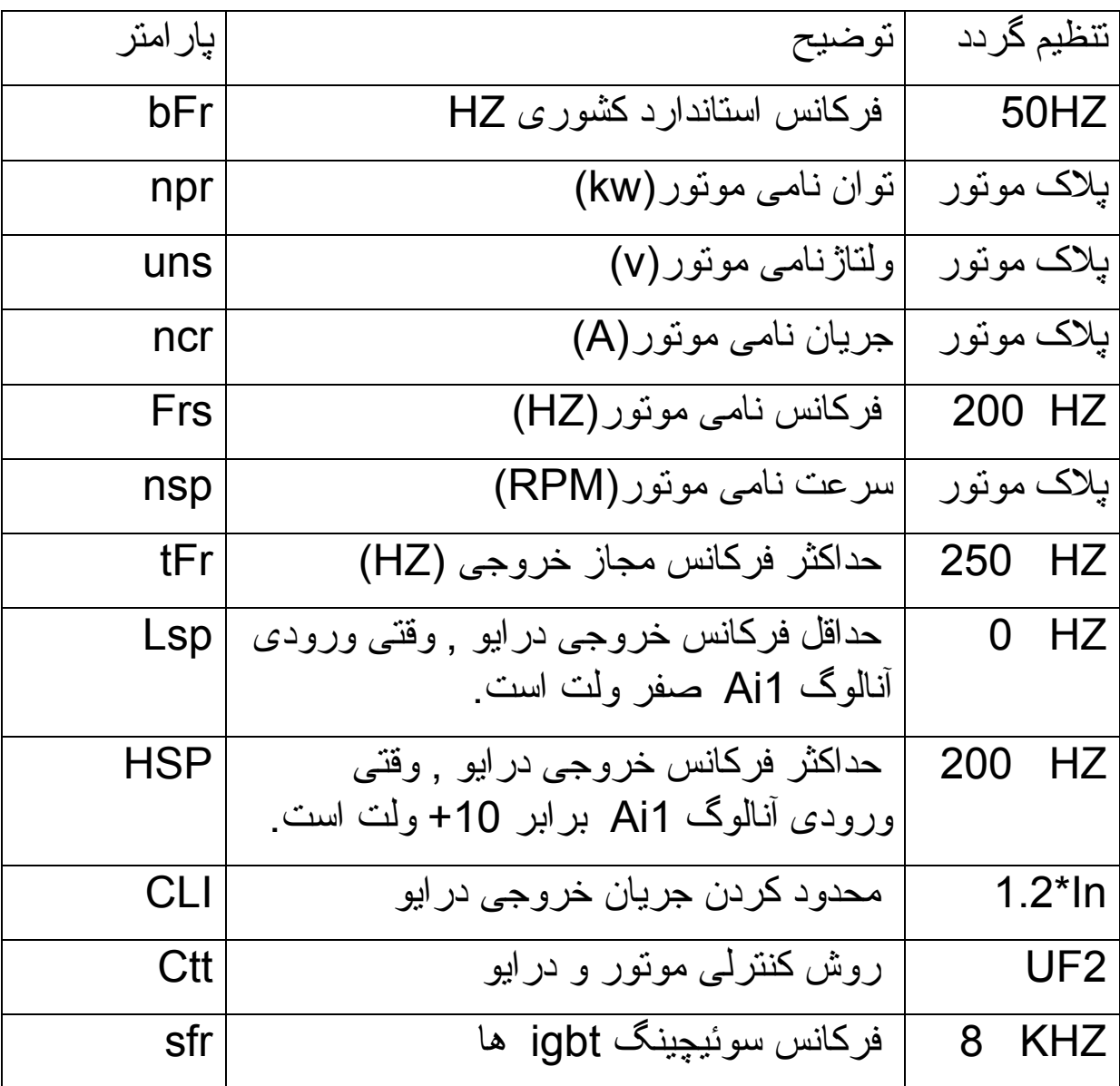

**مثال 5** 

در اين مثال , وروديهای ديجيتال 1Li و 2Li و3Li را برای يک کاربرد wire3 تنظيم می کنيم .

ابتدا از طريق منوی -SIn يا start simply و در پارامتر CFG يا configuration Macro نوع کاربرد درايو را بر روی sts که کاربردهای استارت – استپ ساده است تغيير دهيد.

سپس از طريق منوی -FCS يا setting factory درايو را تنظيم کارخانه کنيد .

از طريق همان منوی start simply يا -sIn پارامتر tcc را از روی c2 , بر روی c3 که حالت wire 3 است تغيير دهيد .

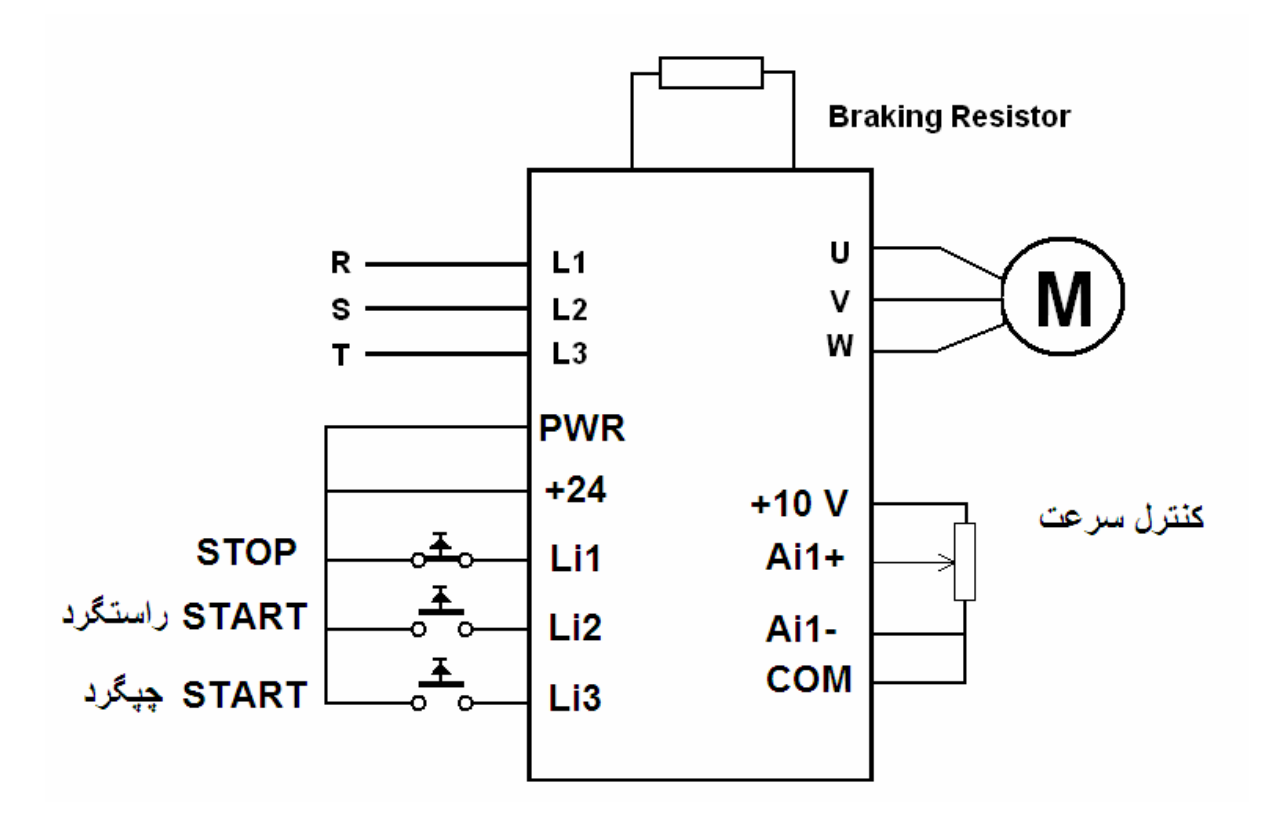

در سيم بندی های wire 3 ورودی 1Li برای stop است و از طريق يک شستی stop به v +24 وصل است . اين کنتاکت از نوع normally close است و بايد وصل باشد تا درايو , امکان استارت شدن داشته باشد .

اگر شستی متصل به ورودی 2Li را فشار داده و رها کنيد , درايو در جهت راستگرد , استارت می گردد. اگر شستی stop را فشار داده و رها کنيد درايو متوقف می گردد .

مدار سه سيمه , شبيه مدارهای , stop وstart کنتاکتوری است که کنتاکت خود نگهدار داشت .

برای چپگرد هم بايد شستی متصل به 3Li را فشار داده و رها کنيد .

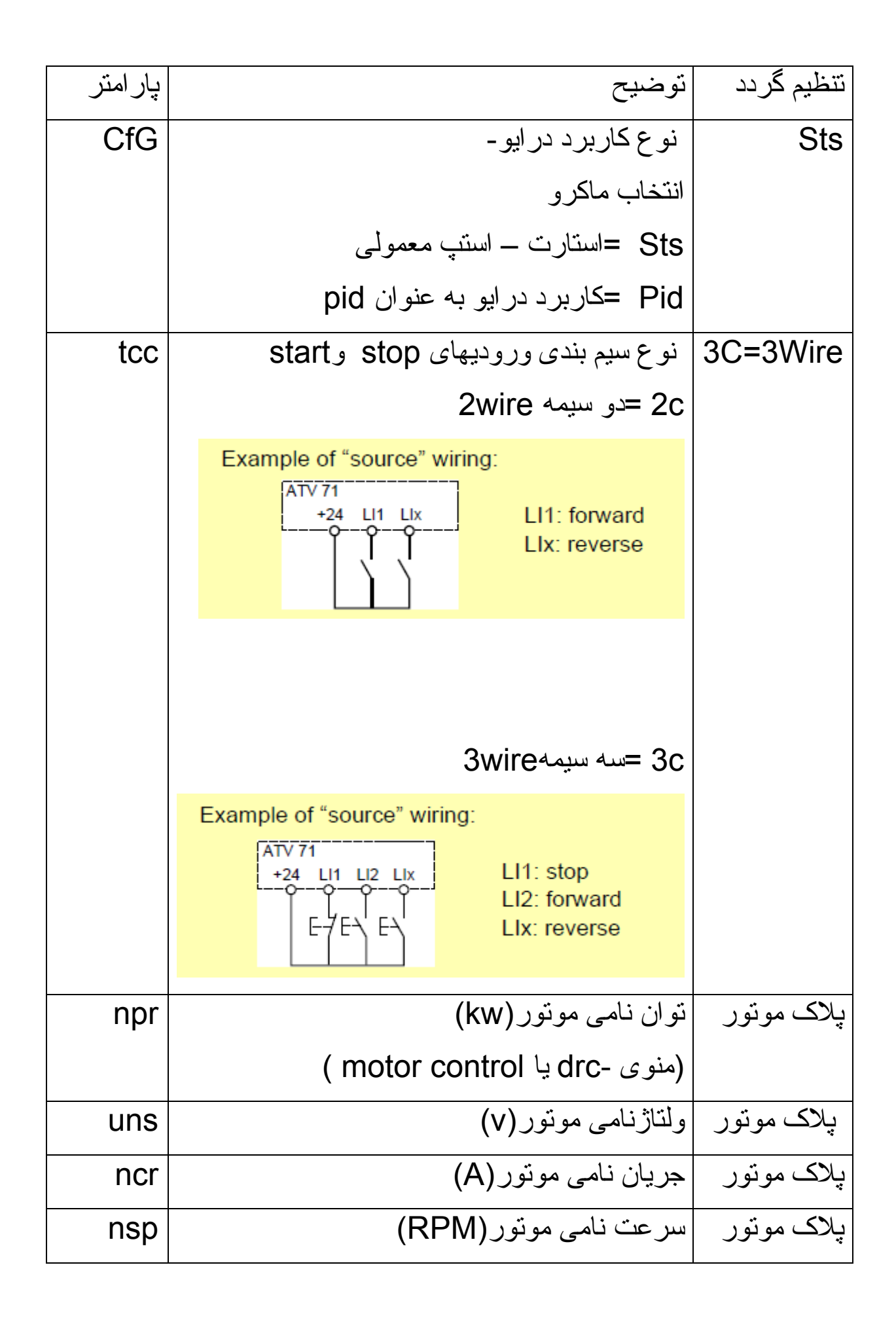

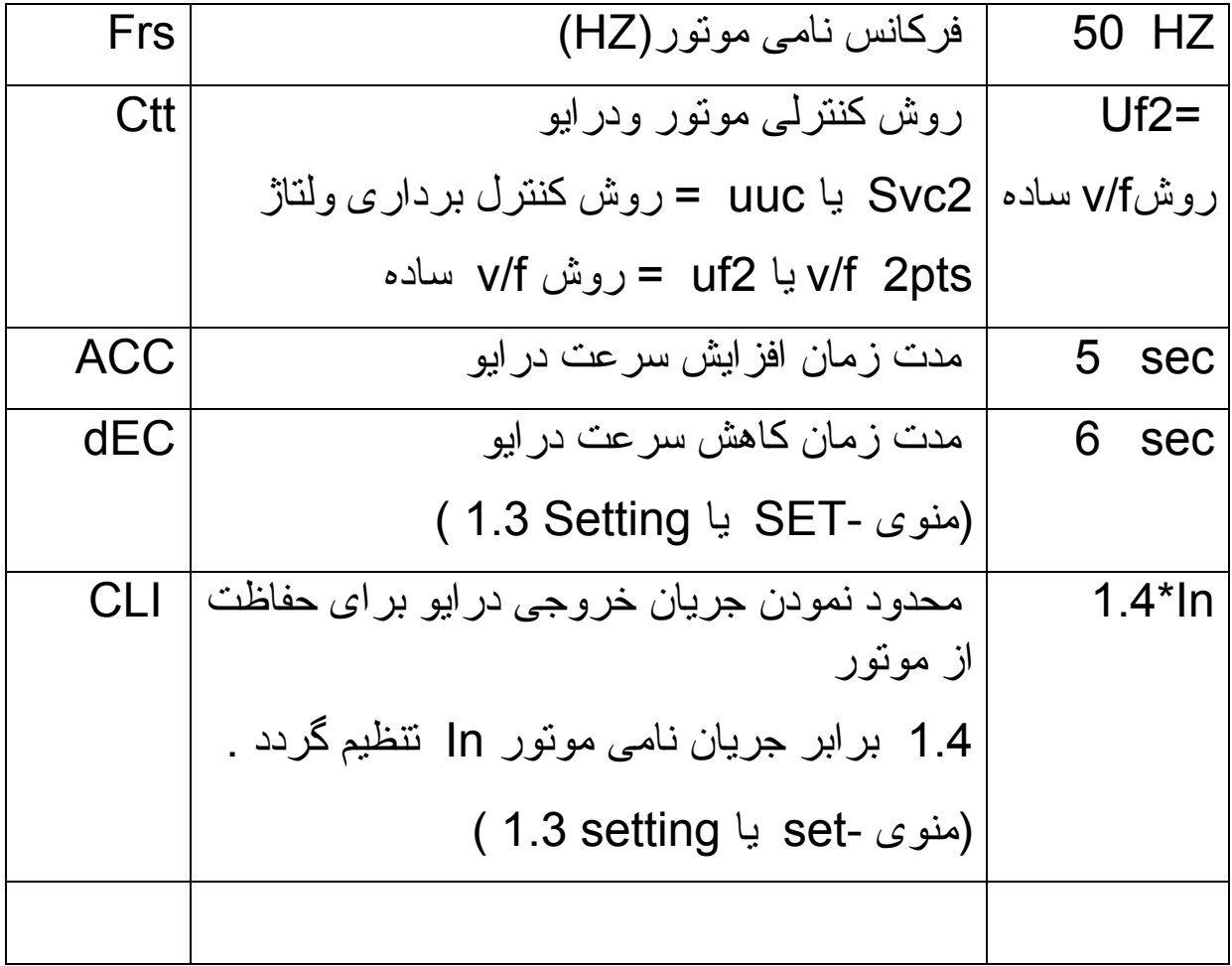